UNIVERSIDAD DON BOSCO. FACULTAD DE INGENIERIA. TECNICO EN INGENIERIA EN COMPUTACION.

TRABAJO DE GRADUACION.

TEMA:

## "SISTEMA DE CONTROL DE PROFESIONALES Y DE CARPETAS TECNICAS PARA LA REALIZACION DE UN PROYECTO"

*PRESENTAN:* 

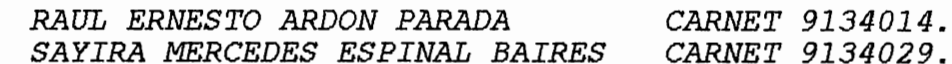

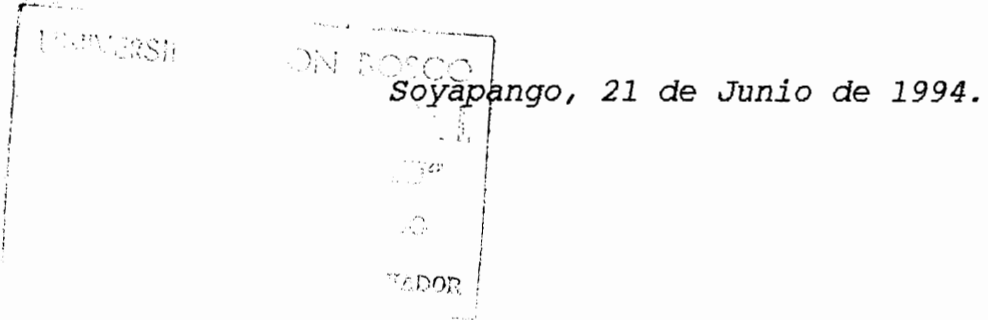

UNIVERSIDAD DON BOSCO

#### RECTOR

## ING.FEDERICO MIGUEL HUGUET RIVERA

# SECRETARIO GENERAL LIC.PIERRE MUYSHONDT S.D.B.

# DECANO FACULTAD DE INGENIERIA ING.JOAQUIN ANTONIO FLORES

ASESOR DE TRABAJO DE GRADUACION LIC. CECILIA **EUGENIA PERAZA SALAZAR** 

## JURADO EXAMINADOR

LIC. CECILIA EUGENIA PERAZA SALAZAR ING.LUISA BEATRIZ PONCE RIVERA ING. HUGO GERSON MARTINEZ ABARCA

#### **AGRADECIMIENTO.**

Mis agradecimientos a *Dios,* quién es el motivo de mi vida, por brindarme su amor, comprensión, ayuda así como ensefíarme a alabarle en todo momento. Gracias por estar siempre conmigo y tenerme como uno de tus hijos.

Agradezco a mis padres *Carios Ardón* e *Irma* **de** *Ardón* por haberme dado su apoyo incondicional en lo que me he empeftado realizar, especialmente en este trabajo. Les estoy agradecido por poner su confianza en mí.

Doy gracias a Dios por haberme permitido conocer a *Sayira Mercedes*  **Espinal**, amiga y compañera de Trabajo de Graduación con quién he compartido buenas experiencias en el transcurso del tiempo y especialmente en la realización de este Trabajo. Gracias por tu amistad.

Así también agradezco a las personas que directa e indirectamente ayudaron para coronar esta etapa de mi carrera. Especialmente mis agradecimientos al *Lic. Jorge A.* **Herrera,** amigo cuyo apoyo y consejos me ayudaron para escoger mi carrera.

## **Raú1** *Ernesto* **Ardón** *Parada*

#### **AGRADECIMIENTO.**

Le agradezco a *Dios 7odopoderoso* que con su gran amor me ayudó a no desfallecer aún en los momentos más difíciles; gracias infinitas por la sabiduría, el valor y la capacidad que me concedió para poder alcanzar una de mis metas. A mis padres *Rodolfo Antonio* **y** *Ana Glad:i.s*  que siempre me apoyaron y me dieron su ayuda no solo económica sino moral y ante todo, su amor. A mis hermanos *Rodolfo* **é** *Ingríd* que me animaron a seguir adelante.

A mi compañero y gran amigo *Raúl Ernesto Ardón* con quien compartimos experiencias buenas y malas las cuales nos ayudaron a fortalecer nuestra amistad y a sacar adelante nuestro trabajo. Gracias a todas las personas que directa e indirectamente me apoyaron a finalizar mi trabajo de graduación.

#### *Sayíra Mercedes Espinal Baíres.*

#### *IN!l!RODUCCION.*

Desde el surgimiento de las computadoras, dado su apogeo, muchas entidades han creido necesario el uso de ellas para el mejor control del flujo de información. El Departamento de Fortalecimiento Municipal de la Comisión Nacional de Restauración de Areas (CONARA), la cual es una entidad del Gobierno destinada *a* realizar proyectos en las distintas zonas del pais, no es la excepción.

Dada la necesidad de poder obtener información confiable y de manera rápida, etc.; La Comisión Nacional de Restauración de Areas, específicamente el Departamento de Fortalecimiento Municipal ha optado por mejorar en un 100% sus procesos.

Los procesos que se piensan mecanizar van enfocados en llevar un control de lo que concierne al "Banco de Profesionales", que es un archivo en donde se encuentran todos los profesionales y Empresas particulares debidamente inscritos que participan en la ejecución de un proyecto; así como el control de "Carpetas Técnicas", que es el documento en el que se realizan los costos directos e indirectos, asi como, el disefio del proyecto a ejecutar.

A continuación se explica el sistema que se propone para el Departamento de Fortalecimiento Municipal planteado en este proyecto.

#### *OBJETIVOS.*

#### **OBJETIVOS GENERALES.**

Tener un control y acceso confiable de los datos de un profesional y de los proyectos a realizar,en ejecución o ya realizados.

**OBJETIVO ESPECIFICO.** 

Agilizar la realización de una tarea determinada, como búsquedas, impresiones, etc. Evitando los procesos repetitivos y así, satisfacer las necesidades del Departamento de Fortalecimiento Municipal en lo que respecta a Profesionales y Proyectos.

## *INDICE.*

## INTRODUCCION

OBJETIVOS

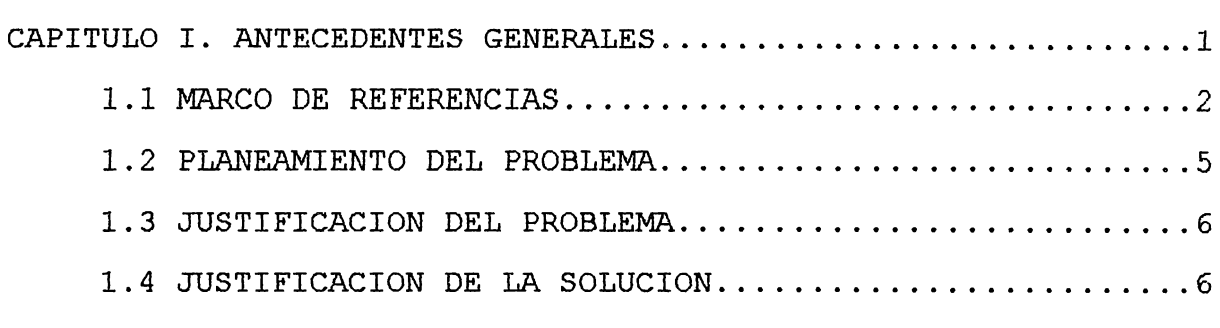

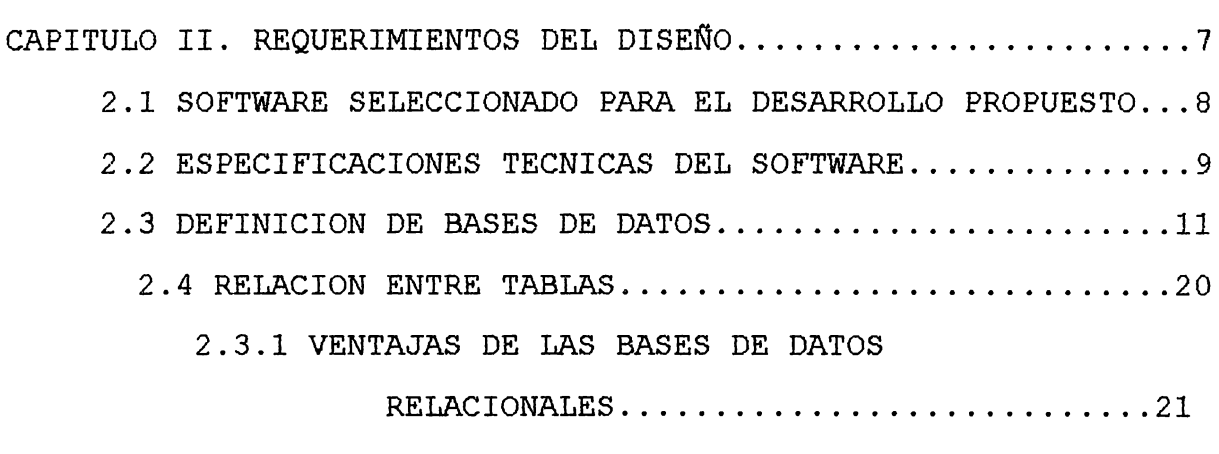

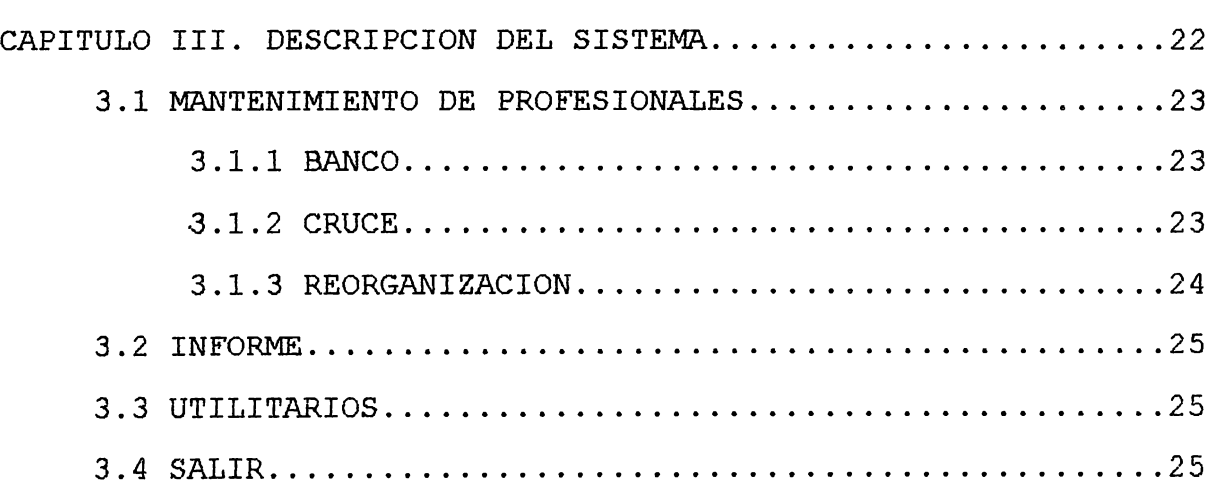

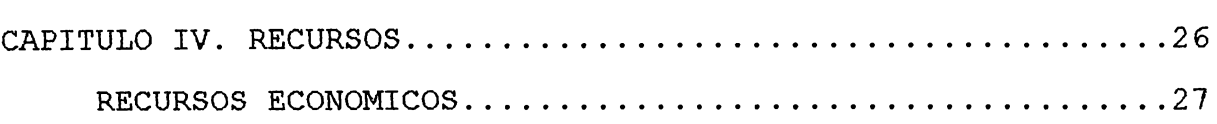

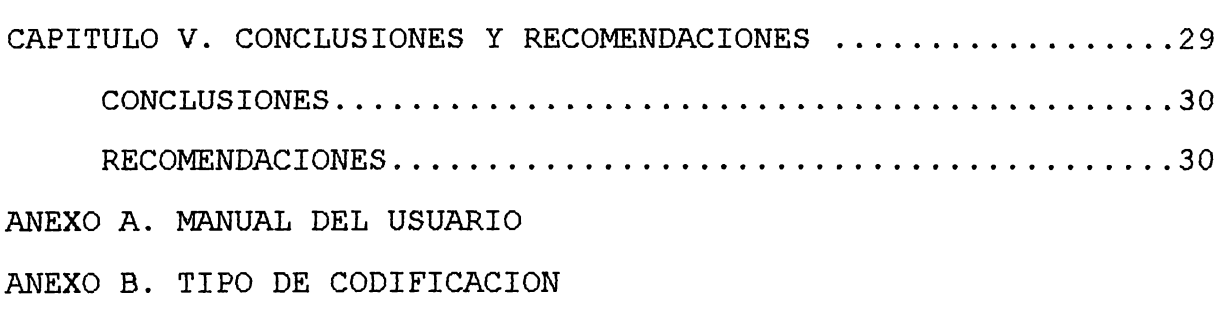

ANEXO C. REPORTES

CAPITULO I.

ANTECEDENTES GENERALES.

#### 1.1 MARCO DE REFERENCIAS.

La Comisión Nacional de Restauración de Areas (CONARA), es una entidad del gobierno surgida como una necesidad del mismo para poder realizar obras de infraestructura en los Municipios del pais que han sido dafiados por el conflicto armado vivido en afios anteriores, asi como, en los lugares más pobres, los cuales necesitan de una mayor ayuda económica.

La Secretaria de Reconstrucción Nacional (SRN), como también se le conoce a CONARA, provee a los Municipios de la ayuda monetaria para realizar un proyecto que estos desean sea ejecutado. La ayuda económica proviene del extranjero y es gestionado por el Gobierno, por lo que la forma de asignar el dinero a los municipios es de acuerdo a ciertos programas establecidos, los cuales cuentan con una asignación monetaria que está repartida en los 262 municipios del pais.

La Secretaria de Reconstrucción Nacional, para un mejor control, ha dividido al país en cinco regiones. Estas son: **Región Oooidenta1,** la cual involucra a los departamentos de Ahuachapán, Santa Ana y Sonsonate; **Región Cha1atenango,** la cual esta formada únicamente por el Departamento de Chalatenango; **Región Centra1,** la cual incluye a los Departamentos de La Libertad, San Salvador y Cuscatlan; **Región Paraoentra1,** que la conforman los Departamentos de La Paz, Cabañas y San Vicente; **Región Orienta1,** la cual incluye los Departamentos de Usulután, San Miguel, Morazán y La Unión.

El Departamento de Fortalecimiento Municipal, que es parte de la Secretaria de Reconstrucción Nacional, es el que se encarga del control concerniente a la elaboración de la Carpeta Técnica, la puesta en marcha del proyecto, el control óptimo en utilización del dinero, y de los profesionales que participan en la ejecución de los proyectos.

Este departamento se encarga, como se ha mencionado, de evaluar el proyecto que una Comunidad o Alcaldia de un municipio desea se lleve a cabo. Cuando se da el aval para que este proyecto sea realizado, se toma en consideración si la elaboración de la carpeta técnica (documento que consta de planos, costos, etc. del proyecto) va ser elaborado por técnicos de la Alcaldia, o por profesionales externos designados por la SRN. Si se hará por medio de profesionales externos, estos se toman de un banco existente de profesionales que están registrados en la Secretaria (profesionales que han presentado curriculum) como persona, o como una corporación o empresa particular. Estos profesionales pueden ser graduados, egresados o técnicos en las ramas de Ingenieria Civil, Electricidad y Arquitectura.

Para ingresar a este banco, se le solicita al profesional su curriculum con todos los detalles necesarios, para que luego pasen a formar parte de los profesionales aptos para realizar una carpeta técnica.

La forma de escoger al profesional que hará una determinada carpeta

es haciéndolo al azar, es decir, se toma del banco de datos a un grupo de profesionales especialistas en una determinada rama para la cual se necesita realizar esa carpeta, y luego se escoge de ese grupo quién la realizará. Como los proyectos a realizar pueden provenir de las 5 regiones del pais, el profesional o empresa escogen en que región o regiones desean trabajar para la elaboración de carpetas.

El Departamento de Fortalecimiento Municipal lleva un control de todo ello, lo cual en sus comienzos se realizaba manualmente haciéndose el trabajo muy grande al transcurrir el tiempo. Por lo que se optó por almacenar la información en una computadora PC, llevándose el banco de profesionales, así como los proyectos (carpetas técnicas), en la hoja electrónica LOTUS.

Esto hizo que el trabajo fuese menos tedioso y más fácil de manejar la información. Con el tiempo el banco de profesionales creció, y la cantidad de proyectos realizados también, por lo que el manejo de hojas electrónicas fue inapropiado al momento de realizar un reporte con determinadas caracteristicas. Por lo tanto, se decidió disefiar una base de datos del Banco de Profesionales y de carpetas técnicas en el gestor de bases de datos FOXPLUS. Este traslado ha venido a facilitar aún más el flujo de información, no obstante el sistema actual produce ciertos márgenes de error en el manejo de datos, así como, lentitud en algunos procesos. Es por ello que el departamento ha optado implementar un sistema que solucione estos problemas, tomándose como base el actual sistema que se está operando.

## *1.2 PLANElllfIEN'J!O DEL PROBLEMA.*

i) Debido a que el flujo de información que se maneja es bastante grande, la búsqueda de un determinado profesional o información sobre un determinado proyecto es muy compleja lo cual implica un atraso en otros procesos del departamento.

ii) También hay un margen de error en cuanto a costos de proyectos causado por mal manejo de información.

## 1.3 JUSTIFICACION DEL PROBLEMA.

Debido a los problemas mencionados anteriormente, el Departamento de Fortalecimiento Municipal se ha visto en la necesidad de mejorar el Sistema actual a manera que realice estas tareas para obtener asi mayor eficiencia y control de la información.

#### *1.4 JTJS7IEICACION DE LA SOLUCION.*

**i)** confiabilidad y precisión en la búsqueda y control de los Profesionales y de los Proyectos.

**ii)** Manejo de una cantidad mayor de información de la ya existente.

**iii)** La obtención de diferentes reportes sobre la información almacenada en el sistema.

**iv)** El Sistema estará diseflado para utilizarlo en PC, aunque si se desea puede ser adaptado a una Red.

CAPITULO II.

REQUERIMIENTOS DEL DISEÑO.

2.1 SOFTWARE SELECCIONADO PARA EL DESARROLLO PROPUESTO.

Para el diseño del paquete se tomó como base el sistema utilizado actualmente por el departamento de Fortalecimiento Municipal, dado que lo que se ha pedido es un perfeccionamiento del mismo.

Como anteriormente se dijo, el Sistema actual está montado en *FOXPLUS,* el cual es un manejador de bases de datos que se requiere para correr un programa creado para ese ambiente.

Para el diseflo del Sistema, se optó por *CLIPPER,* el cual es un lenguaje de programación, compilador, manejador de bases de datos y además un rico conjunto de herramientas de desarrollo, que es capaz de crear programas que sean corridos sin la ayuda de un programa extra (como ocurre con FOXPLUS, el cual tiene que estar en memoria para poder correr cualquier aplicación que se desee); dado que *CLIPPER* crea un archivo con extensión *.EXE* el cual puede ser corrido desde el Prompt del **DOS** y el tiempo de ejecución es mucho más rápido.

Además, *CLIPPER* es 98% compatible con el código fuente de los programas creados en *FOXPLUS,* con lo que puede tenerse cierta ventaja al trasladar porciones de programas.

## 2.2 ESPECIFICACIONES TECNICAS DEL SOFTWARE.

Clipper posee las siguientes especificaciones técnicas:

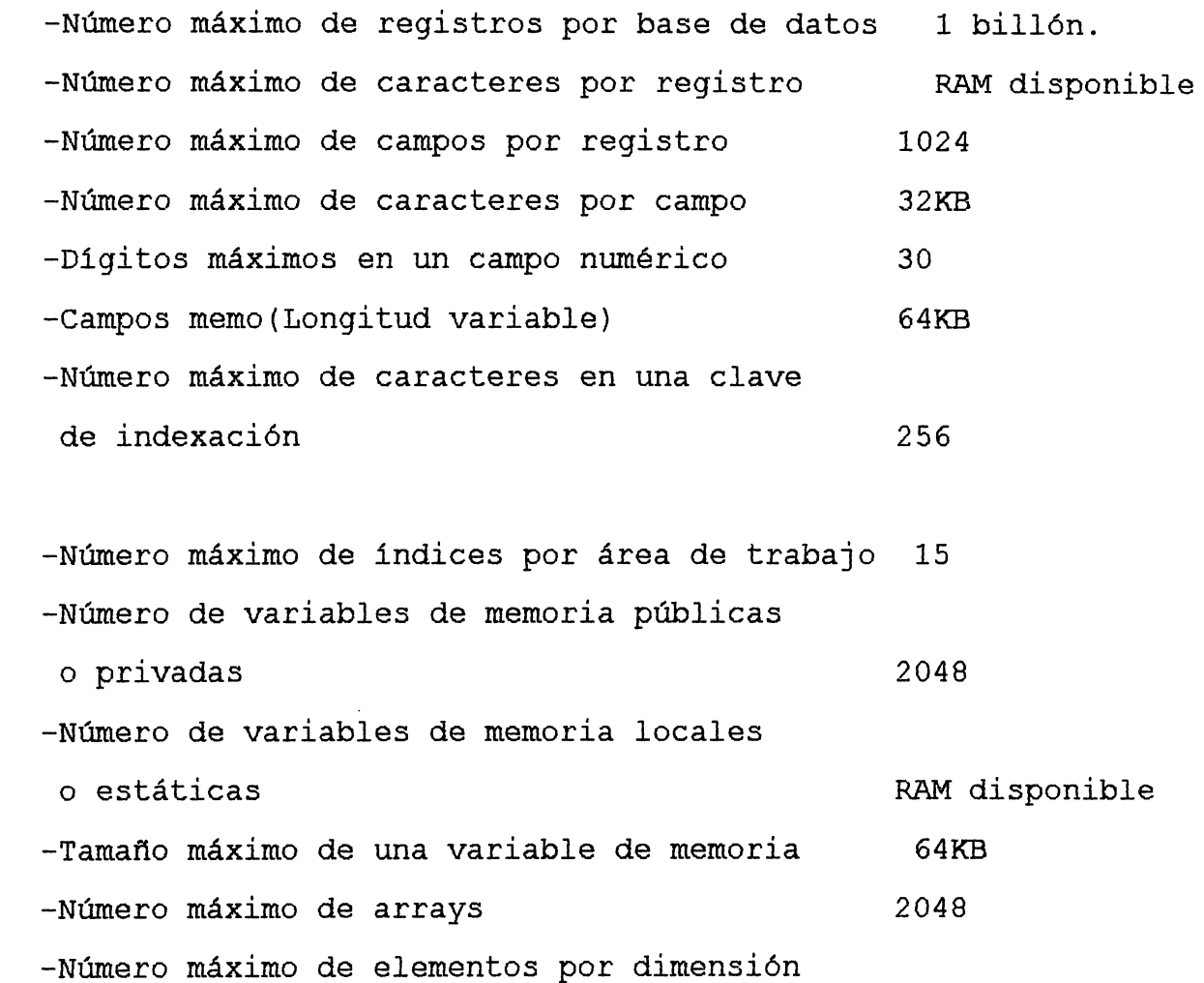

de array

-Número máximo de dimensiones por array RAM disponible -Número de ficheros abiertos (DOS 3.3 o sup.) 250

4096

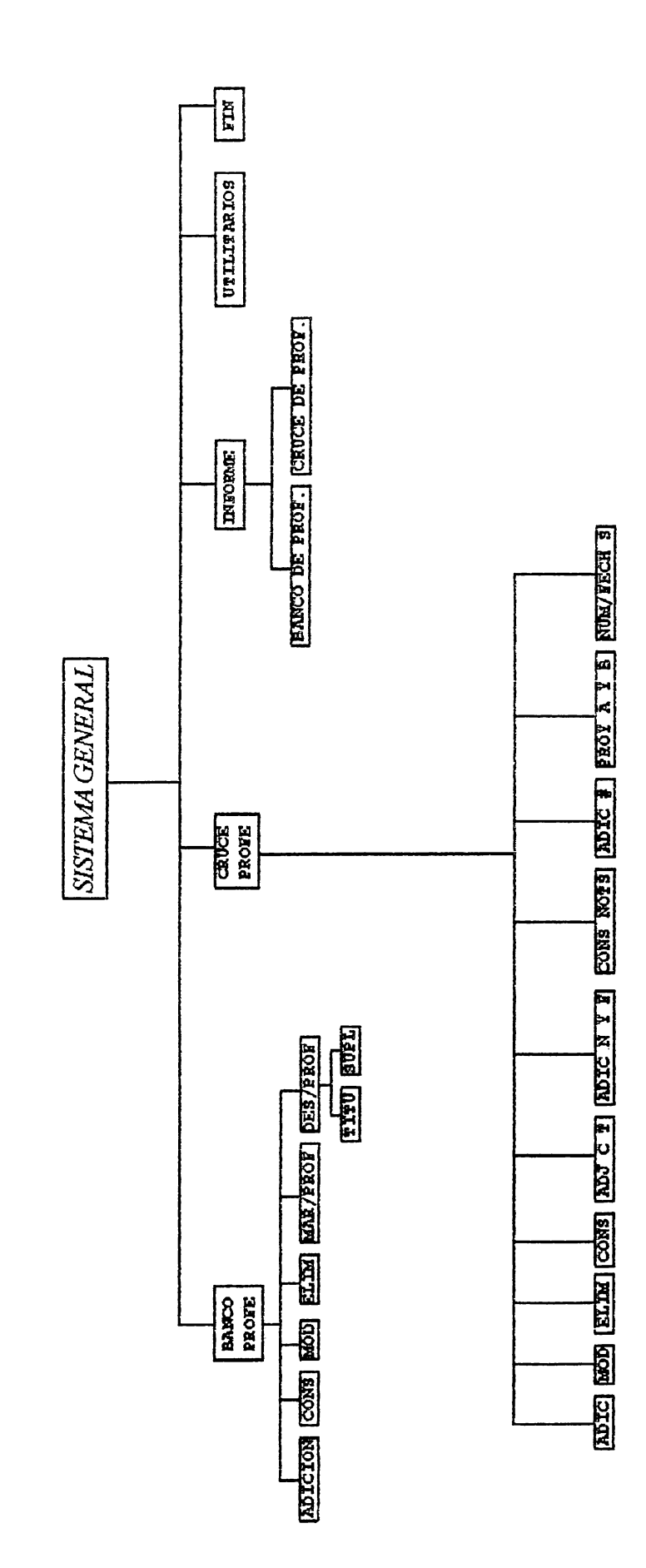

## *2.3 DEEINICION DE BASES DE DA'l!OS.*

Una **base de datos** es un conjunto de información útil organizada de una forma especifica. Por ejemplo, un directorio telefónico puede tomarse como base de datos.

A continuación se definen las bases de datos utilizadas por el Sistema, y los campos claves indices para el ordenamiento de las mismas.

Tómese en cuenta la siguiente nomenclatura para los tipos de campos:

- **e** Campo tipo carácter
- **N** Campo tipo numérico
- **F** campo tipo fecha

!OMBRE DEL ARCHIVO: PROFE.DBF

:AMPOS CLAVE:

>RGAN I ZAC ION :

'.ELACION:

CODIGO,REGION,NIVEL,PROFES, NOMBRE,ORDEN,MARCA,ESPEl, ESPE2,ESPE3,ESPE4,ESPE5

### INDEXADO

CARPETA.DBF,PROFESIO.DBF, NIVEL.DBF,ESPECIAL.DBF, REGION2.DBF

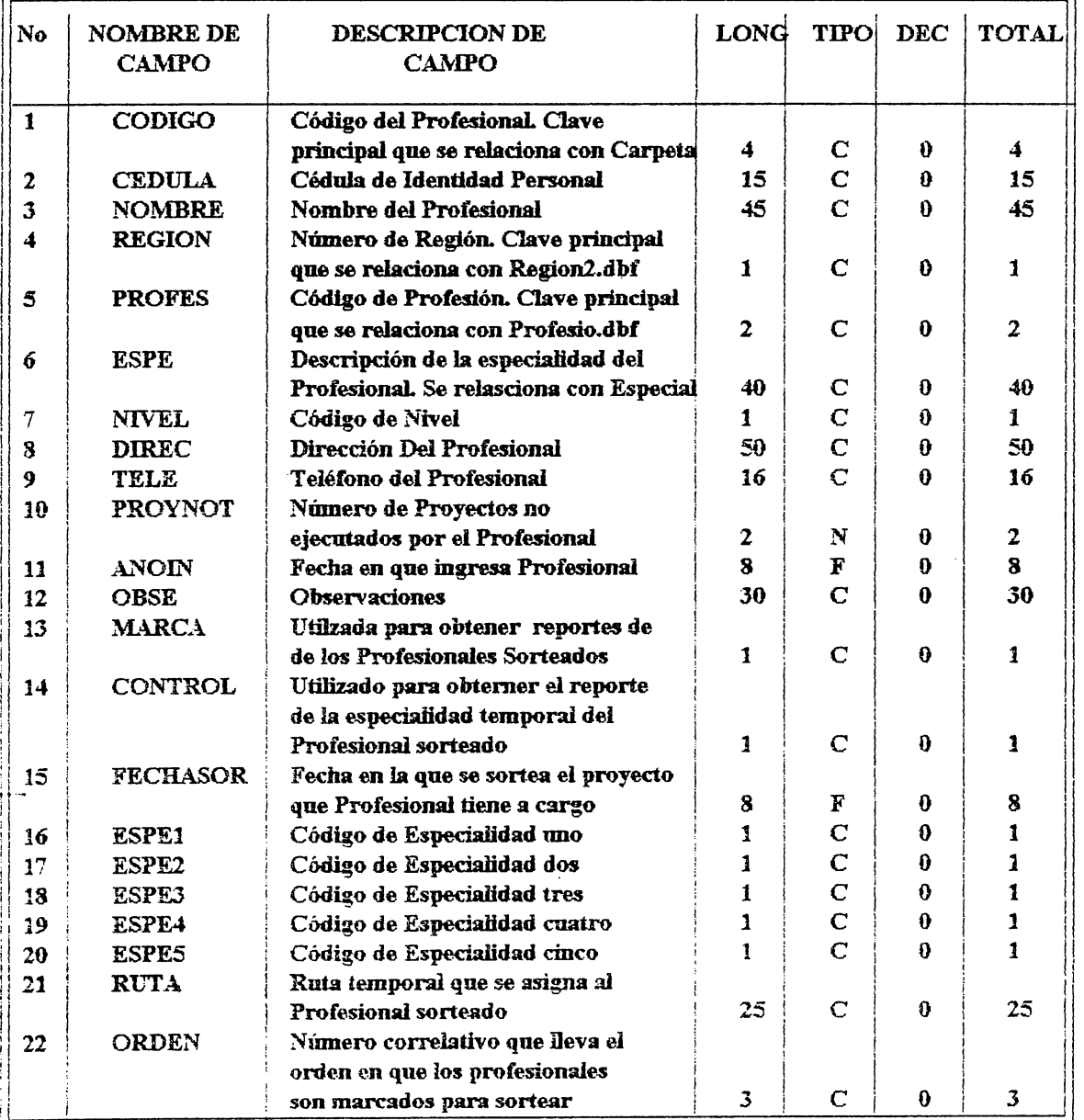

NOMBRE DEL ARCHIVO: CARPETA.DBF

CAMPOS CLAVE: CODIGO, REGION, DEPTO, MUNI, TIPO,PROG,RUTA,FECHACON, FECHPAG,DESCRIP,COD

ORGANIZACION:

RELACION:

INDEXADO

PROFE.DBF,REGION2.DBF, DEPTOS.DBF,MUNI.DBF, MASTIP.DBF,PROGRAMA.DBF

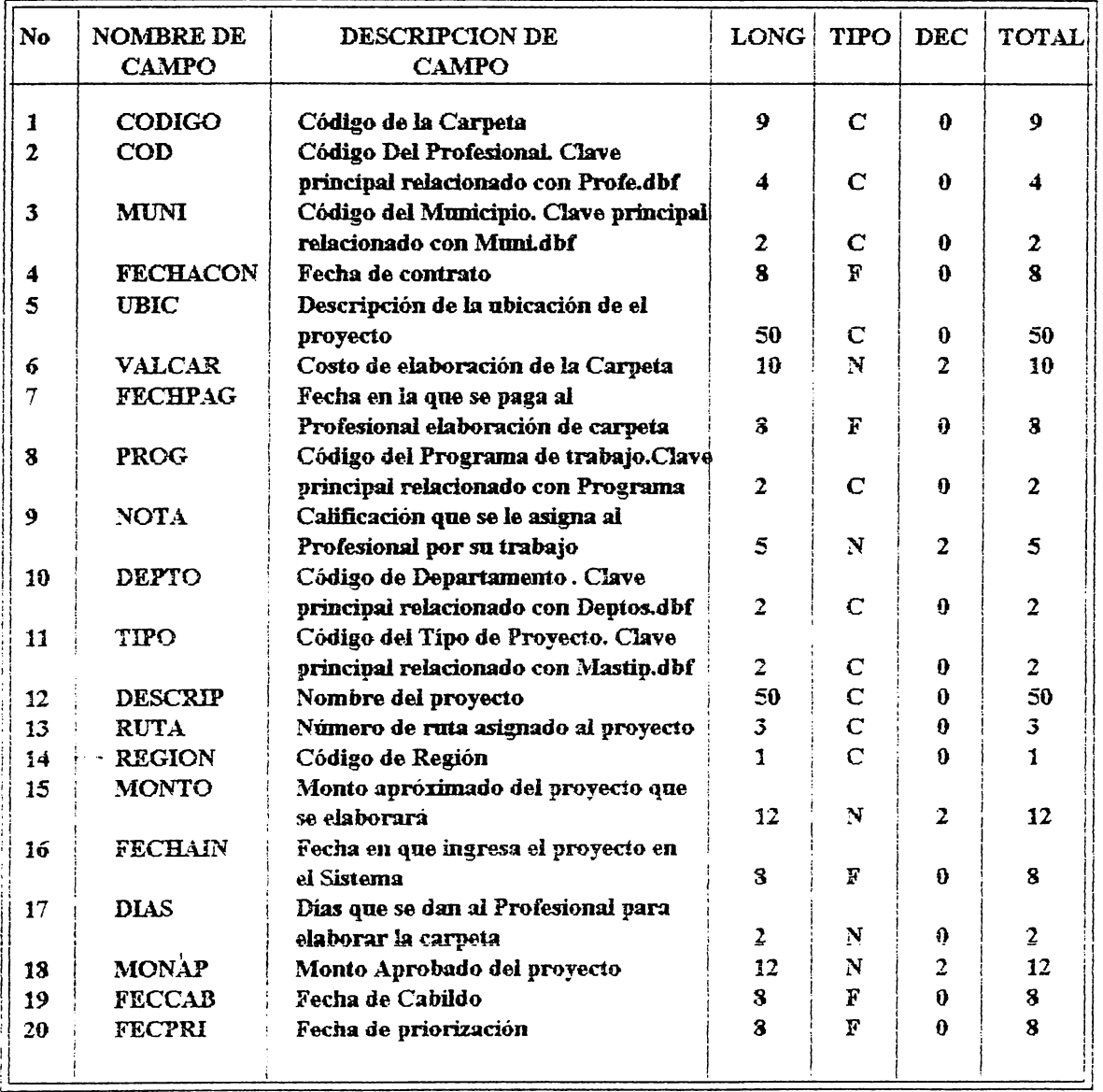

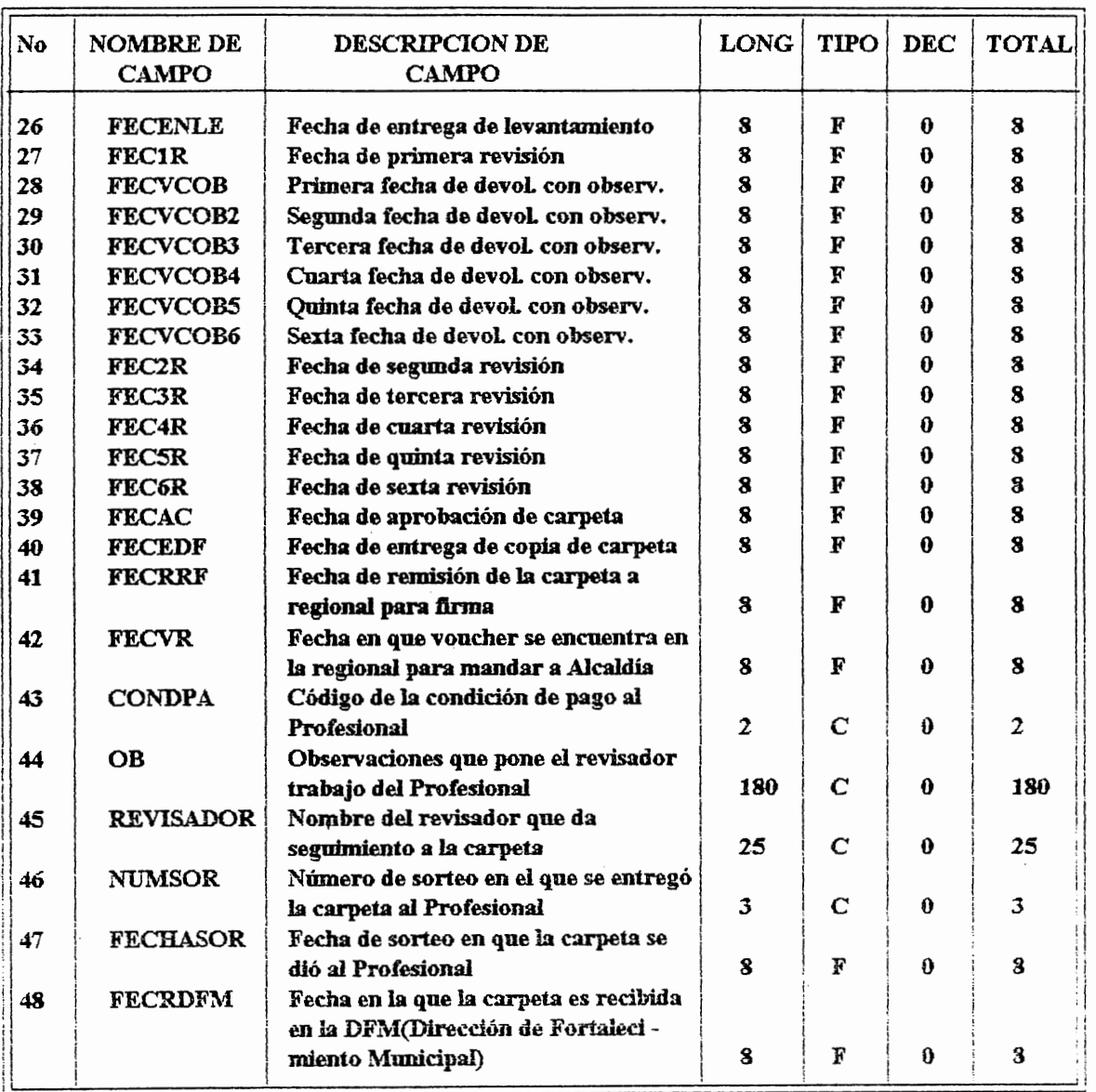

 $\ddot{\phantom{a}}$ 

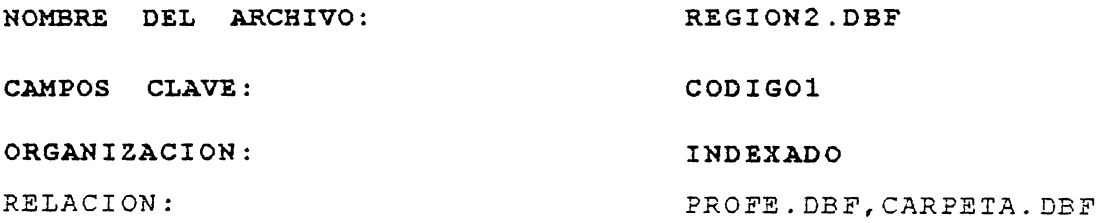

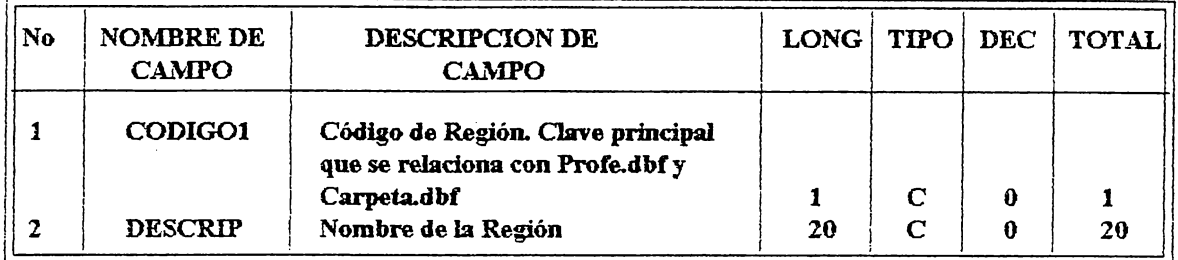

#### TABLAS DE BASES DE DATOS

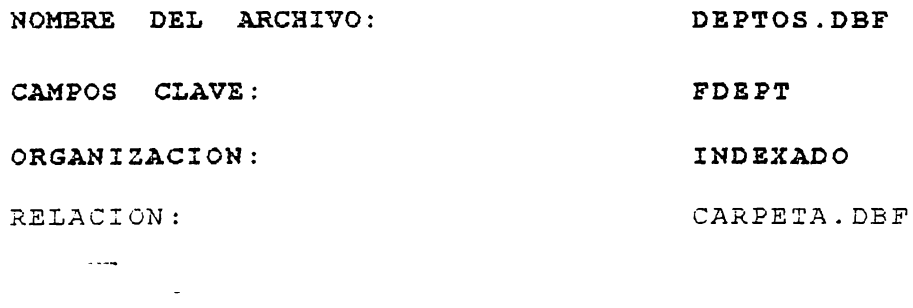

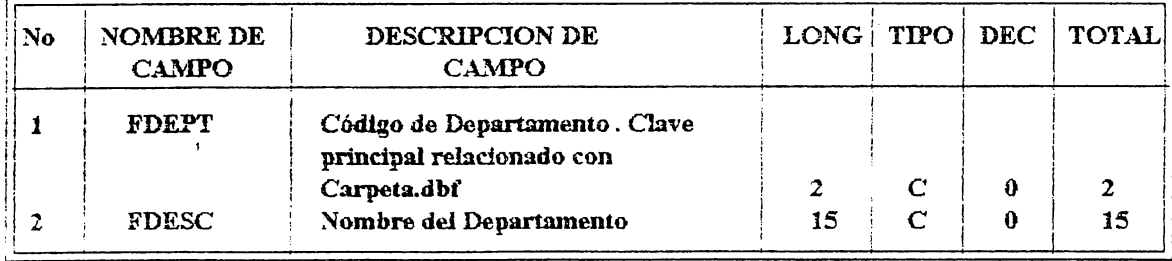

 $\bar{\lambda}$ 

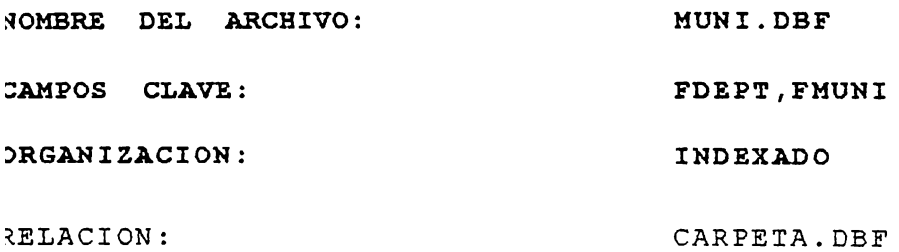

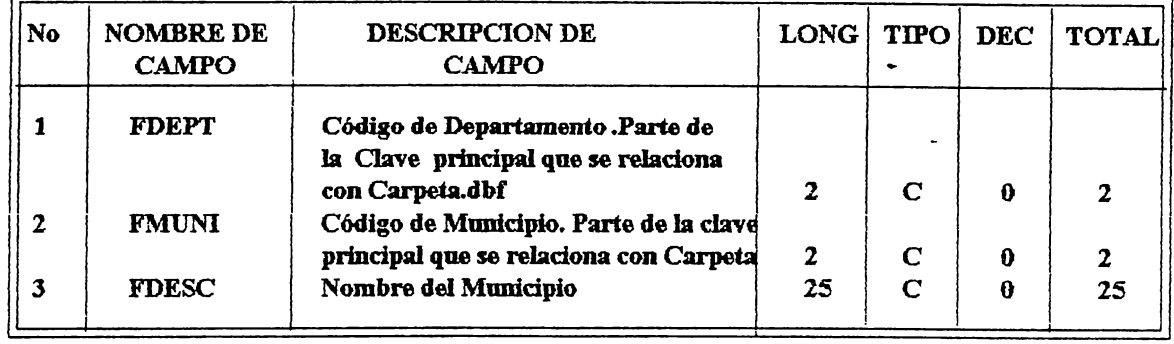

## TABLAS DE BASES DE DATOS

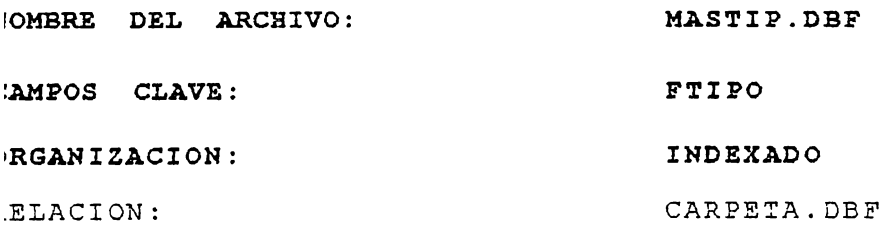

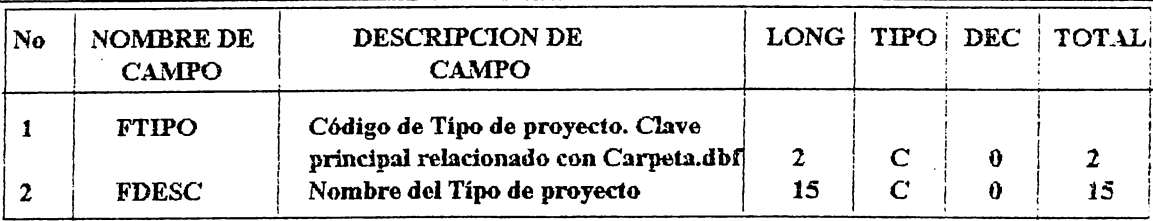

 $\sim$ 

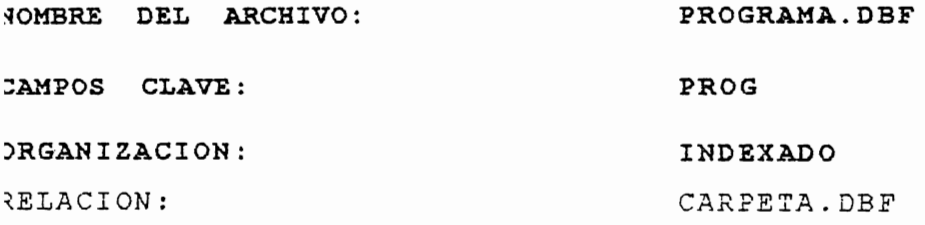

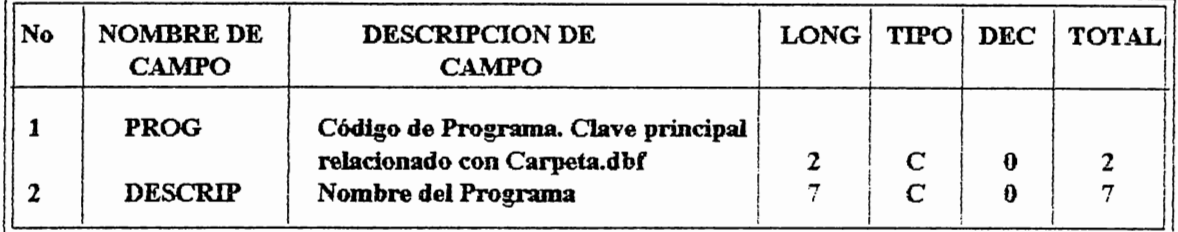

## TABLAS DE BASES DE DATOS

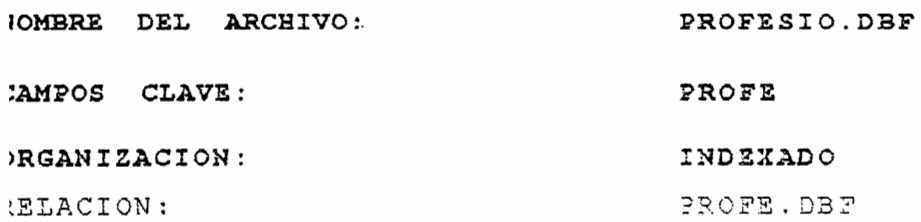

 $\overline{\phantom{a}}$ 

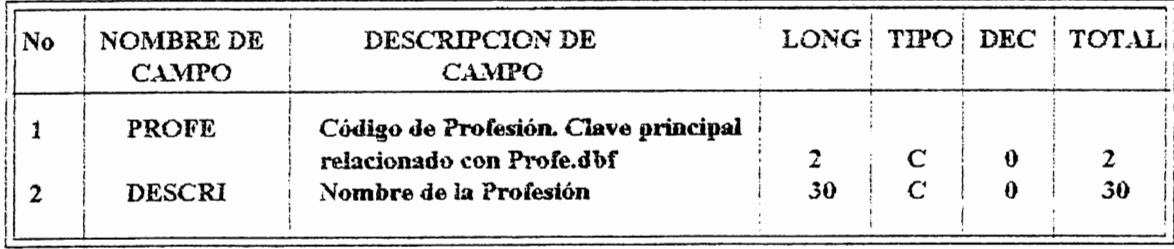

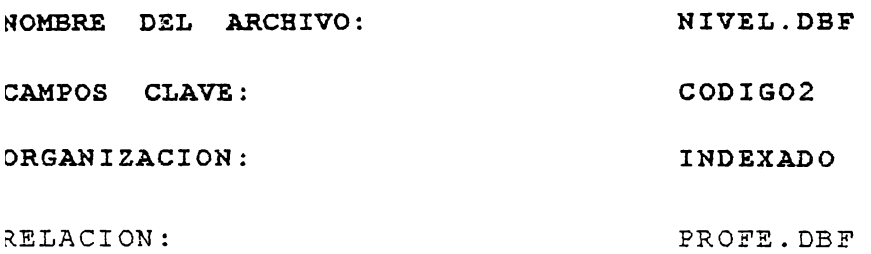

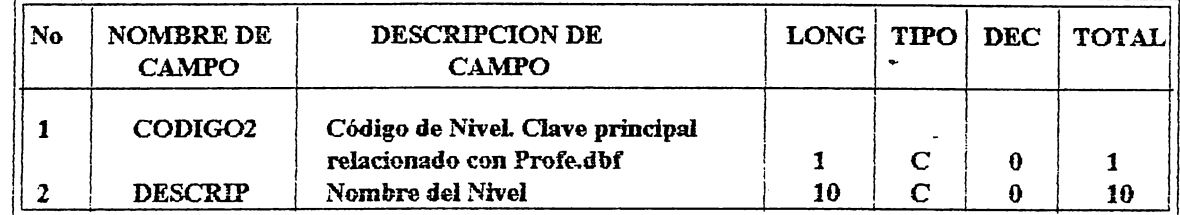

## TABLAS DE BASES DE DATOS

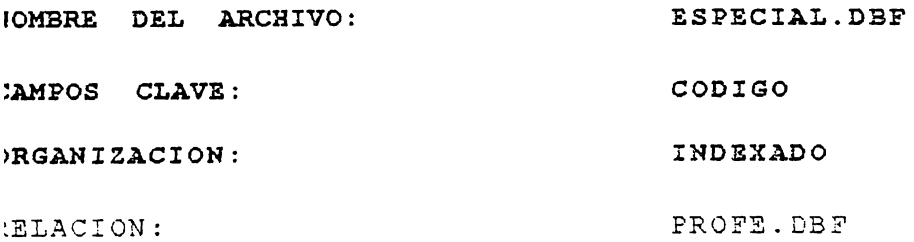

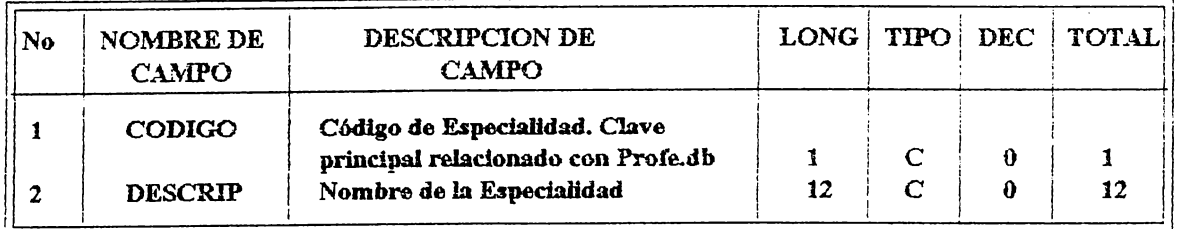

NOMBRE DEL ARCHIVO: TEMPO.DBF

CAMPOS CLAVE:

ORGANIZACION: SECUENCIAL

RELACION: NINGUNA

 $\epsilon$ 

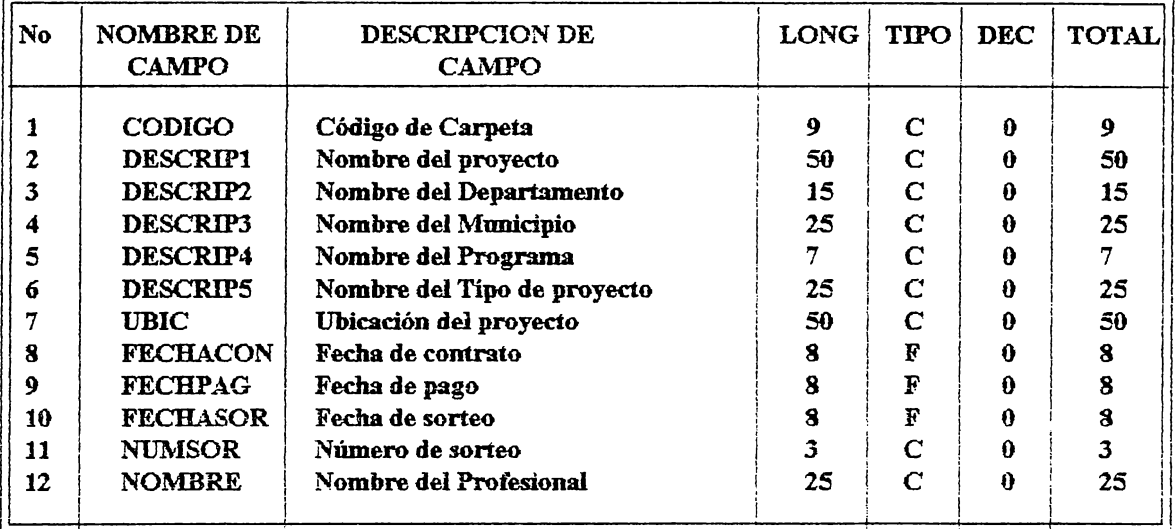

 $\sim 10^{11}$  mas

#### 2.3 RELACION ENTRE TABLAS.

Las bases de datos de Clipper son relacionales, lo que significa que los datos se guardan en tablas simples, manteniendo las relaciones entre los diferentes elementos de datos mediante enlaces con valores que residen en otras tablas.

Una aplicación normalmente tiene una base de datos principal, como una de pacientes, y numerosas bases de datos secundarias, como tratamientos, seguros y facturas. El campo de la base de datos principal que se utiliza para conectar con las demás bases de datos, se denomina *clave principal ( puede ser un código).* La clave principal suele tener un formato como el del número del Seguro Social, un número de pieza o algún otro elemento único de identificación. La clave principal debe ser única, ya que si no lo es, no pueden establecerse las relaciones correspondientes. si no existe una clave única disponible, se debe asignar una, dado que la relación exige se tenga una clave para funcionar correctamente.

La regla principal a seguir para realizar relaciones consiste en proporcionar una forma de acceso sencilla a los registros secundarios. Para poder procesar las bases de datos secundarias, se debe seleccionar un registro en la base de datos principal (ej. un paciente) y a continuación el programa debe presentar al usuario una lista de los registros secundarios asociados (ej. Medicamentos que debe tomar) .

20

2.3.1 Ventajas De Las Bases de Datos Relacionales.

- 1- Información inequivoca al momento de realizar búsquedas en la base de datos principal.
- 2- Rapidez en el acceso de información que deba obtenerse de las bases de datos secundarias.
- 3- Minimizar los márgenes de error en la integridad de la información.
- 4- Mayor seguridad.

CAPITULO III.

DESCRIPCION DEL SISTEMA.

#### *DESCRIPCION DEL SISTEMA.*

A continuación se da la explicación de cada una de las opciones con que cuenta el sistema.

### 3.1- **Mantenimiento de Profesiona1es.**

3.1.1) **Banco:** En esta sección del sistema se llevará el control del profesional (Ing. Civil, Ing. Eléctrico, Arquitecto) desde que llega a dejar el Curriculum al departamento, con lo que puede participar en la elaboración de una carpeta técnica, la que es elaborada por el profesional que haya salido ganador en el sorteo interno que se realiza en el departamento por personas encargadas de ello.

Cuando un profesional sale favorecido para elaborar una carpeta, se le notifica por medio de un telegrama para que se haga presente en la fecha estipulada en que estas se entregarán.

También se llevará un control de las carpetas cuyo costo de elaboración por parte del profesional sea igual o exceda los 95,000.00 colones dado que son los proyectos de mayor valor económico.

3.1.2) **Cruce:** En esta sección se lleva la información del Proyecto que se piensa realizar.

La decisión de llevar a cabo la elaboración de un Proyecto depende de la necesidad que tenga un Municipio de realizarlo.

Cuando el Proyecto es aprobado por la Alcaldia del Municipio, este llega a la Secretaria como una "Solicitud de Financiamiento de Subproyecto", para lo que se toman los datos como lo son el código que está compuesto de 9 digitos. Los dos primeros corresponden al número del Departamento del pais, los dos siguientes el número del Municipio, los otros tres son el correlativo de la carpeta, y los dos últimos corresponden al año de ejecución del Proyecto (Consultar ANEXO B}. Se asigna además el programa sobre el cual el Proyecto será financiado, la descripción del Proyecto, etc.

Esta sección está relacionada con el banco de Profesionales dado que es de alli de donde se obtiene información del Profesional que elaborará la carpeta.

Dado que el Proyecto es una oportunidad de trabajo para un Profesional o Empresa determinado, mientras éste está sin dueño se le asigna el código **"0006"** el cual hace referencia que el proyecto no está siendo ejecutado por profesional alguno todavia, sino que está en poder de CONARA en espera de ser puesto para su elaboración.

3.1.3} **Reorganizaoión:** en esta opción el usuario podrá volver a organizar las bases de datos, es decir, que los registros que han sido marcados para borrarse de la base de datos se eliminan totalmente de ella.

### 3.2- **Info:cme.**

En esta sección irán todos los reportes que necesite el departamento para su conocimiento.Por ejemplo, qué Profesionales tienen a su cargo la elaboración de una determinada carpeta, etc.

## 3.3- **Uti1itarios.**

En esta área del Sistema se ejecutarán visualizaciónes de directorios, borrar o copiar archivos, etc.

## 3.4- **Sa1ir.**

Se harán salidas del Sistema ya sea parcial o completa.

CAPITULO IV.

RECURSOS.

#### *RECURSOS ECONOMICOS.*

## **4.1.1-Fuentes de Inversión.**

- CONARA (Comisión Nacional De Restauración de Areas).

- Recursos propios.

## **4.1.2-Inversión y Presupuesto de1 Sistema.**

Presupuesto

**Requerimientos Mínimos:** El Sistema puede funcionar en cualquier equipo IBM PS/2, AT, XT, PC 6 100% compatible. La capacidad minima de memoria RAM es de 512 Kilobytes. La cantidad de espacio libre minimo necesario en disco duro para el correcto funcionamiento del Sistema es de 5Mb.

Lo recomendable para el buen manejo de la información es contar con un disco duro de 80 Mb de capacidad, para dar capacidad a cualquier otro paquete utilitario o herramienta que se necesita para realizar informes (ej. Wp, Lotus).

Para su correcta ejecución, el Sistema necesitará de un equipo adecuado. Se ha tomado en cuenta la velocidad de procesar información, la seguridad (garantia) de que el equipo es confiable y satisfará las necesidades actuales y posteriores a requerir.

El equipo necesario es el que a continuación se describe.

- Una computadora EXCELL +/AT con las siguientes

Especificaciones:

-Microprocesador 80386. -Velocidad de 40 Mhz. -Memoria aleatoria de 1 Mb RAM (SIMM'S/SIPP)  $-Floppy$  Disk 1.2 Mb 5 1/4" FDD l. 44 Mb 3 1/2" FDD -Un disco duro de 80 Mb 3 1/2" 28 Mseg -Dos puertos seriales, Rs-252C -un puerto paralelo Cetronics

-Teclado extendido 101 teclas

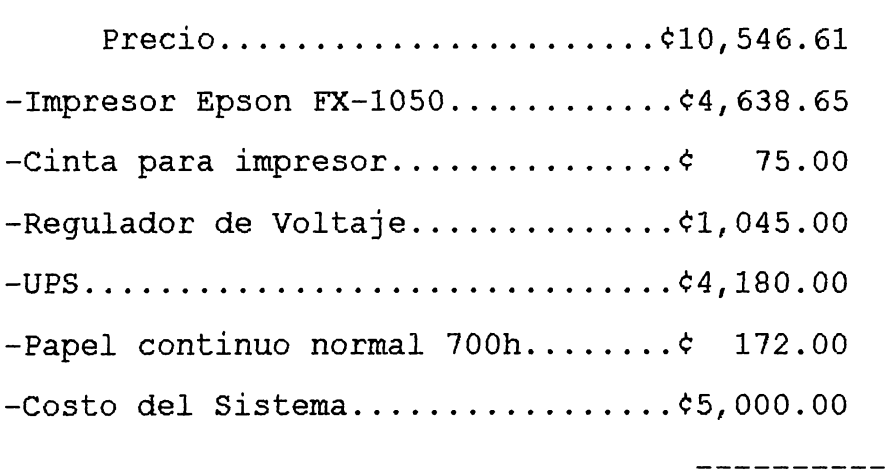

Total  $\sqrt{25,657.26}$
*CAPITULO V.* 

*CONCLUSIONES Y RECOMENDACIONES.* 

#### *CONCLUSIONES*

Con los cambios que se llevaron a cabo en el sistema anterior se logró en gran medida una buena administración del tiempo, disminución de los márgenes de error, se evitó la saturación de memoria, rapidez en la obtención de información, etc. Estos logros se perciben más que todo cuando se necesita información de un determinado profesional o proyecto.

Para una mejor visualización de dichos logros consulte el ANEXO c.

El Sistema esta disefiado exclusivamente para llevar el control del banco de Profesionales (Empresas o Profesionales que han presentado curriculum y está debidamente inscritos), asi como el control de las carpetas técnicas que se aprueban para su elaboración.

#### *RECOMENDACIONES*

Para no tener problemas con el espacio de memoria disponible en disco duro, será necesario instalar un disco de 80 Mb o superior. Esto es debido a que los archivos que se manejan van en aumento a medida que se digita la información. Dado que lo que se refiere a Profesionales y a Carpetas Técnicas son datos que diariamente son adicionados en el Sistema, un disco de almacenamiento con poca capacidad de memoria se saturará rápidamente.

*ANEXO A.* 

**MANUAL** *DEL USUARIO\_* 

## *INDICE.*

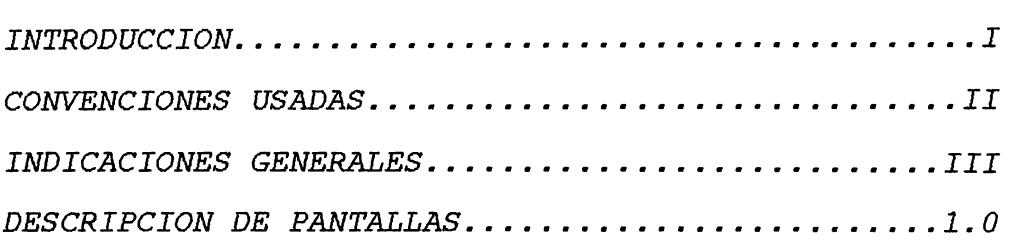

#### *I.- INTRODUCCION*

El presente Sistema está disefiado para funcionar en la Dirección de Fortalecimiento Municipal, departamento de la Secretaria de Reconstrucción Nacional. Posee una alta rapidéz en la ejecución de las tareas a realizar, asi como confiabilidad en la información que maneja.

Para poder conocer más detalladamente lo que el Sistema hace, favor leer el presente manual, el cual le permitirá familiarizarse con el mismo.

'

#### II. - *CONVENCIONES USADAS*

#### 1.- **USO DE LA TECLA <ENTER>**

La tecla <ENTER> se utiliza para las actividades: -Aceptar lo que se digitó en un campo -Dar acierto a una pregunta -Entrar a un Menú del Sistema siguientes

### 2.- **USO DE TECLAS CURSORAS**

Las teclas de cursor permiten moverse en Menús, ventanas de selección, permitiendo un mayor desplazo entre los datos.

### 3.- **USO DE LA TECLA <ESC>**

La tecla <ESC> sirve para abortar toda operación en la que se encuentre en el sistema. Tenga cuidado de usar está tecla en procesos importantes.

### 4.- **USO DE TECLAS DE FUNCION**

Las teclas de función [Fl], [F2], [F3], [F5] y [F6] son utilizadas en el Sistema para distintas tareas. Refierase a las ayudas en la parte inferior de la pantalla de el Sistema al momento de usar estas teclas.

#### *III.- INDICACIONES GENERALES*

Para ingresar al Sistema debe hacer lo siguiente:

1.- Asegurarse que está en el Drive C:\

Si no lo está, haga lo siguiente:

Desde donde se encuentre(estando en modo DOS) digite

el comando **CD\,** y luego presione la tecla **<ENTER>.** 

2.- Al encontrarse en **C:\** ese punto digite **PROFE** 

3.- Oprima la tecla **<ENTER>** para aceptar la opción

4.- Antes de ingresar, el sistema pide una clave de acceso la cual debe conocer de antemano.

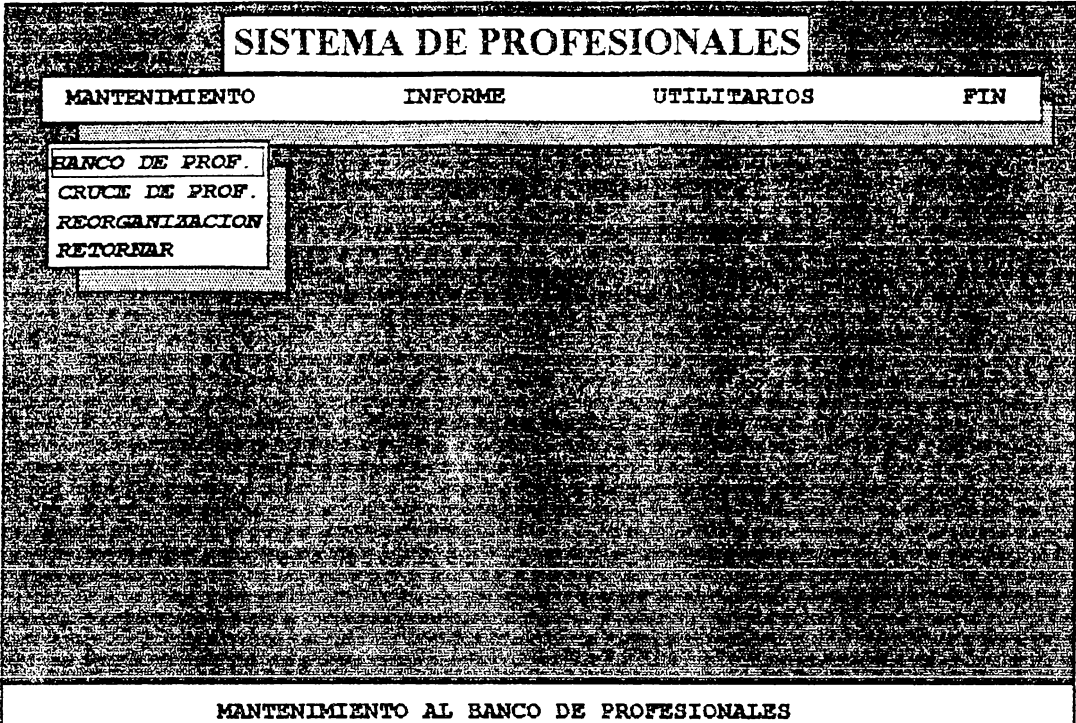

PANTALLA DE OPCION DE MANTENIMIENTO:

Esta pantalla muestra el submenu de la opción de Mantenimiento. Desde este punto se puede accesar a l mantenimiento de los Potesionales, así como del mantenimiento de las Carpetas Técnicas

Para seleccionar un item, moverse con las teclas de cursor verticales y luego presionar la tecla <ENTER>.

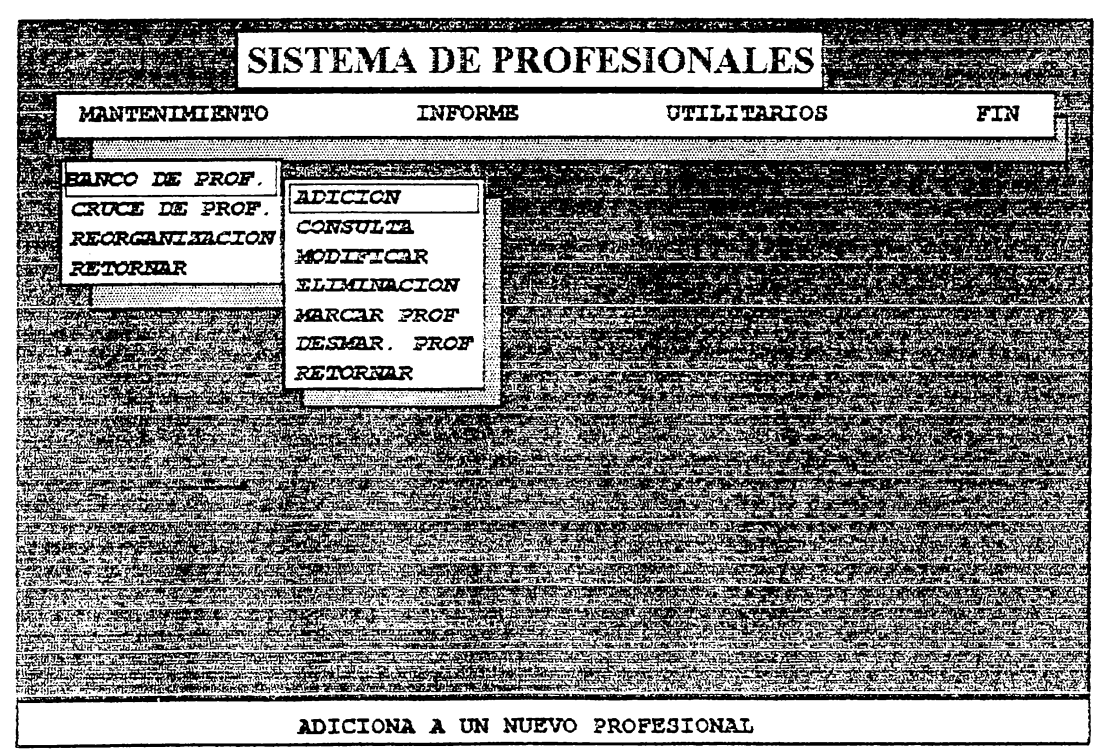

#### MANCO DE PROF.:

Presenta el submenú que permite accesar la información referente a la entrada de un Profesional, el cual formará parte de los hofesionales que elaborarán carpetas técnicas.

Para seleccionar un item, moverse con las teclas de cursor verticales y luego presionar la tecla <ENTER>.

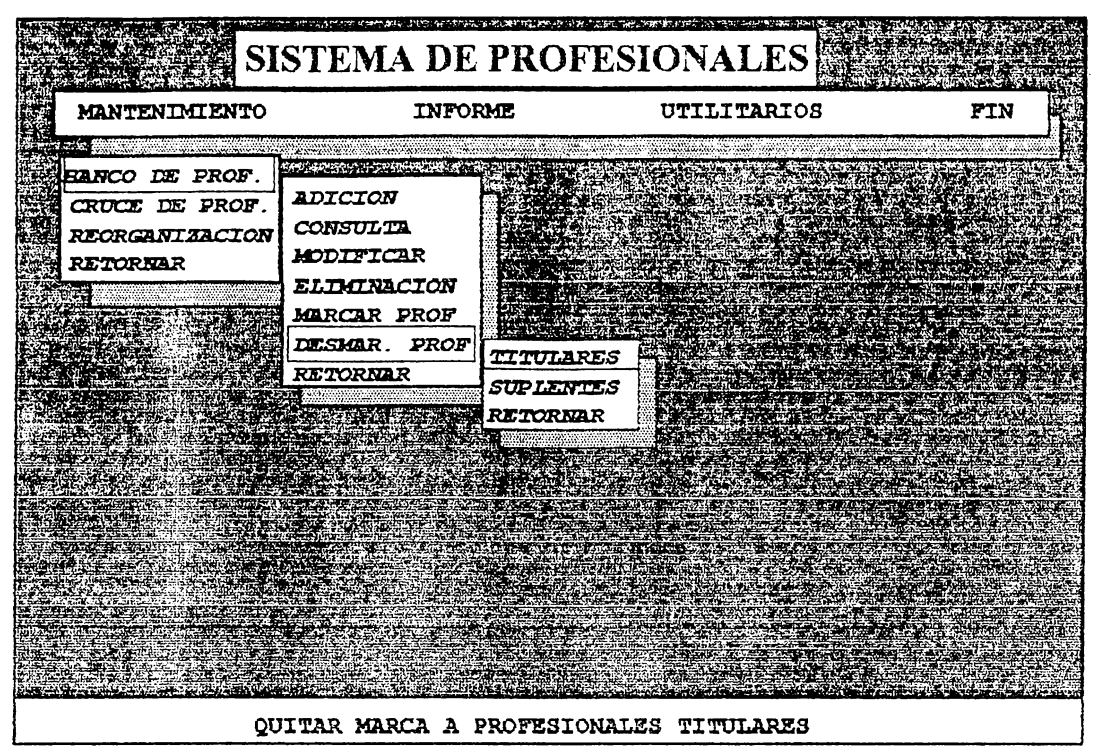

DESMARCAR PROFESIONALES:

Esta opción permite desmarcar a aquellos Profesionales que fueron marcados para particiapr en el sorteo ó que fueron enviados telegramas a ANTEL. El Sistema verifica si no se ha desmarcado antes, si no es así, procede a desmarcar(Fig. abajo).

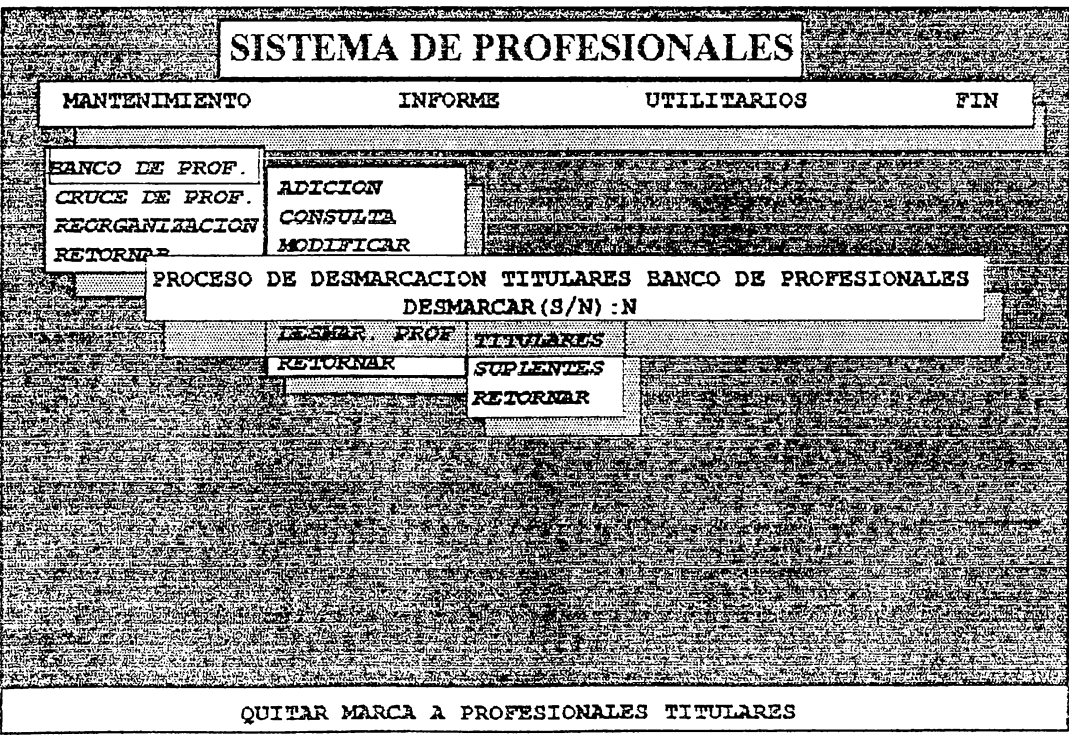

a opción de decisión se controla digitando la letra 'S' para proceder ó la letra 'N' para invalidar la acción.

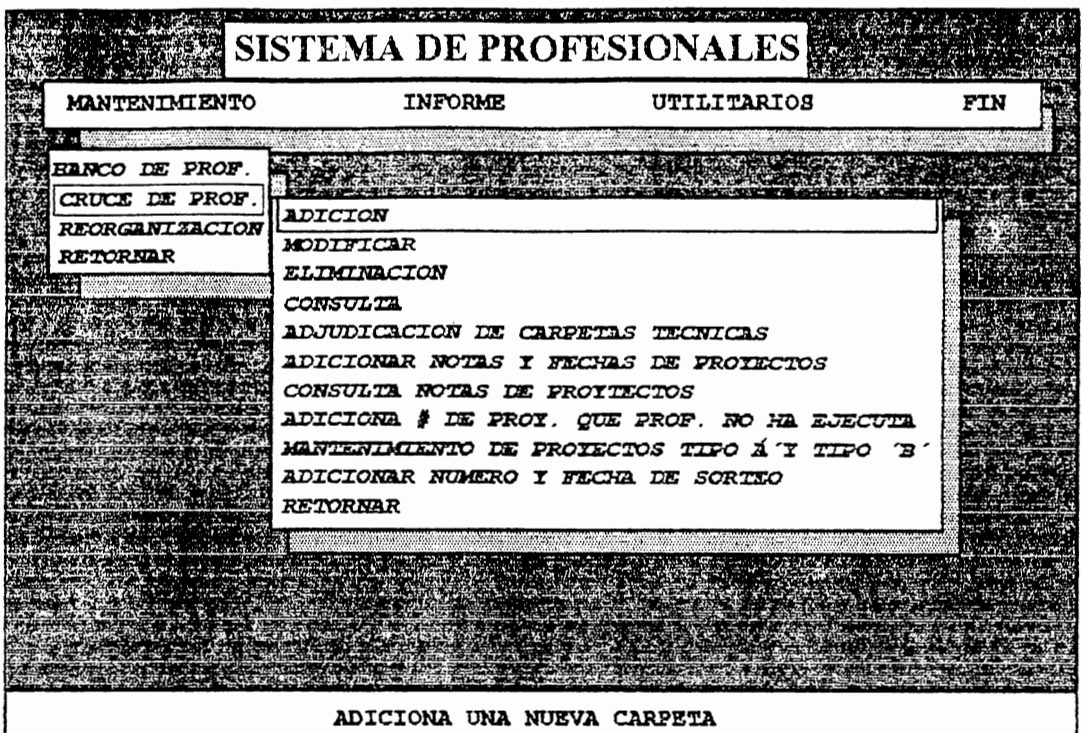

CRUCE DE PROF .:

Acá se presenta el submenu que a cesa información referente a las Carpetas que se desea sean realizados sus provectos, así como los Profesionales a cargo y un seguimiento de las mismas

Para seleccionar un ítem, moverse con las teclas de cursor verticales y luego presionar la tecla <ENTER>.

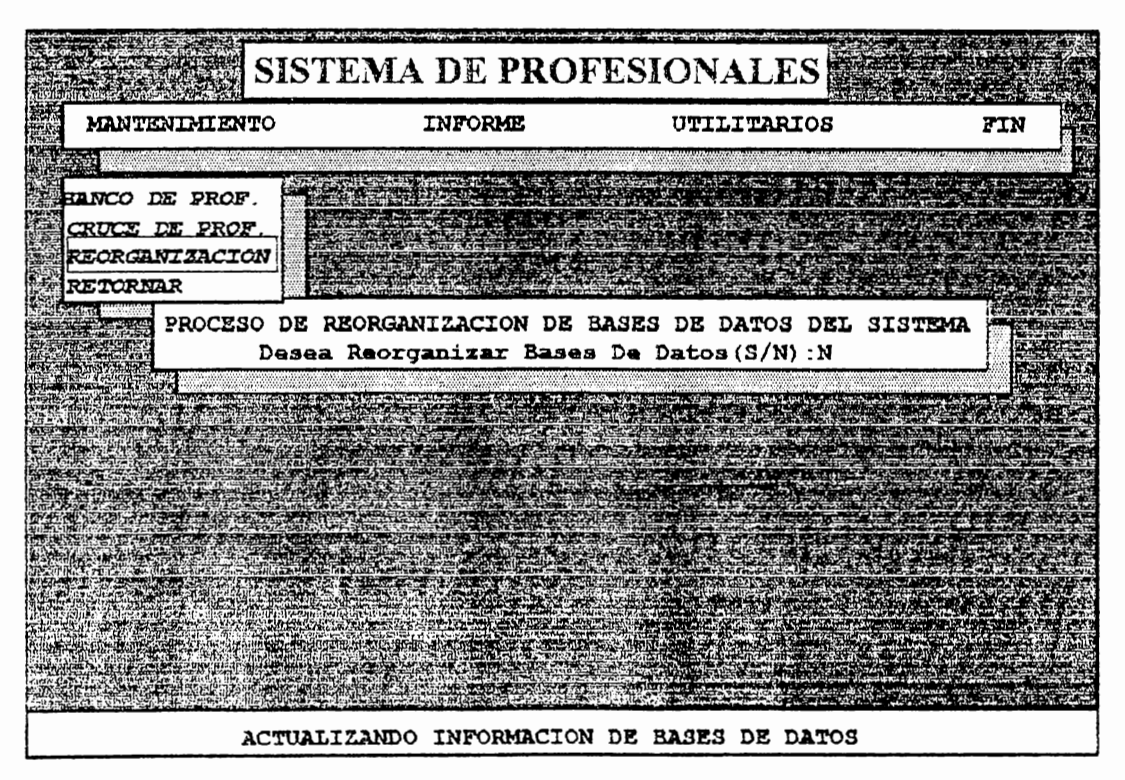

EORGANIZACION:

Este item se utiliza cuando se desea ordenar las Bases de Datos, actualizando su intormación

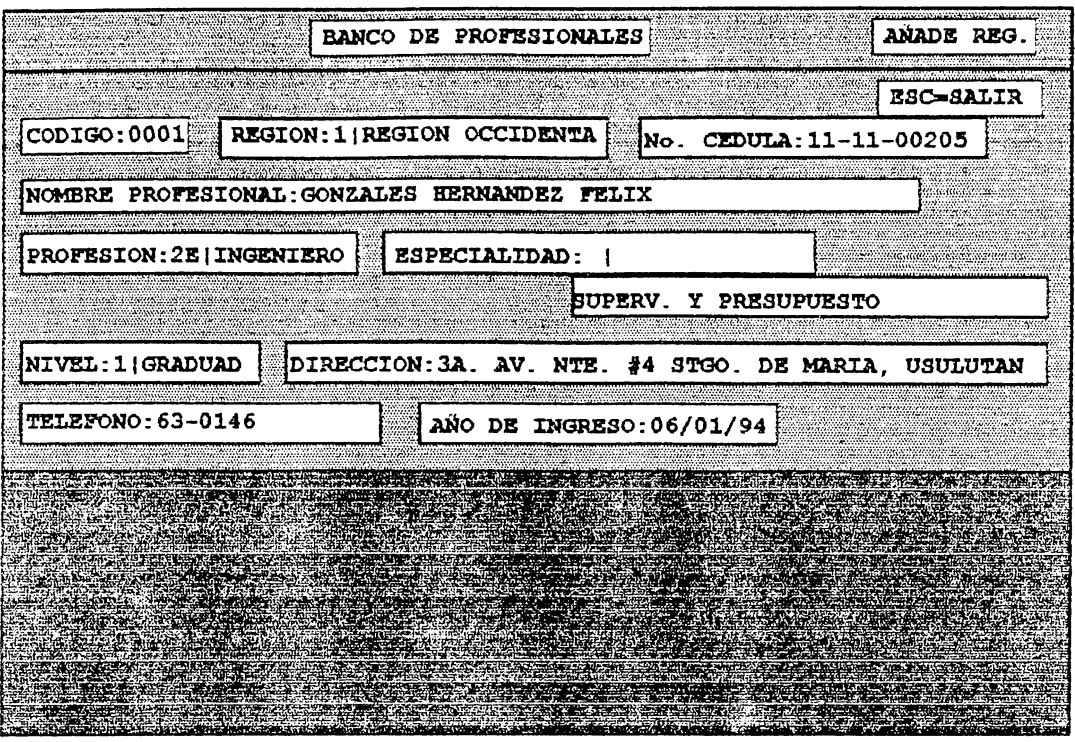

**1.0 CAPTURA DE DATOS BANCO DE PROFESIONALES:** 

En esta pantalla se accesan los datos personales de los Profesionales que ingresan al Banco de Profesionales. Los campos de captura de infoemación se detallan a continuación:

CODIGO: En este ítem se digita un número correlativo de ingreso del Profesional al Banco de Profesionales. El campo tiene una longitud de cuatro espacios; si el número digitado no abarca los cuatro digitos, se rellena con ceros a la izquierda para completar el número.

REGION: Acá se digita un número del uno al cinco los cuales representan a las cinco regiones en las que está distribuido el país. Si un número mayor o menor es digitado, una ventana de ayuda aparece mostrando las opciones posibles.

No. CEDULA: Campo que almacena un documento personal de la persona.

NOMBRE PROFESIONAL: Se almacena el nombre del Profesional, este campo tiene una longitud de cuarenta y cinco espacios.

TELEFONO: Campo que con una longitud que permite guardar hasta dos telefonos.

AÑO DE INGRESO: Guarda la fecha en la que el Curriculum del Profesional es ingresado en el Banco de Profesionales.

PROFESION: Campo que almacena la profesión del Profesional. Este campo está codificado. de tal manera que se pueda accesar con mayor rapidez la información, o puedan adicionarse más profesiones sin afectar el sistema. Si no existe la profesion, aparece una ventana de ayuda.

ESPECIALIDAD: Campo que almacena la especialidad. Está codificada con ciertos típos de especialidades que maneja la SRN, además de que se permite una descripción por parte de lo plasmado en el Curriculum del Profesional

NIVEL: Específica el nivel académico del Profesional. Este está codificado mostrandose una pantalla de ayuda si no se digita el correcto código.

DIRECCION: Se guarda la dirección del Profesional. Este campo consta de sesenta espacios para almacenar la mayor cantidad de caracteres.

 $\sim$ 

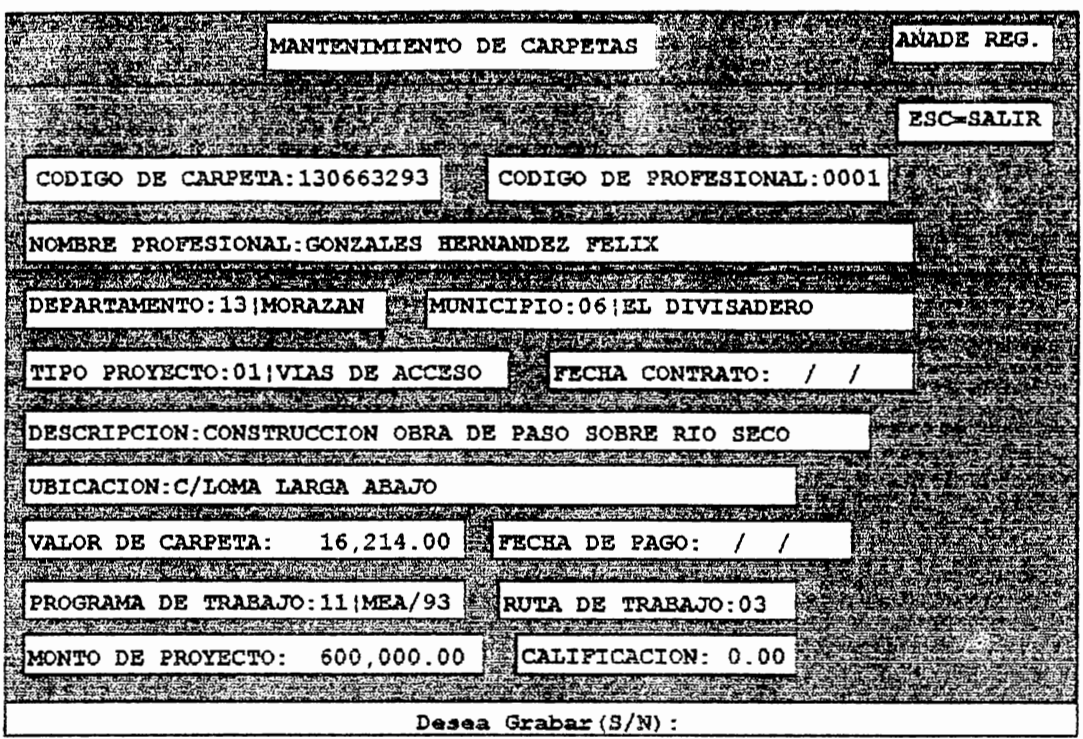

CAPTURA DE DATOS CRUCE DE PROFESIONALES:

En esta pantalla se accesan los datos referente al ingreso de un provecto que desea ejecutarse, y para el cual se lesea elaborar una carpeta técnica. Los campos de captura de información se detallan a continuación:

CODIGO: Campo que consta de nueve espacios. Su distribución es la siguiente: los dos priemros dígitos corresponden al número de código del Departamento, los siguientes dos dígitos corresponden al número del Municipio, los siguientes tres dígitos corresponden al numero correlativo de la carpeta. Los últimos dos dígitos corresponden al año en que se ingresa el proyecto.

CODIGO DE PROFESIONAL: En este campo se dígita un número correlativo del Profesional. El campo tiene una longitud de cuatro espacios; si el número digitado no abarca los cuatro digitos, se rellena con ceros a la izquierda para completar el numero.

Con este número se busca al Profesional y se muestra su nombre, haciendo constar que este codigo existe.

DEPARTAMENTO: Se muestra una ventana que describe todos los Departamentos de la republica. Por medio de las teclas de cursor se puede mover, y escoger uno.

MUNICIPIO: Muestra una ventana correspondiente a los municipios del Departamento que se selecionó en el campo anterior.

TIPO PROYECTO: Se muestra una ventana conteniendo las distintas categorías en las que el proyecto a ejecutar será considerado. Puede moverse con las teclas de cursor, y escoger el que desee.

FECHA CONTRATO: Campo que almacena la fecha en la que el Profesional accedió a elaborar la carpeta té cnica para el presente provecto.

DESCRIPCION: Almacena el nombre del proyecto que se desea llevar a cabo.

UBICACION: Guarda la dirección del lugar donde se llevará a cabo el proyecto.

VALOR DE CARPETA: Almacena el monto apróximado de lo que el Profesional va a cobrar por la elaboración de la Carpeta Técnica.

FECHA DE PAGO: Guarda la fecha en la que se le pagó al Profesional por la elaboración de la carpeta técnica.

PROGRAMA DE TRABAJO: Este campo guarda un código referente al programa bajo el cual el proyecto a realizar será financiado. Se muestra una ventana que permite visualizar los distintos programas bajo los que se puede financiar el proyecto.

RUTA DE TRABAJO: Guarda un número referente a la ruta bajo la cual al proyecto le será dado un seguimiento.

MONTO DE PROYECTO: Campo que almacena el valor aproximado del costo del proyecto.

CALIFICACION: Número que va de uno al diez. Es una nota que se le coloca al Profesional para mostrar que tan bien realizó la elaboración de la carpeta técnica.

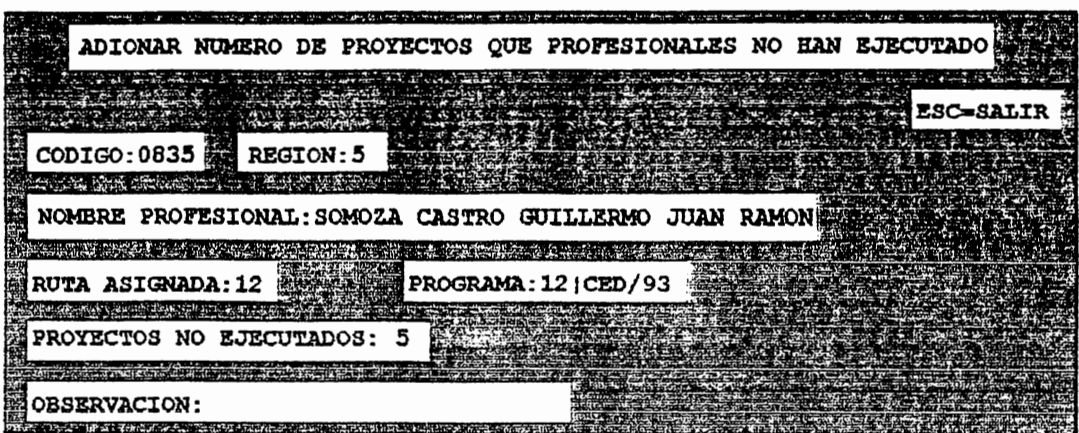

Desea Modificar (S/N) : N

La presente pantalla captura lo referente a proyectos que un Profesional no ha ejecutado. Si desea modificar<br>presione la letra 'S', si no presione la letra 'N'.

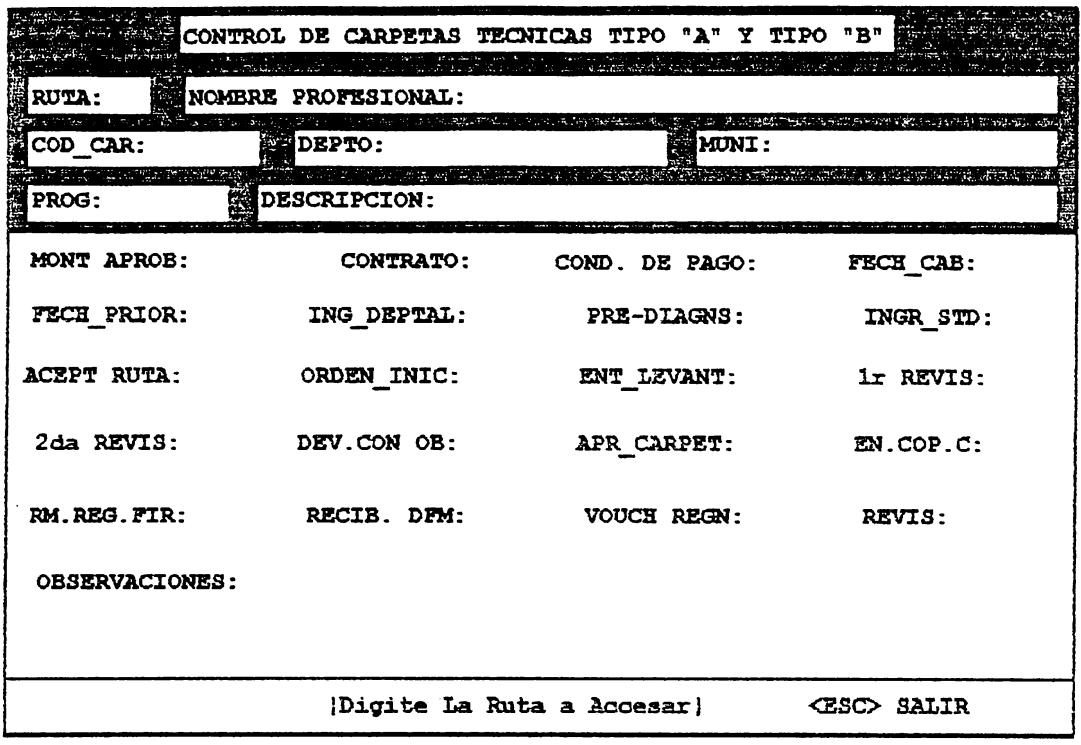

"ONTROL DE CARPETAS TECNICAS TIPO "A" Y TIPO "B":

Esta pantalla muestra una serie de datos relacionados con la elaboración de una carpeta técnica por parte de un roiesional. La forma de accesar un proyecto es pidiendo el número de la ruta bajo la cual se le está dando seguimiento a ste proytecto; aparece una serie de proyectos bajo esa ruta(ver fig. abajo) de los cuales se selecciona uno o varios a rodificar

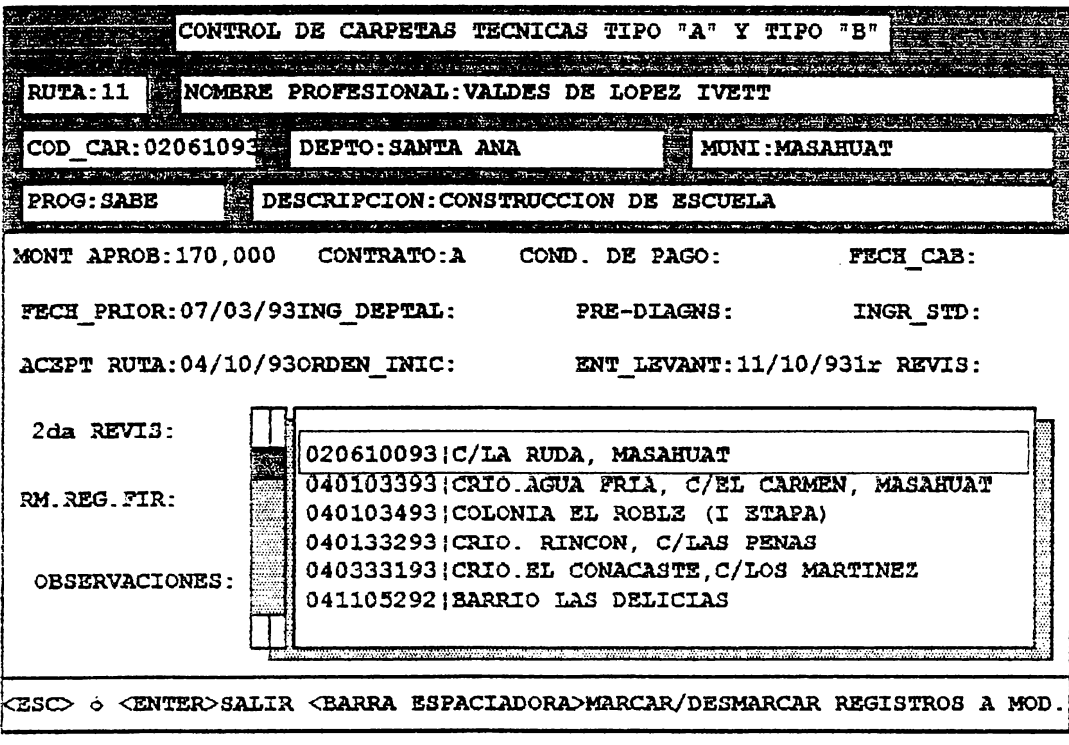

*Teniendo el proyecto en pantalla, se digitan los campos que refleian el seguimiento que se le dá a la carpeta como son:* 

M ONT APROB: *El monto aprobado del proyecto,.* 

CONTRATO: *Tipo de e ontrato. Este puede ser de típo* 11 *'sí es contrato de 'GESTION LIBRE;· contrato típo 'B'sí es por 'CONCURSO'.* 

COND. DE PAGO: *Se almacena el dato con los códigos 'A' si es un 'ANTICIPO': y la leira 'C' si se refiere a 'CONTRA ENTREGA'.* 

FECH\_CAB: *(feciJa de cabildo)FeciJa en la que se Devó a C3bo la reunión del Alcalde con los direciívos para tomar decisión sobre llevar* a *cabo l3 el3boradón del proyecto.* 

FECH\_PRlOR: *(Fecil3 de prioriY,¡¡dón)fecÍla eo l3 qoe se* dió *pn'oridad en l3 Alcaldía para que el proyecto*  fuera considerado.

ING DEPTAL: *(Fecha de ingreso a la departamental)Fecha en la que el proyecto a solicitar es llevado a una de las cinco regionales de la SRN.* 

PRE-DIAGNS: *(Fecha de pre-diagnostico)Fecha en que se evalúa el proyecto.* 

INGR\_STD: *(FeciM de ingreso a 1 Departamento de Sub-Dirección TécoiC3)FeciJa* en *la que el proyecto es íngresado en la STJ)(qoe es parte del Dirección de Fortalecimíeoto* 1vfunícipal) *para su evaluación.* 

ACEPT RUTA: *(Fecha de aceptación de mta)FeciJa en fa que se Je asigna el número de rota* al *proyecto.* 

ORDEN\_INIC: *(Fecóa de ordeIJ de inido)FeciJa eIJ* la *que se dá orden* para *comel17,3J' a el3borar* la *c31peta* . técnica.

ENT LEVANT: *(Fecha de entrega de levantamiento)Fecha en la que se entrega levantamiento.* 

la,2a,3a,4a,5a,6a. REVISIONES: *(Fechas de revisión)Fechas en las que se ha revisado el trabajo que el* Profesional ha realizado.

DEV. CON OB: (Fechas de devolución con observaciones)Seis lechas en las que el revisador manda el trabajo *hecho por el Profesional, anotando observaciones al mismo.* 

APR\_CARPET: (Fecha de aprobación de carpeta)Fecha en la que se da por aprobada la carpeta técnica que el Profesional ha elaborado para poder realizar el proyecto determinado.

EN. COP. C: (Fecha de entrega de copia de carpeta)Fecha en la que se hace entrega de la copia de la carpeta elaborada.

RM. REG. FIR: (Fecha de remisión de la carpeta a Regional para Firma) Fecha en la que se remite la carpeta al regional para ser firmada.

RECIB. DFM: (Fecha de recibida en DFM)Fecha en que la carpeta es recibida en la Dirección de Fortalecimiento Municipal(DFM) para ser parte de los proyectos que la SRN va a financiar.

VOUCH REGN: (Fecha del voucher en Regional)Fecha en la que el dinero llega a la región para que ésta lo mande a la Alcaldía correspondiente para comenzar la obra.

REVIS: Se almacena el nombre del revisador técnico que ha llevado un seguimiento de la carpeta que el Profesional está elaborando.

OBSERVACIONES: Campo que guarda las observaciones que el revisador manda, y que son rellejadas en los reportes para su respectivo uso.

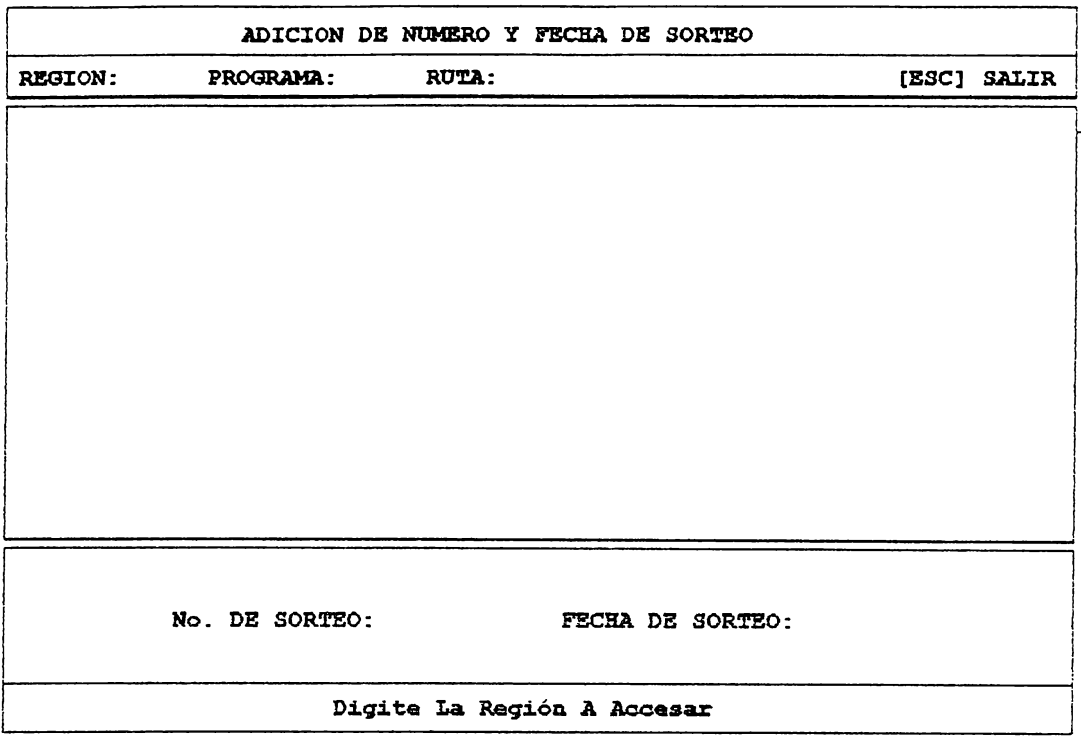

## ADICION DE NUEMRO Y FECHA DE SORTEO:

Esta pantalla muestra el acceso de dos datos los cuales son el "Número de Sorteo" y "Fecha de Sorteo", campos que sirven como historicos de el día que el proyecto fue sorteado para ser elaborada la carpeta técnica por el Profesional. así como el numero de sorteo que le tocó sorteado. Se hace una busqueda de los proyectos siguiendo la peticion que hace el programa de los Items de encabezado, mostrandose todos los que se encontraron en una ventana(Fig abajo).

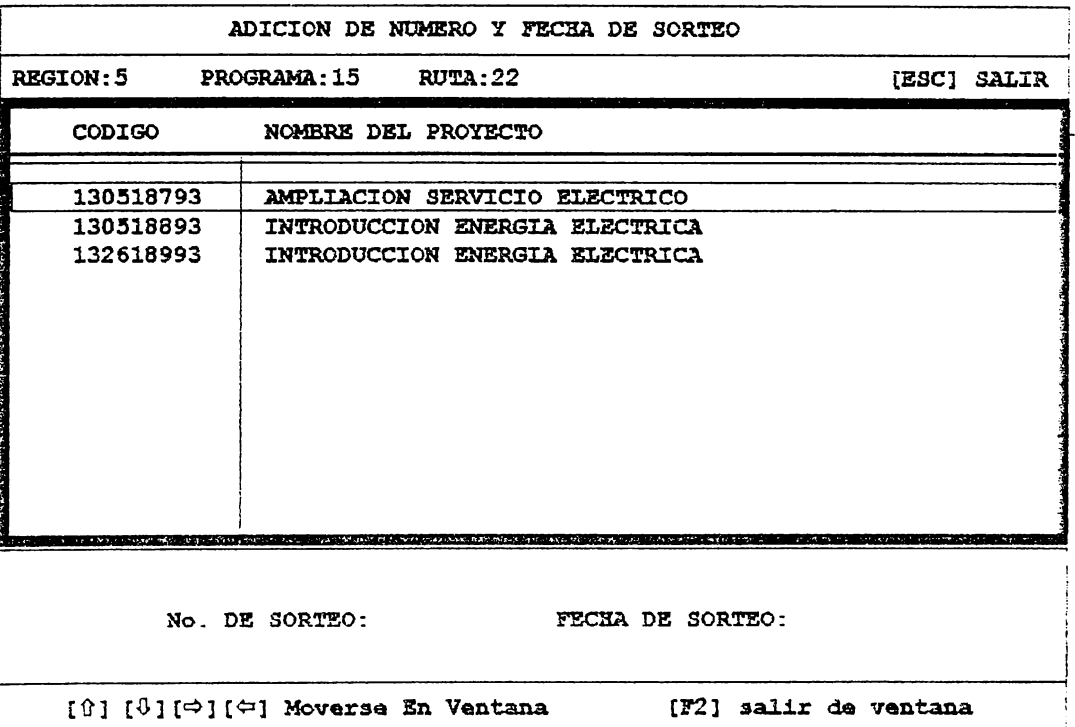

La ventana muestra más datos al lado derecho, trasladandose con las teclas de cursor. Con la tecla [F2] se sale de la ventana, y posterior se pide el número de sorteo y la fecha del mismo que son agregados a todos los proyectos que se visualizan en la ventana.

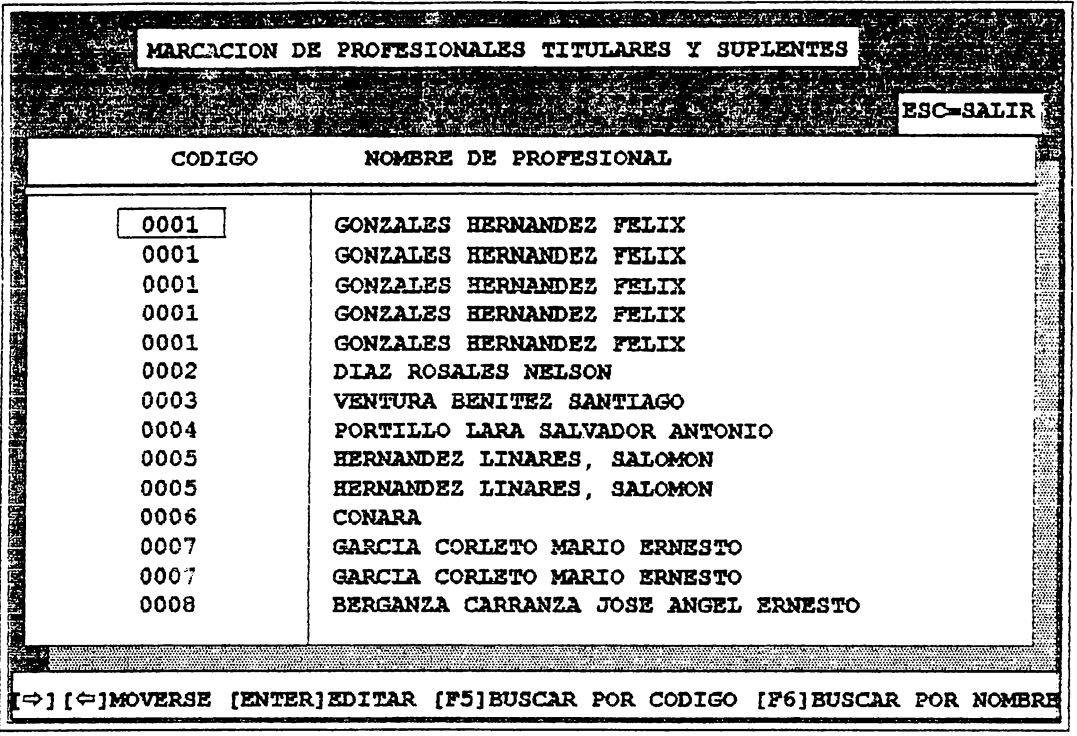

**MARCACION DE PROFESIONALES TITULARES Y SUPLENTES:** 

Esta opción muestra todo el Banco de Profesionales completo. Puede realizarse consultas por código, o por tombre. Al realizar la busqueda por nombre, la máquina solo pide completo ó parte del nombre de la persona y se posiociona en la ocurrencia más próxima del mismo. Al tener a la persona deseada se procede a marcarla como titular o voplente. Además hay un campo en el que se adiciona la posible ruta en la que trabajará, y otro campo de especialidad vara la que éste ha salido sorteado (Ver fig. abajo).

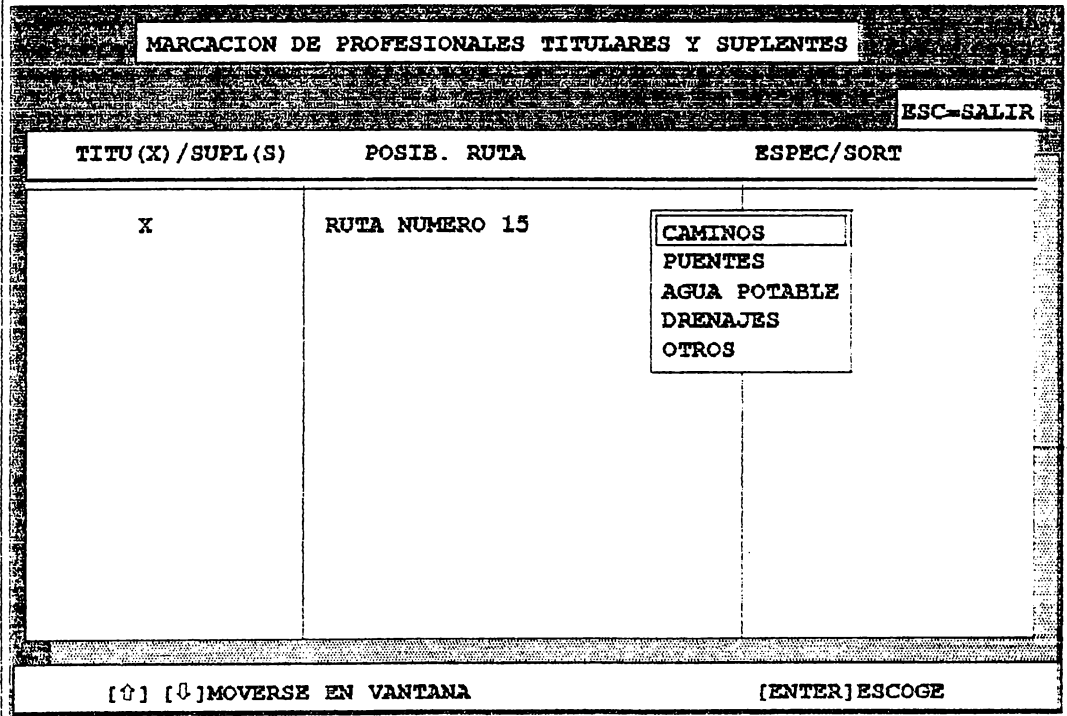

"a pantalla muestra la forma de introducción de datos de los campos de marca de titular/suplentre, la posible ruta a signar, y la especialidad que se le asignará al Profesional momentaneamente sólo para efectos de sorteo.

A continuación se muestran las pantallas que describen los distintos menús de reportes que el Sistema utiliza vara obtención impresa de los datos. La información que se pide para que el Sistema imprima es utiliza ventanas narecidas, por lo que aquí se muestra un ejemplo de ellas, con lo que puede el usuario guiarse al momento de querer ,tili7;ar *cu3lquier opdón del menu de 'loforme'.* 

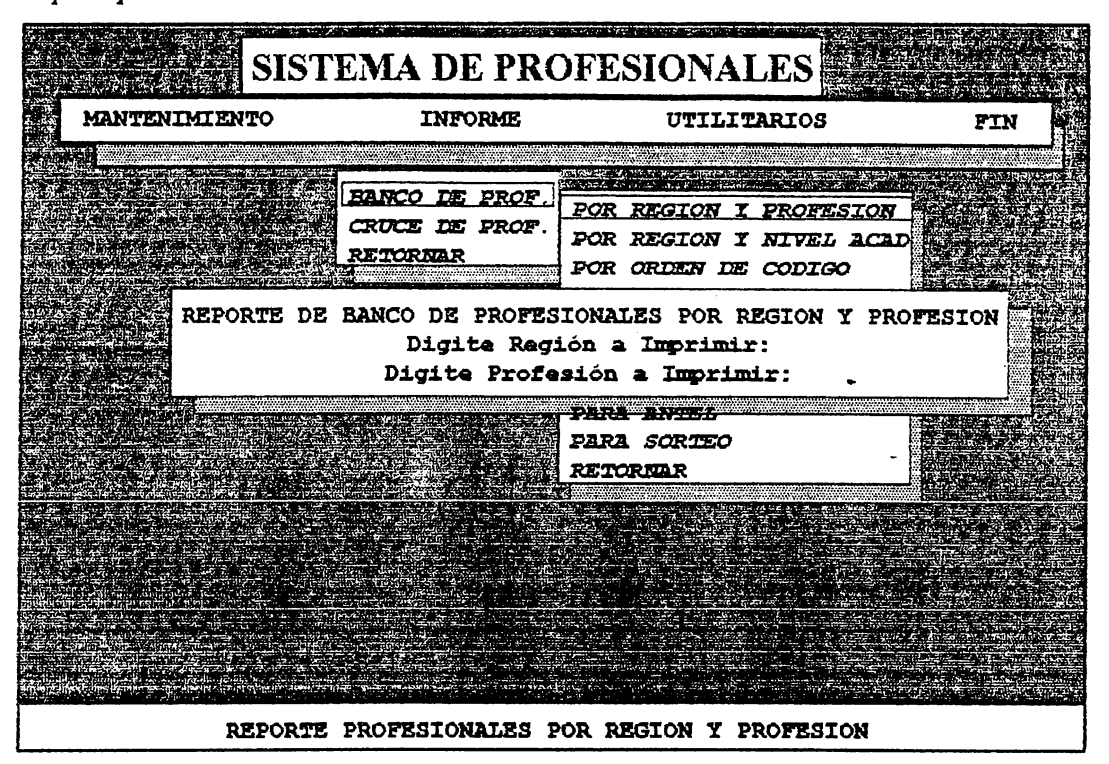

/!JJ *este ejemplo se piden 13 información de l3 región* y *profesión que se* dest:3 imprimir. *Como este caso ,son imilares los informes de las demás opciones de reportes.* 

ú *pan'3lla de abajo muesira .otra forma en que el Sistema se prepara pan* imprimir *sin pedir datos.* 

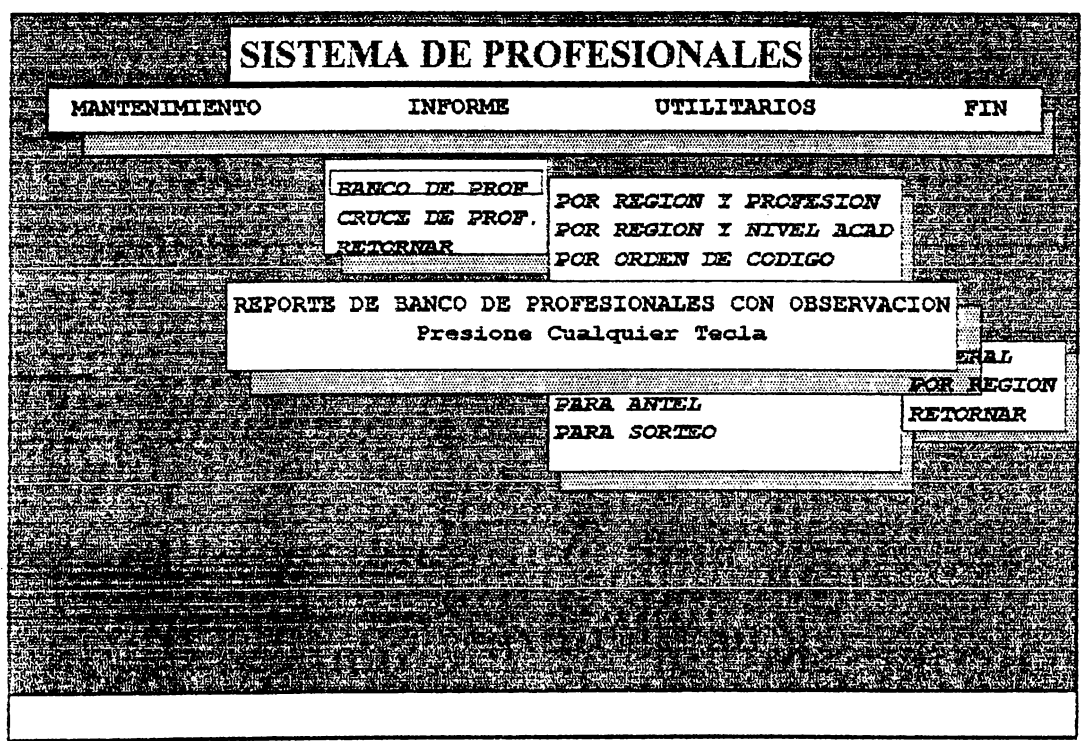

*continuadón se Jescn'hen los distintos menús de Jo que son los reportes del Sistema.* 

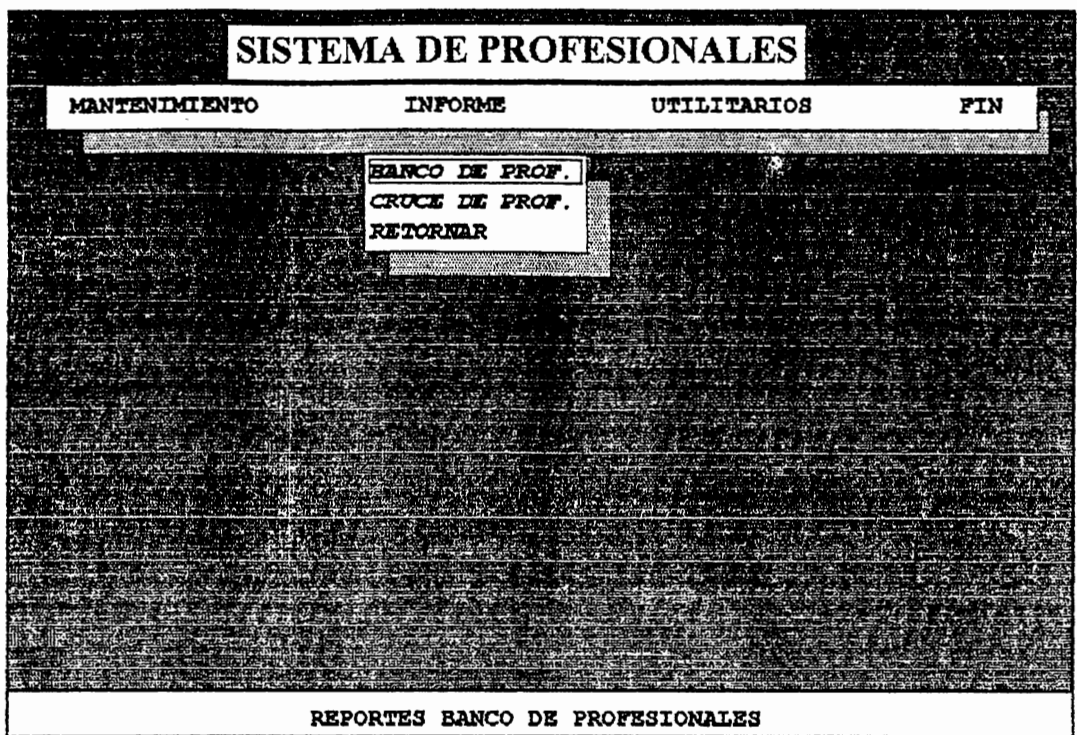

## **INFORME:**

......<br>Este menú muestra la la forma en la que está distribuida la selección de los reportes. Cada opción consta con submenús.

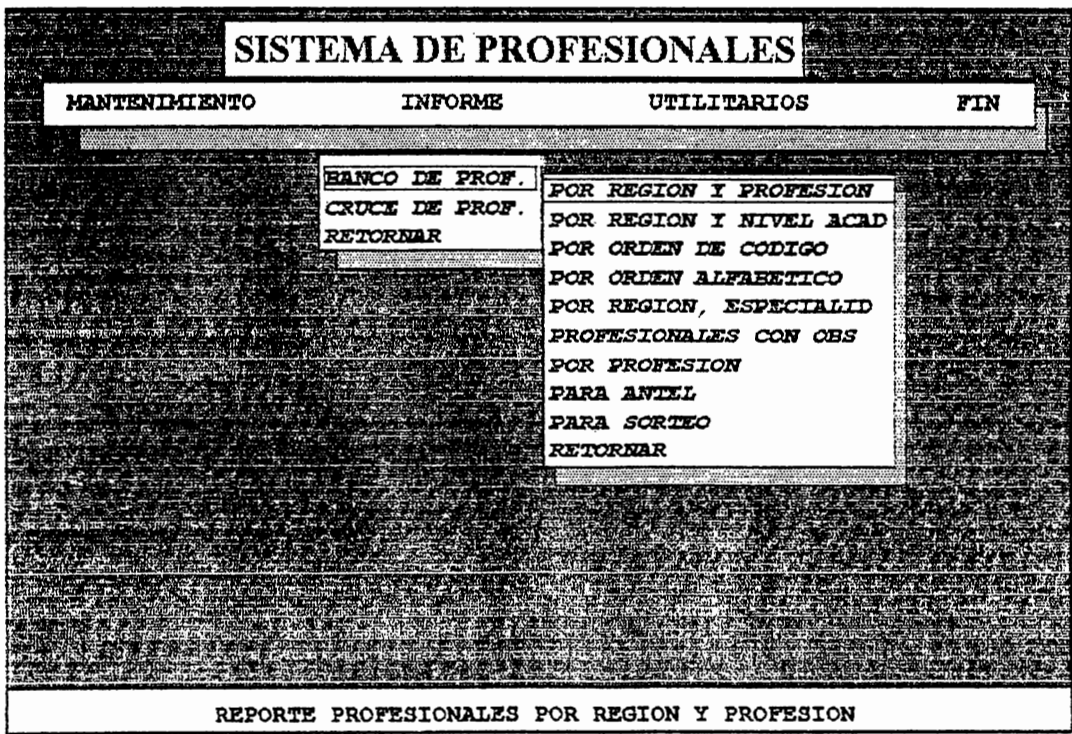

**INFORME BANCO DE PROFESIONALES:** 

Acá se muestra el submenu refernete a los reportes del banco de profesionales.

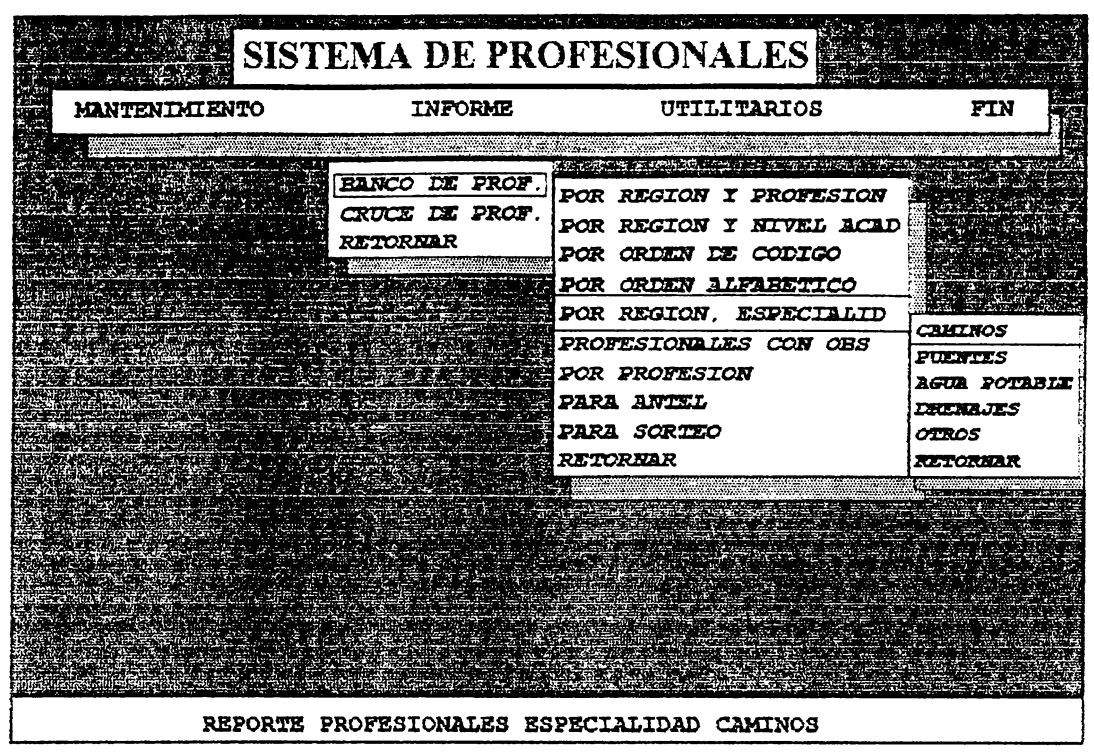

**INFORME PROFESIONALES POR REGION Y ESPECIALIDAD:** 

Esta opción muestra un submenu en el que puede imprimirse los Profesionales por una especialidad teterminada.

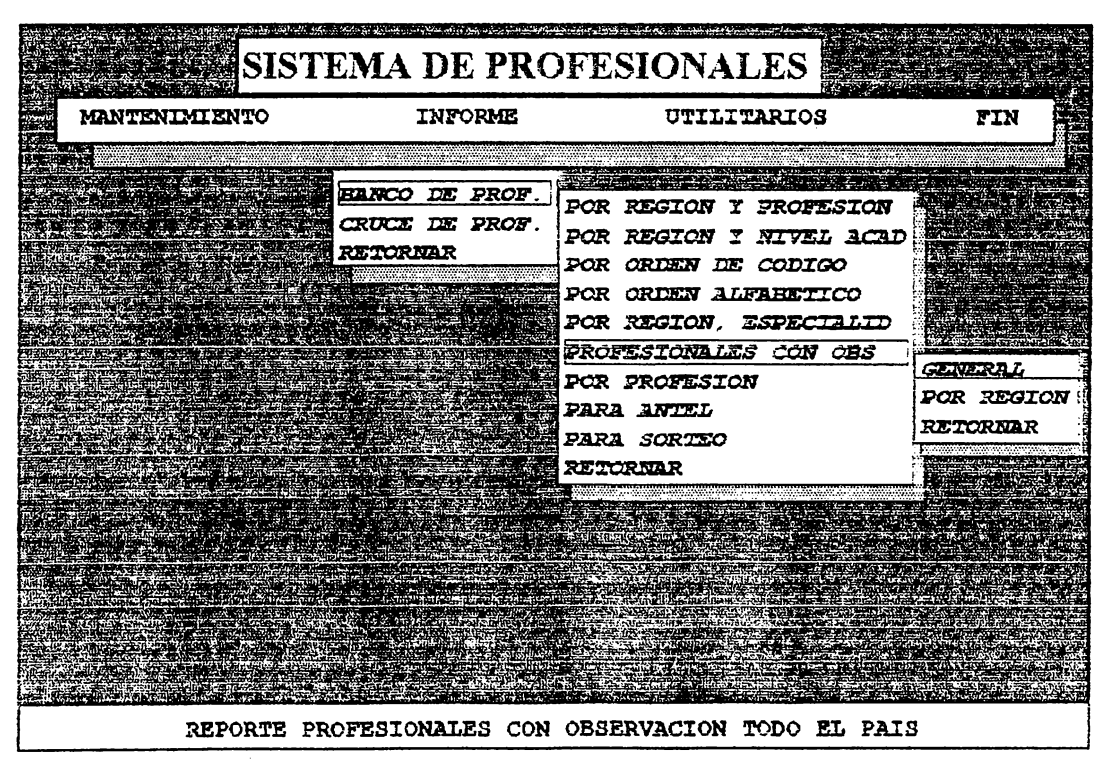

**INFORME PROFESIONALES CON OBSERVACION:** 

La opción en pantalla muestra otro submenti en el que se puede tomar la desición de imprimir a todos los Profesionales que tengan alguna observación en el campo de observaciones en todo el país, ó solo una región leterminada.

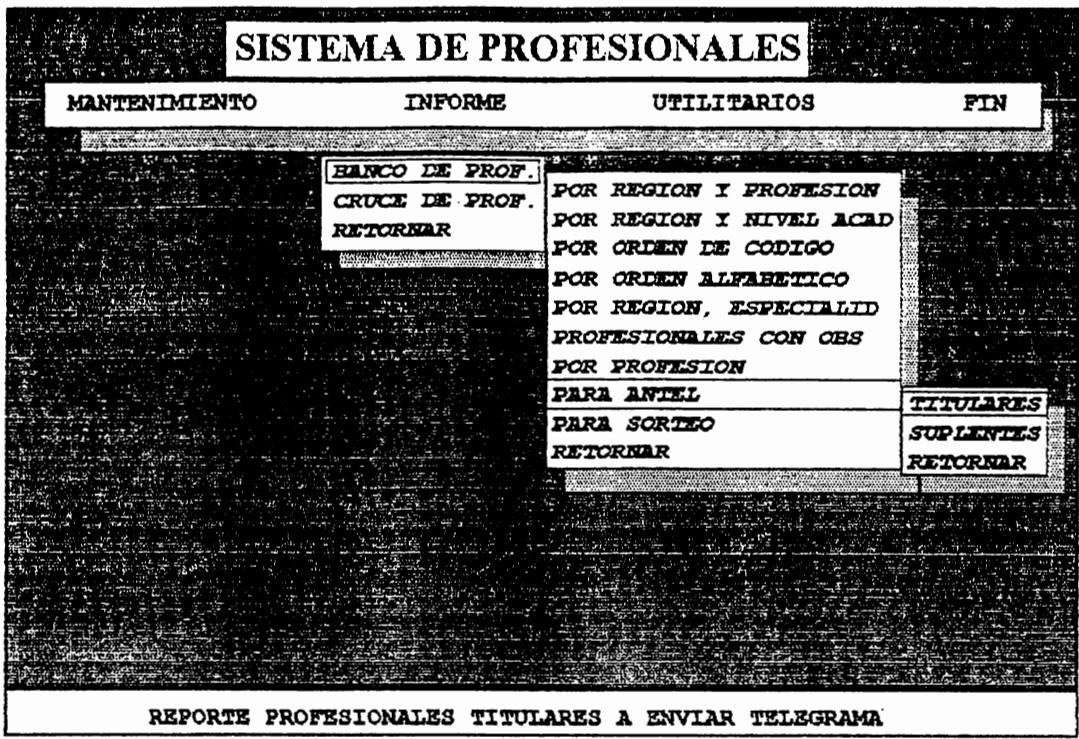

**INFORME PROFESIONALES PARA ANTEL:** 

Esta opción muestra el submenú de Profesionales titulares y suplentes que serán llamados para presentarse a la DFM para recoger los documentos para poder trabajar en la elaboración de una carpeta técnica.

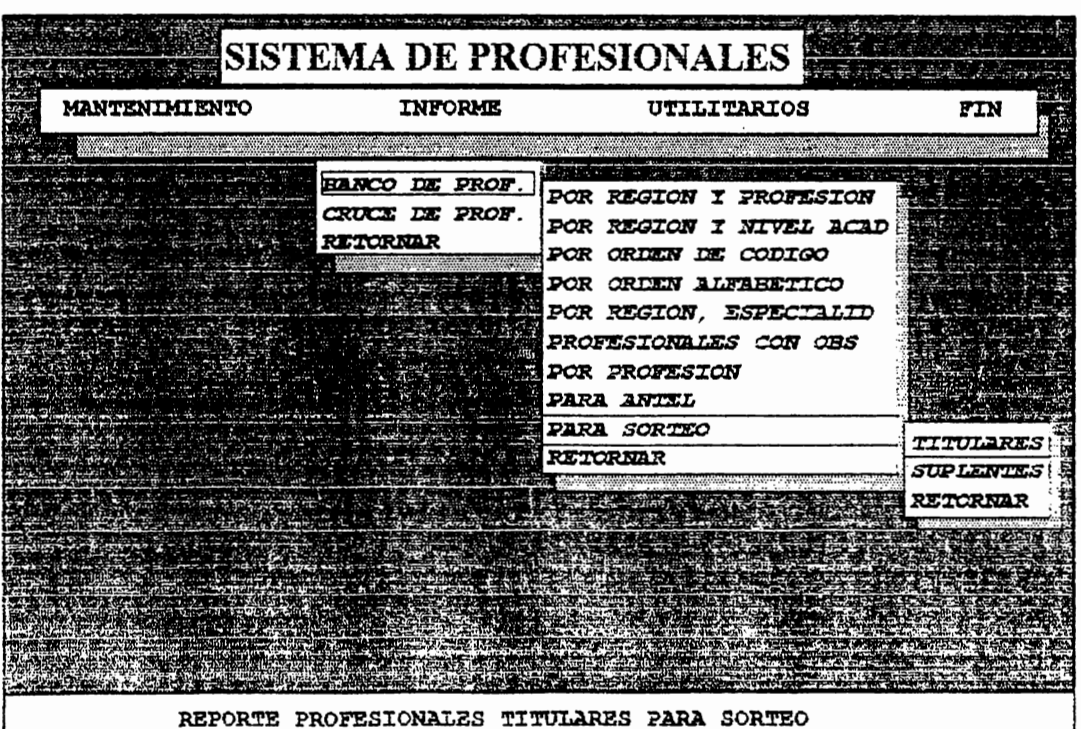

# NFORME PROFESIONALES PARA SORTEO:

La opción en pantalla muestra el submenti de sorteo de Profesionales titulares y suplentes que pueden optar vara participar en el sorteo de las rutas que contienen provectos a ejecutar.

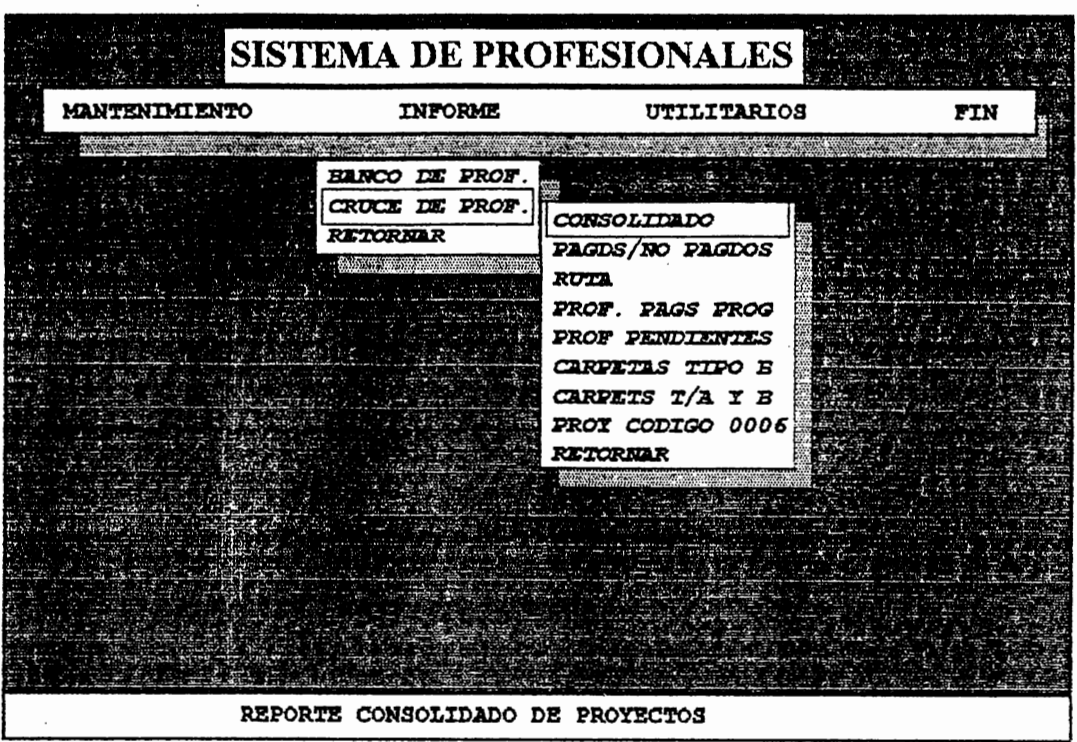

## **INFORME DEL CRUCE DE PROFESIONALES:**

Esta pantalla muestra el submenú de la opción del 'Cruce de Profesionales'. Algunas de estas opciones poseen otros submenús que serán definidos máas adelante. Esta opción obtiene reportes de todo lo referente a los proyectos que se encuentran en el sistema.

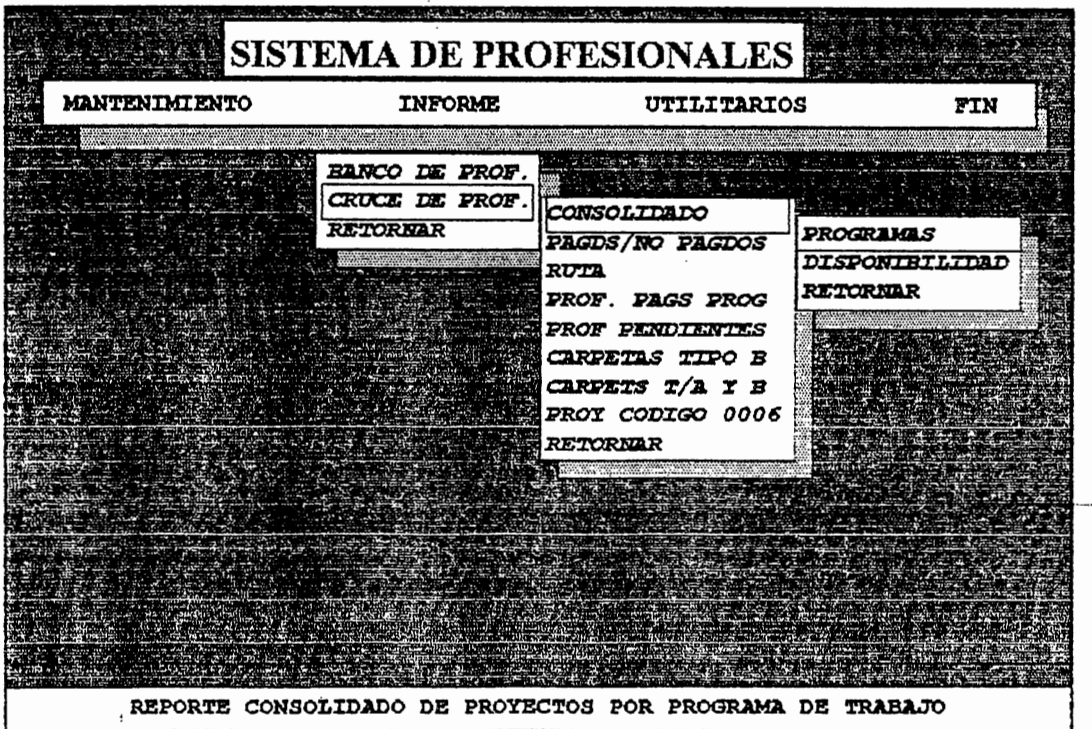

# **INFORME DE PROYECTOS CONSOLIDADO:**

El presente submenú muestra las opciones que existen para obtener un consolidado de todos los proyectos que e encuentran en el Sistema.

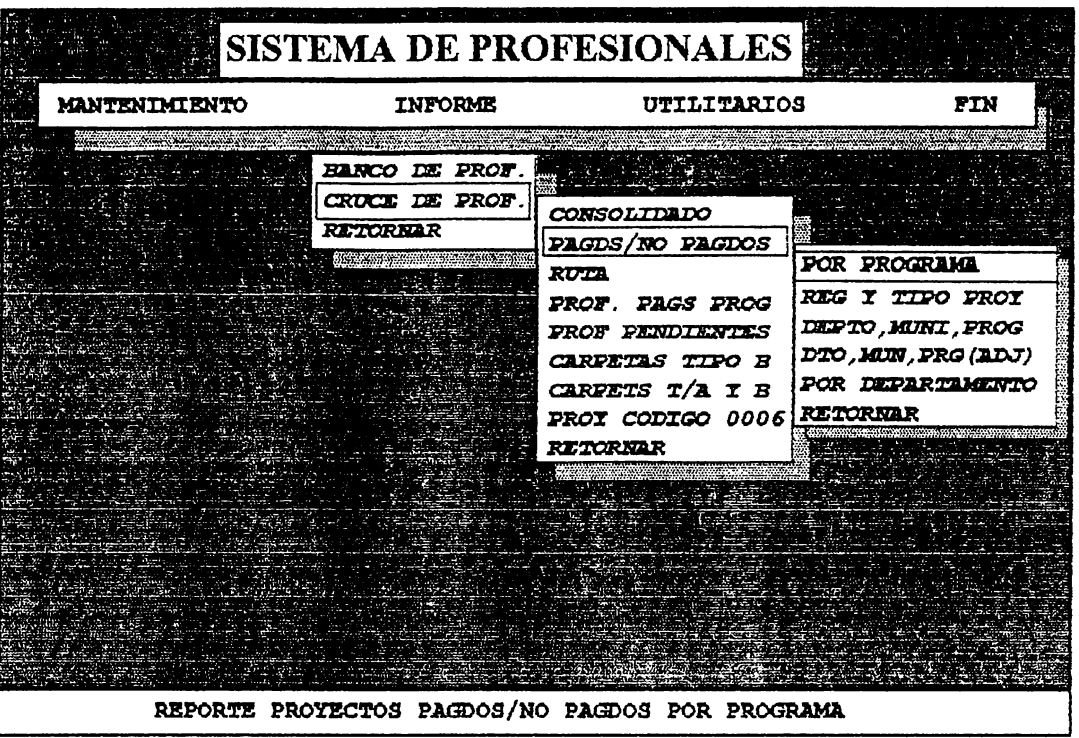

# INFORME PROYECTOS PAGDOS/NO PAGDOS.:

Esta opción muetra un submenú por medio del cual pueden imprimirse una serie de reportes decauerdo a ciertas condiciones.

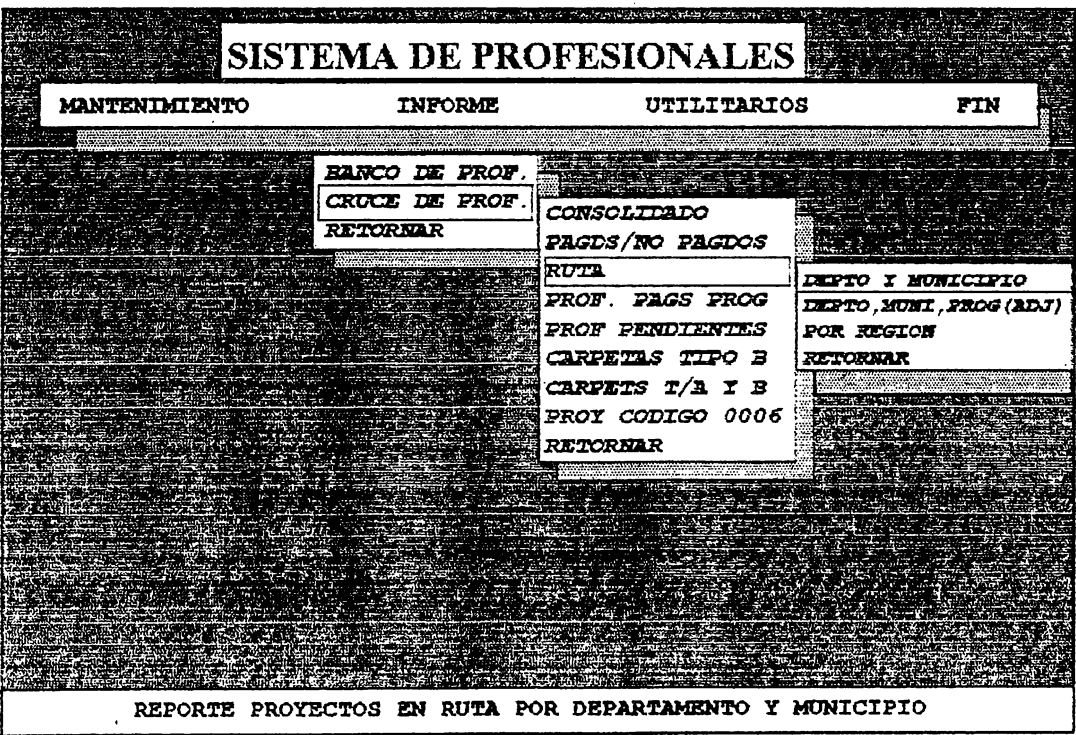

# **INFORME DE PROYECTOS EN RUTA:**

En esta opción aparece un submenu por medio del cual se puede obtener el reporte de todos aquellos proyectos que el Profesional tiene a su cargo, y que todavía está elaborando.

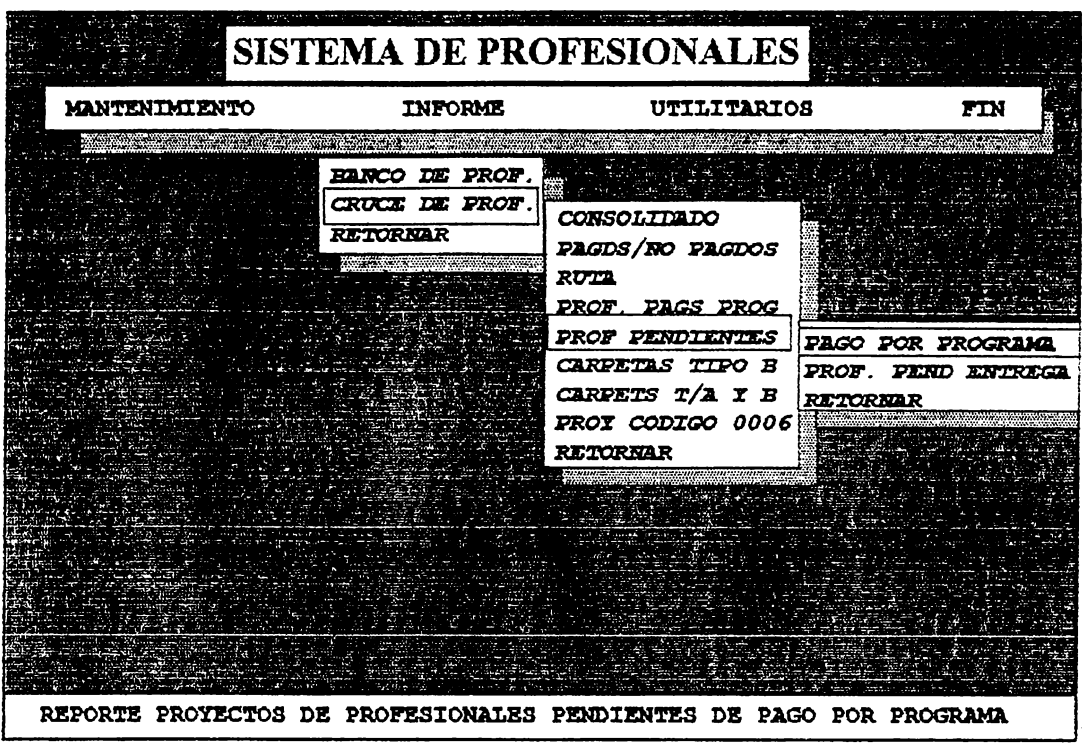

**INFORME DE PROFESIONALES PENDIENTES:** 

En esta opción se obtiene un reporte de aquellos Profesionales que están pendientes de que se les pague la elaboración de la carpeta técnica, además de los Profesionales que tiene más de treinta días de haber sido contratados, por lo que están pendientes de entregar carpetas.

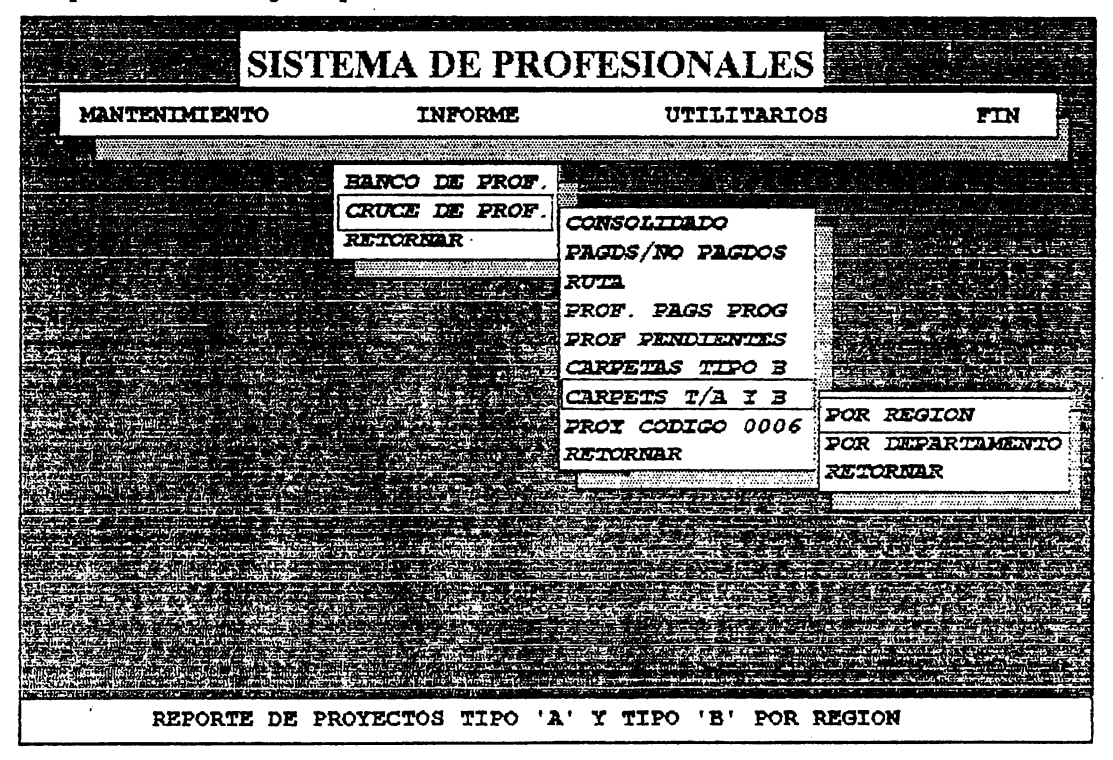

## **INFORME DE CARPETAS T/A Y B:**

Estos son reportes de seguimiento que muestran el historial de la carpeta técnica. Se dividen en dos típos de carpetas dependiendo de el monto del proyecto como de lo que el Protesional cobrará por elaborar la carpeta.

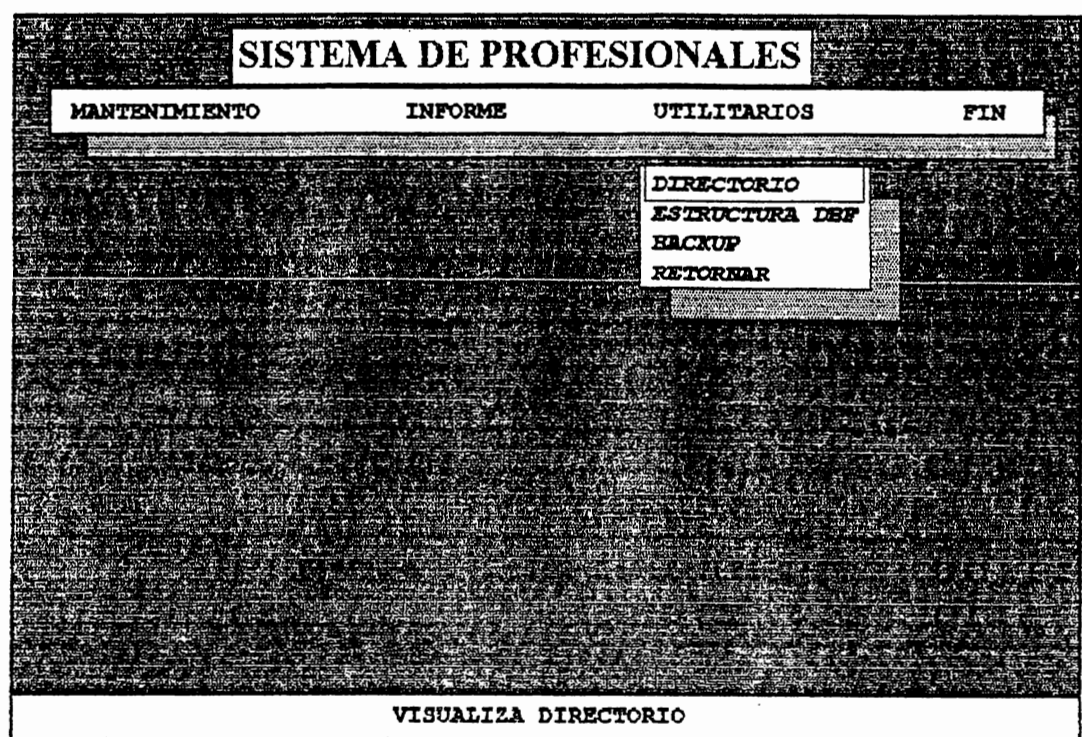

# **UTILITARIOS:**

Este menú le permite al usuario poder realizar tareas de directorio como borrar, renombrar, copiar, etc, un archivo; así como también se pueden realizar Backup's(Copias de seguridad) de las bases de datos utilizadas en el Sistema.

Es recomendable realizar backup's frecuentemente para no tener problemas por si hay una falla en el equipo. También puede accesarse la estructura de una base de datos determinada, viendo su longitud, típo, etc.

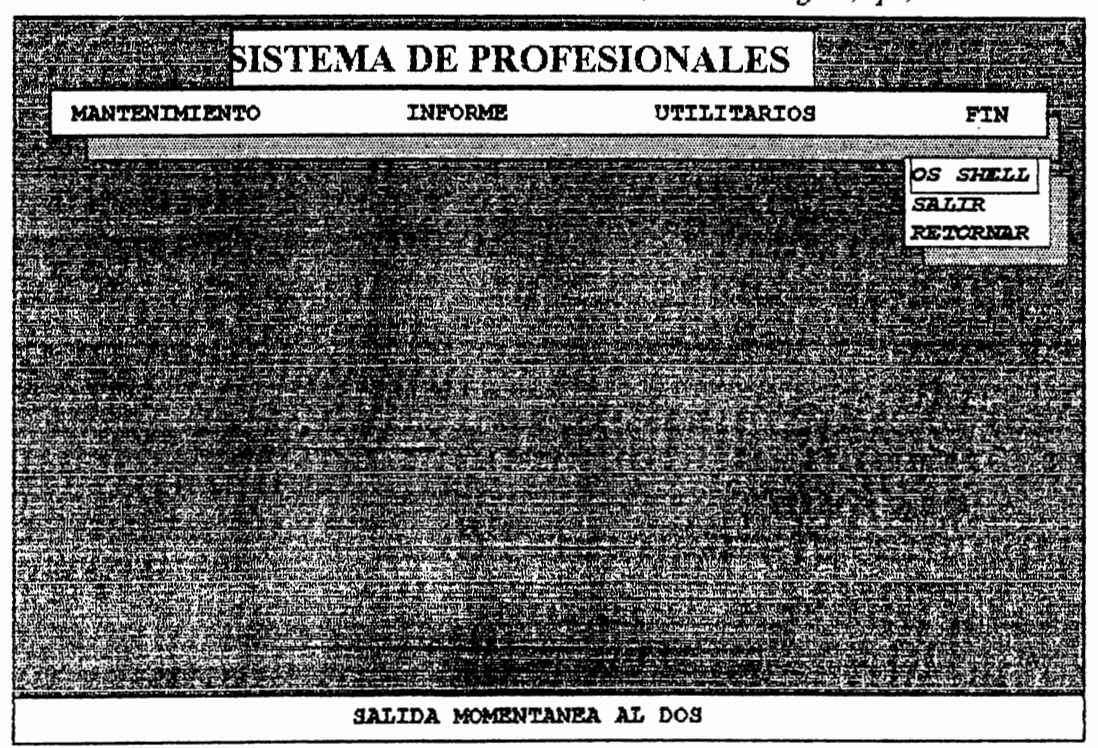

En este menu se realiza una salida del Sistema en forma momentanea o definitiva al D.O.S. Seleccione con las teclas de cursor la soción ana dacea

ANEXO B.

 $\sim$   $\sim$ 

TIPO DE CODIFICACION.

### **PROGRAMAS**

LOS DOS PROGRAMAS PRINCIPALES SON

PRN: PLAN DE RECONSTRUCCION NACIONAL

MEA: MUNICIPALIDADES EN ACCION

EL PRN SE SUBDIVIDEN EN:

PRN II

320AGUA

CED-PRN

SABE

EL MEA SE SUBDIVIDE EN:

MEA/93

CED-MEA

### **CODIGO DE DEPARTAMENTOS Y MUNICIPIOS.**

## DEPARTAMENTO DE AHUACHAPAN.

CODIGO DE DEPTO. CODIGO DE MUNIC. NOMBRE DE MUNICIPIO

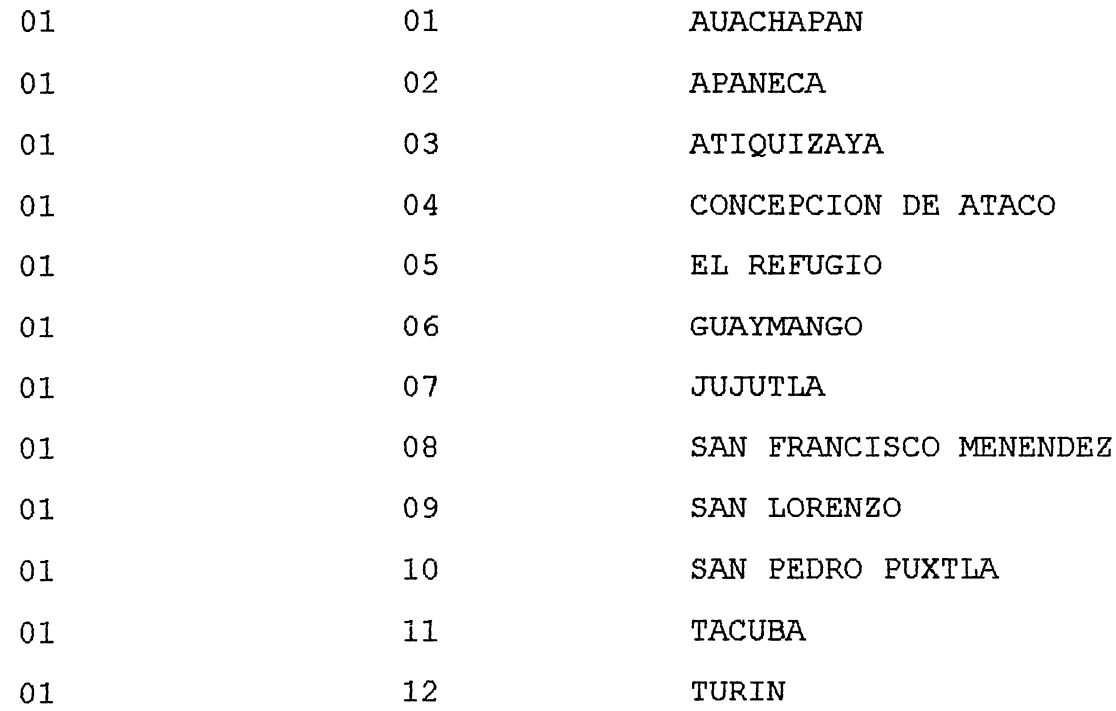

### DEPARTAMENTO DE SANTA ANA.

 $\sim$  4  $\sim$ 

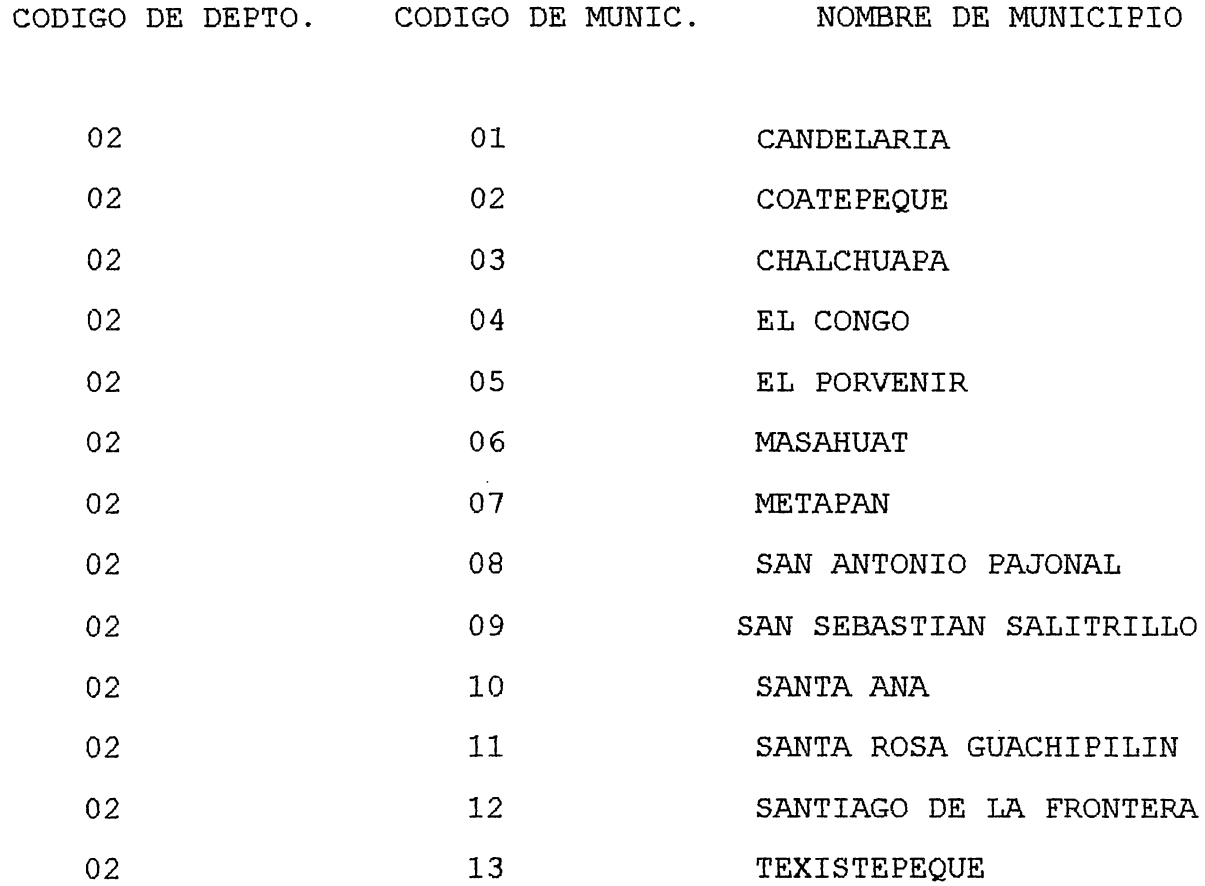

### DEPARTAMENTO DE SONSONATE.

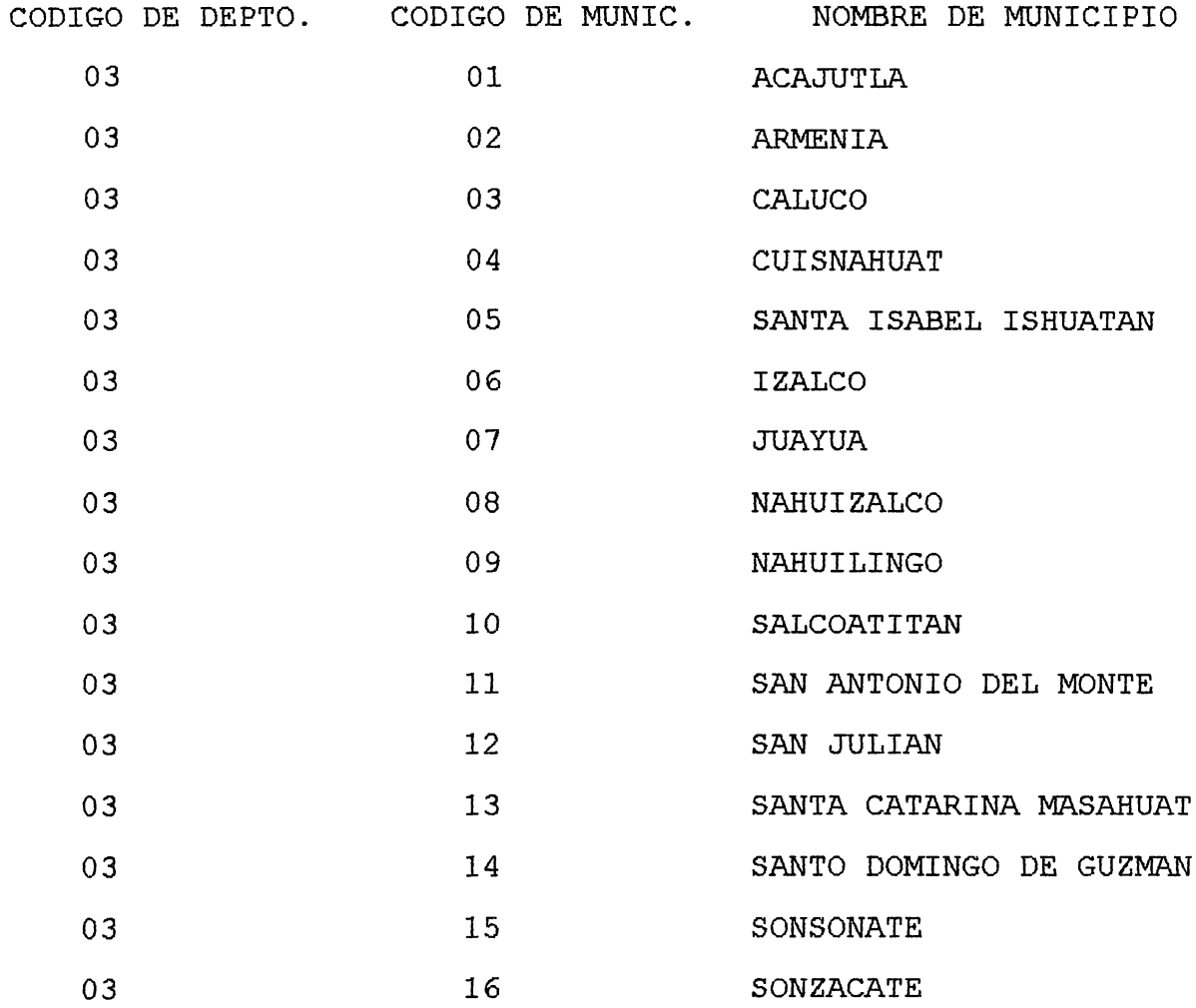

## DEPARTAMENTO DE CHALATENANGO.

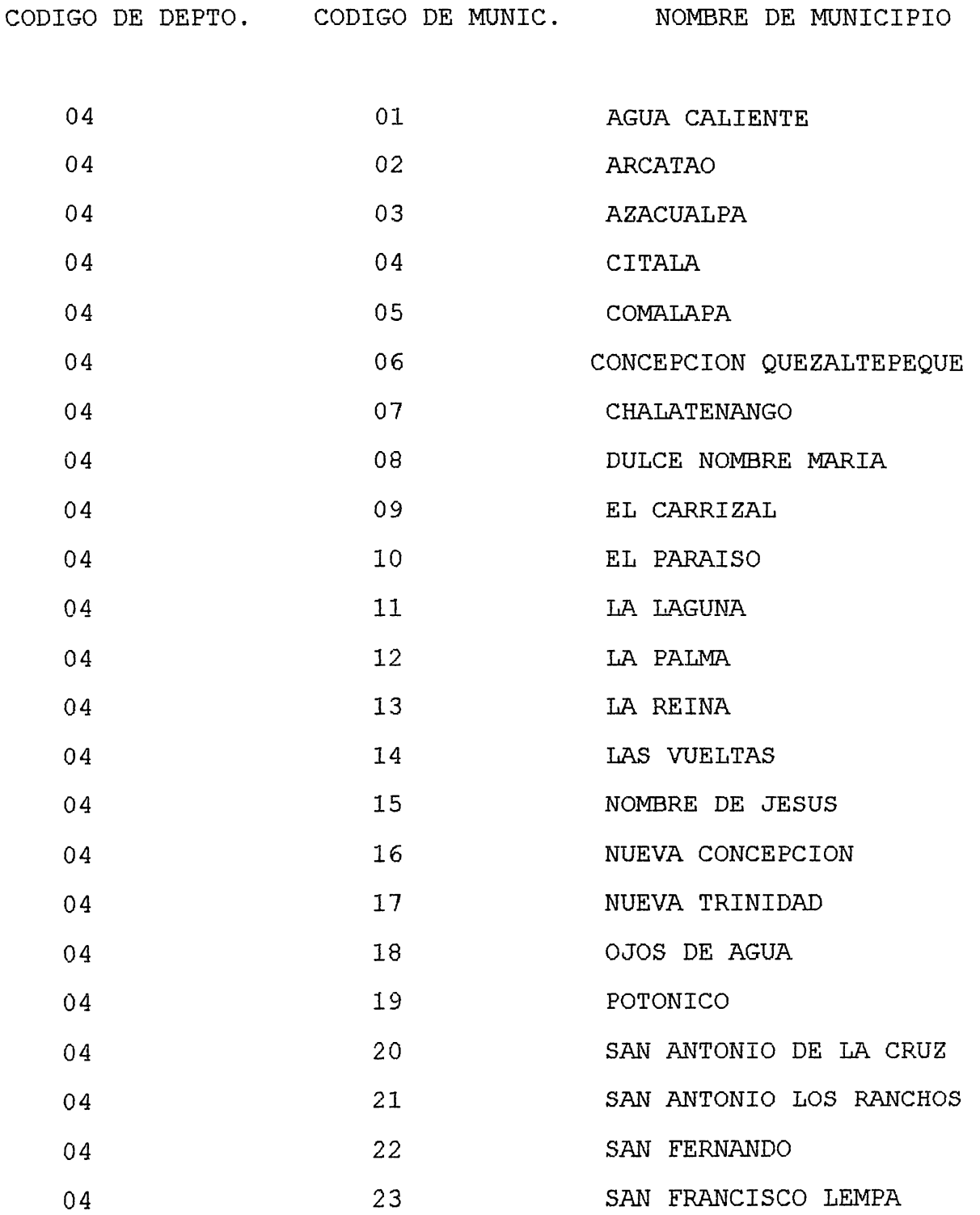
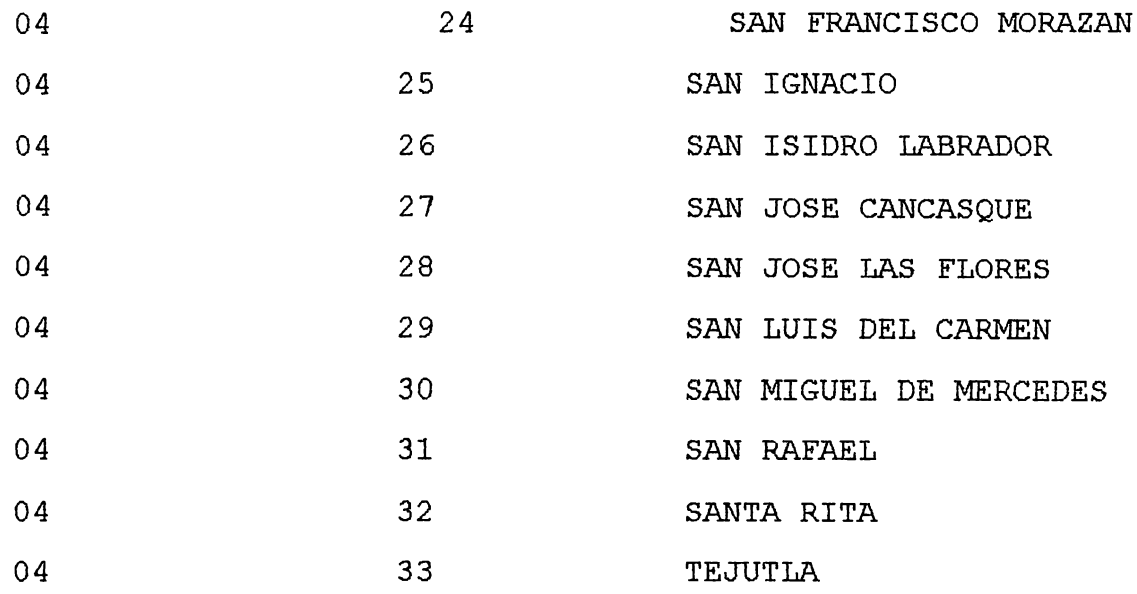

DEPARTAMENTO DE LA LIBERTAD.

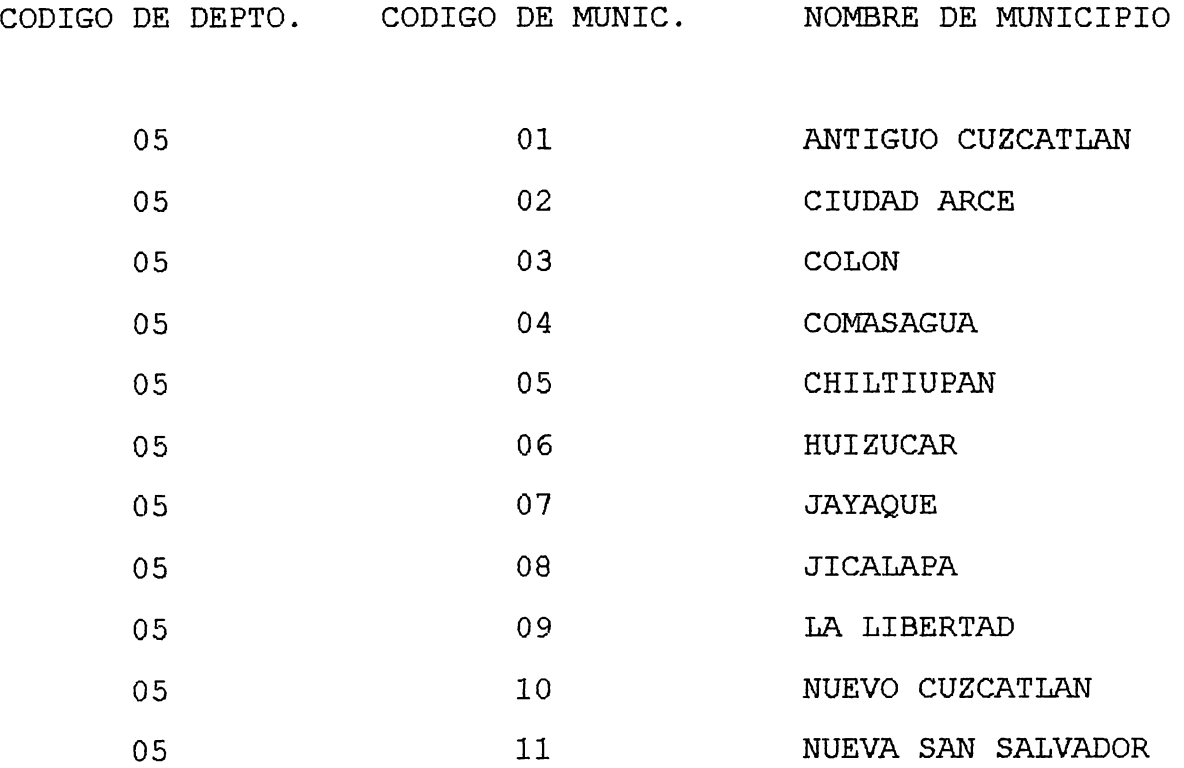

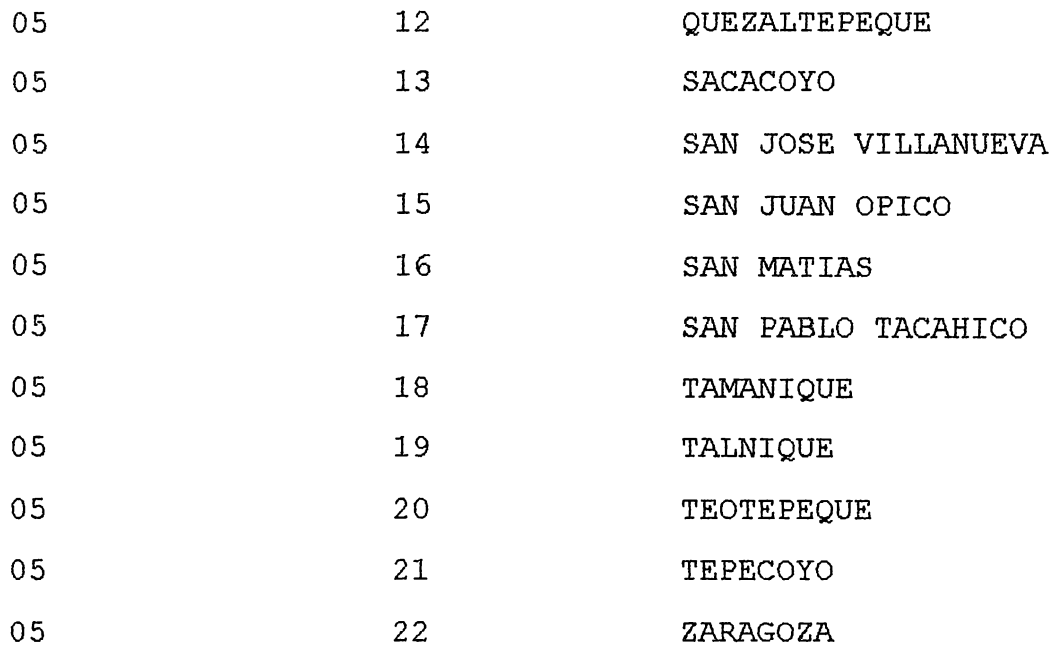

DEPARTAMENTO DE SAN SALVADOR.

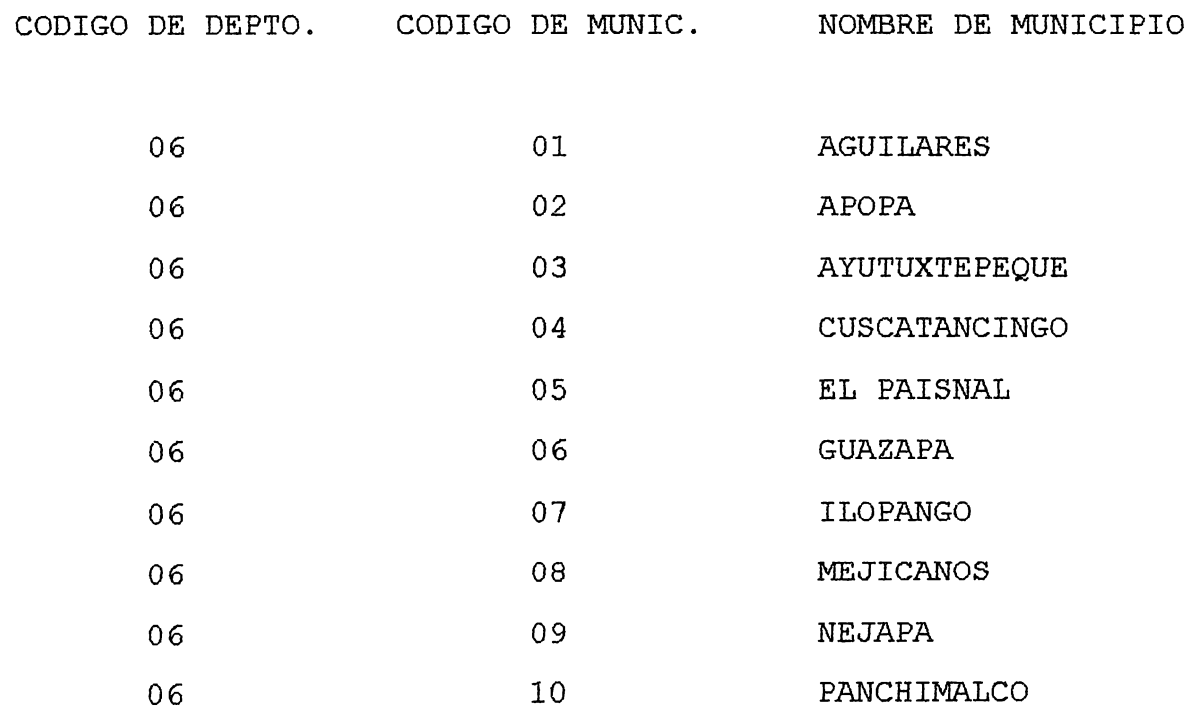

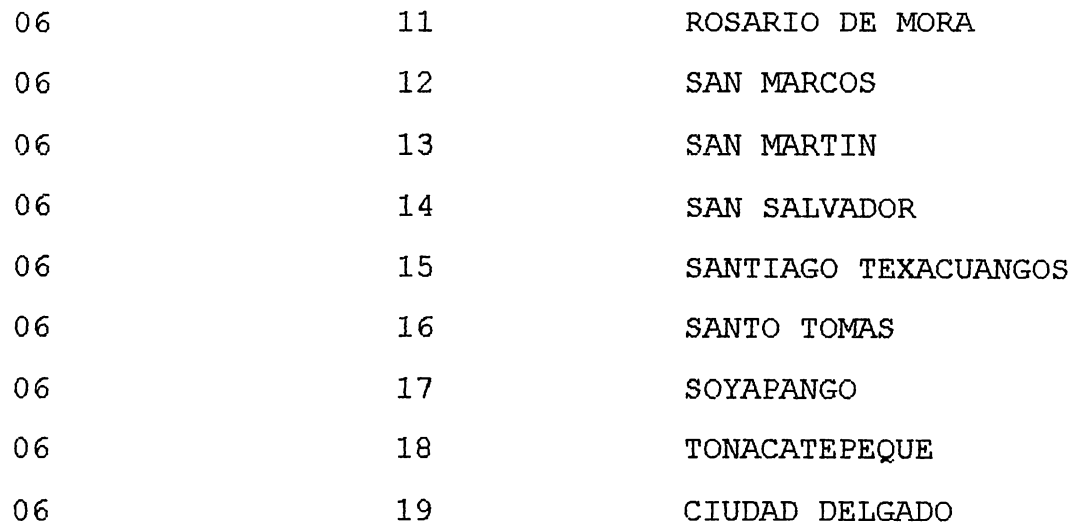

#### DEPARTAMENTO DE CUZCATLAN.

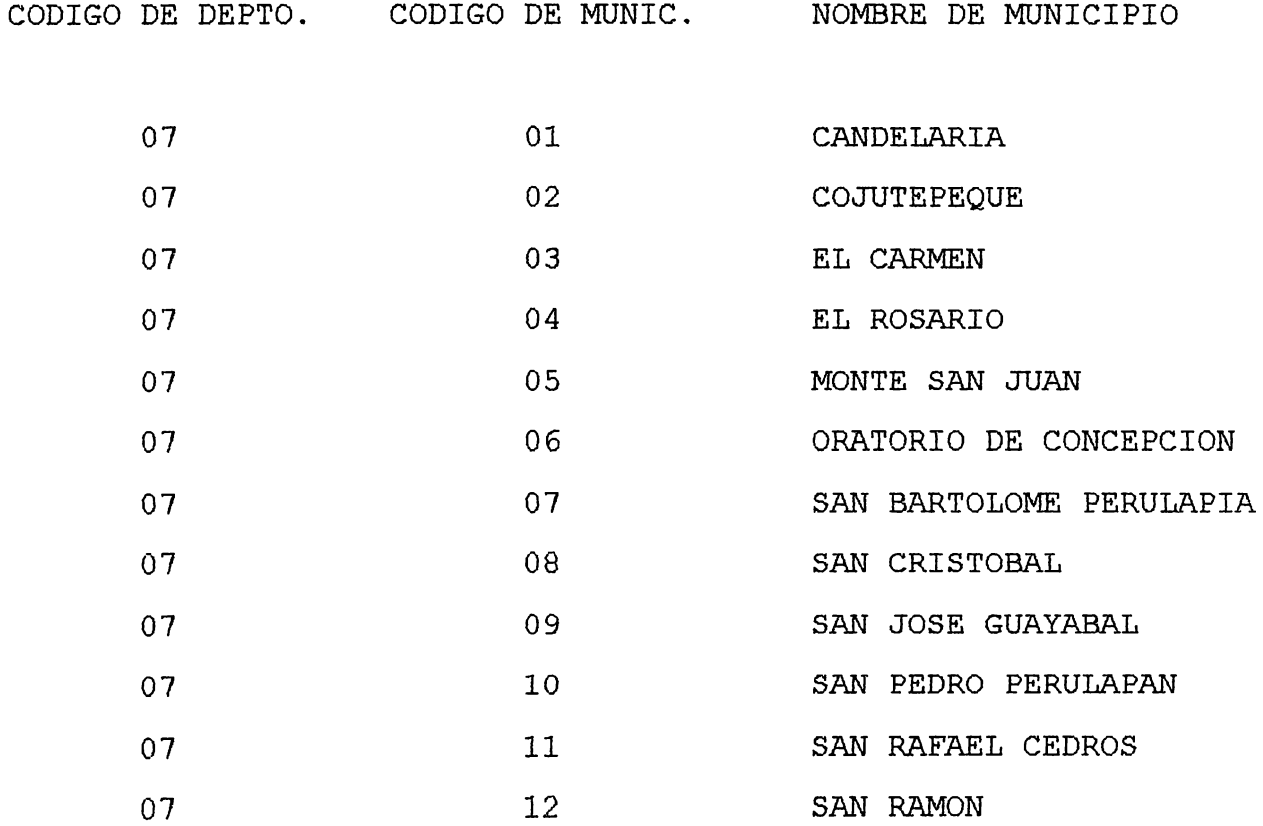

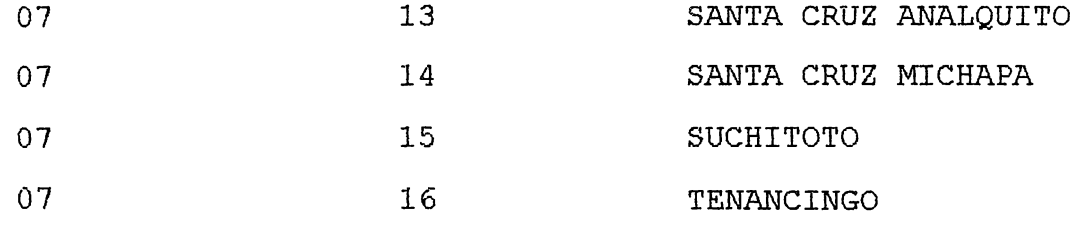

#### DEPARTAMENTO DE LA PAZ.

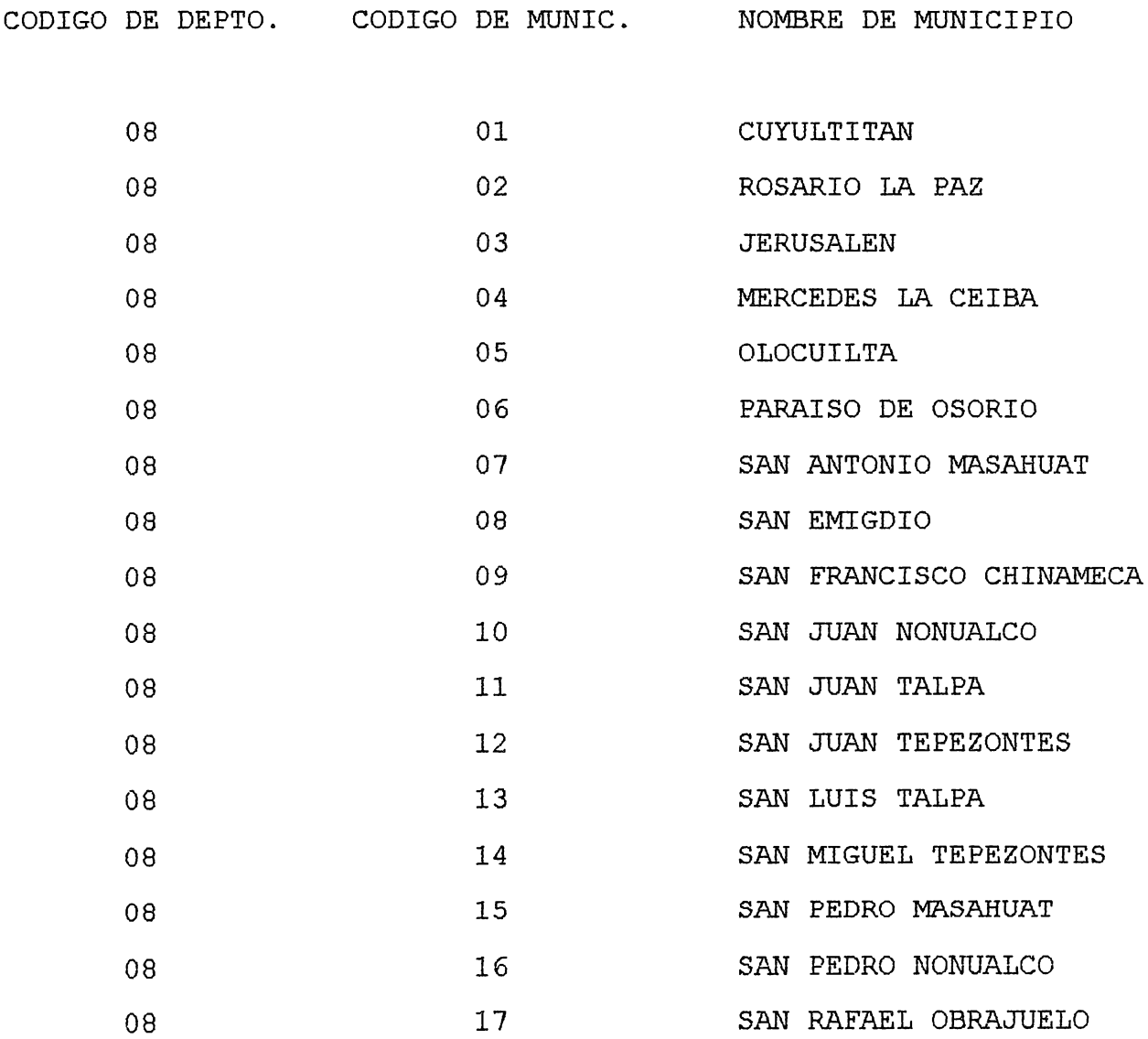

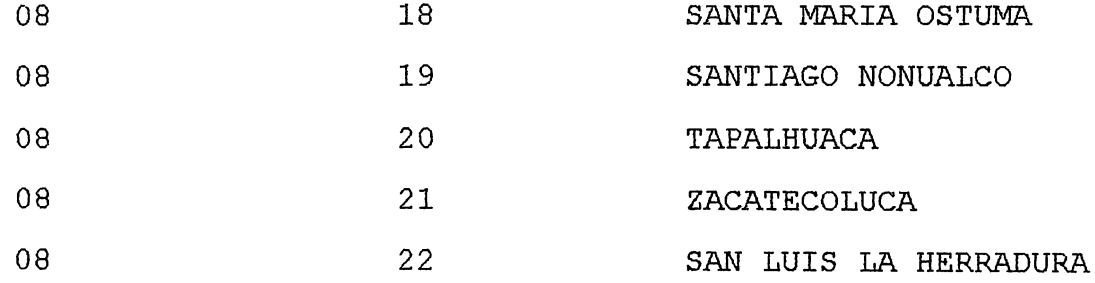

## DEPARTAMENTO DE CABAÑAS.

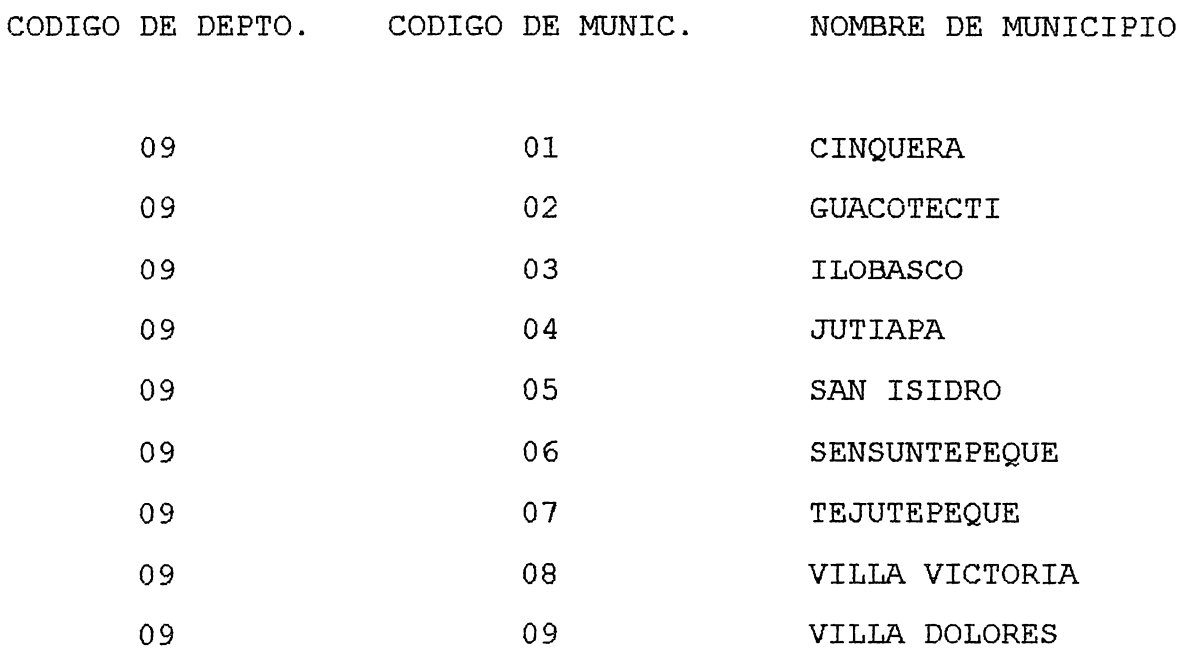

#### DEPARTAMENTO DE SAN VICENTE.

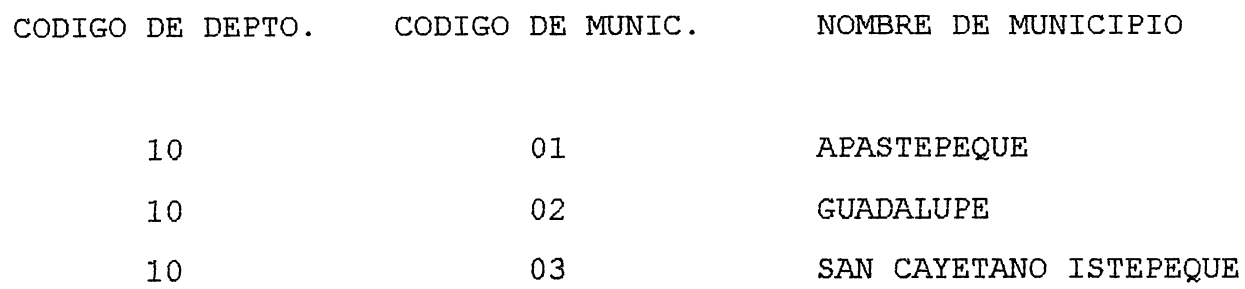

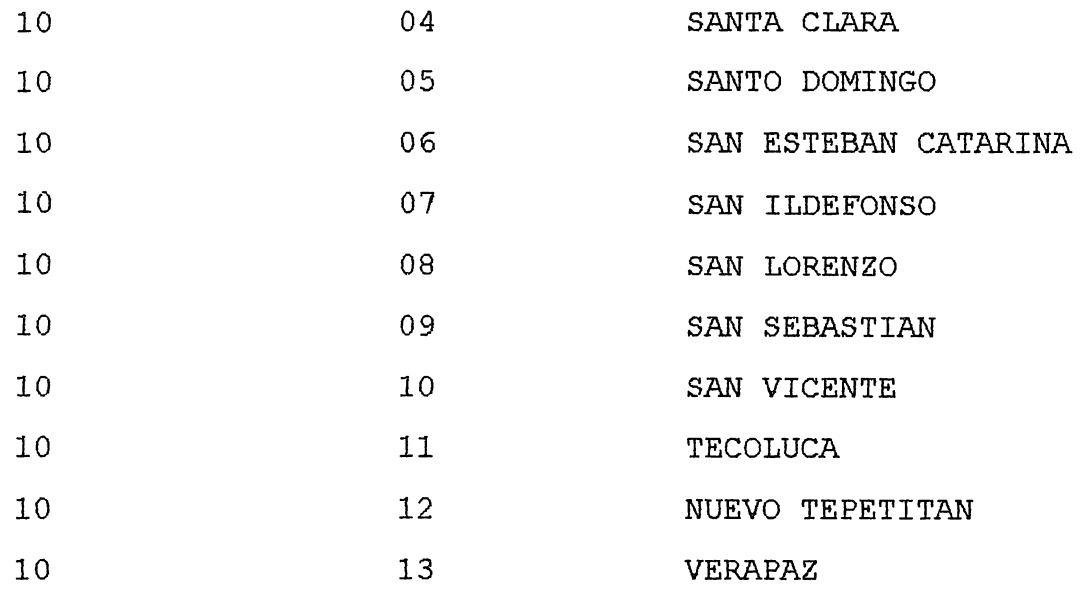

## DEPARTAMENTO DE USULUTAN.

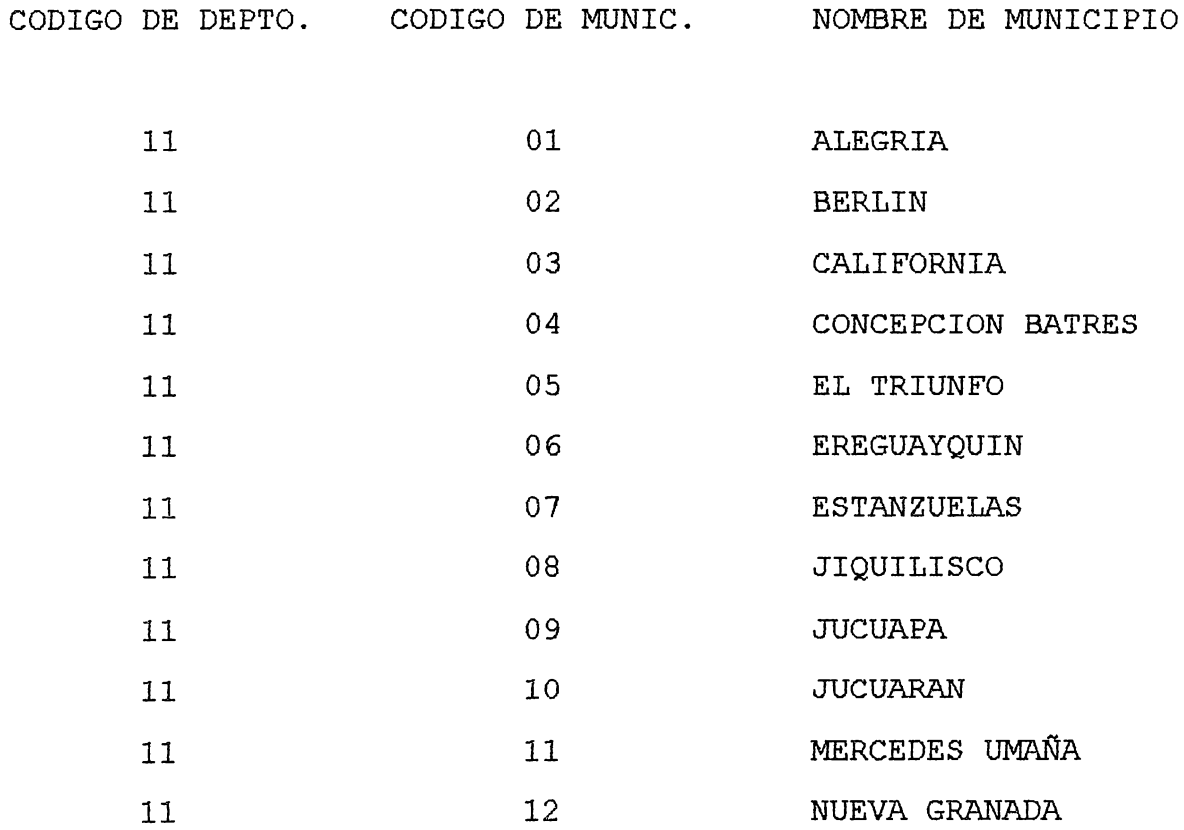

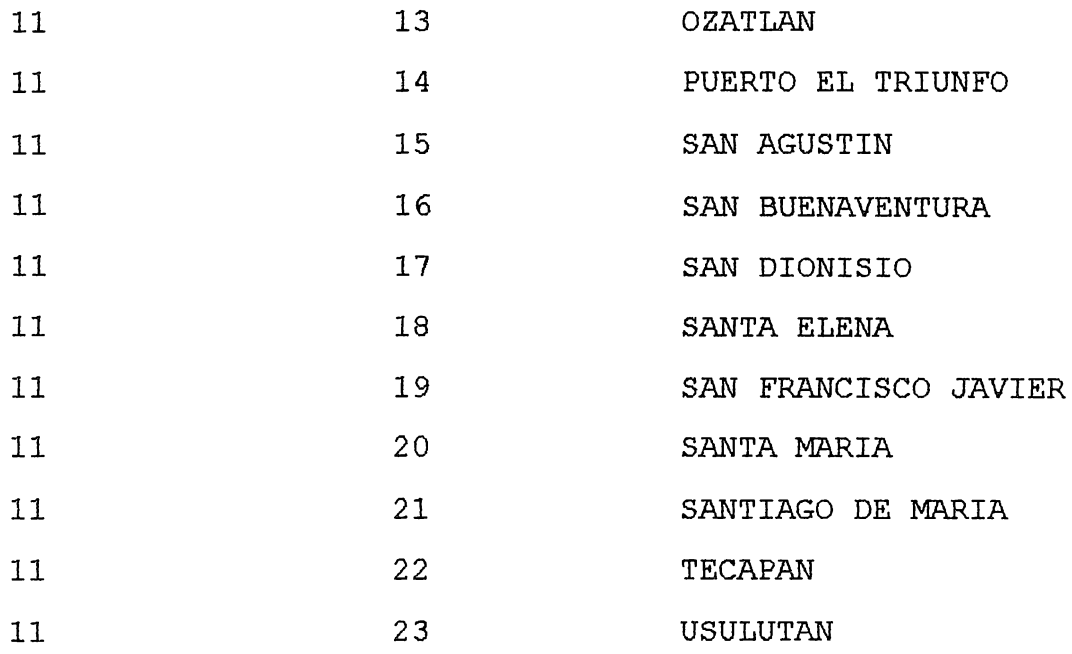

DEPARTAMENTO DE SAN MIGUEL.

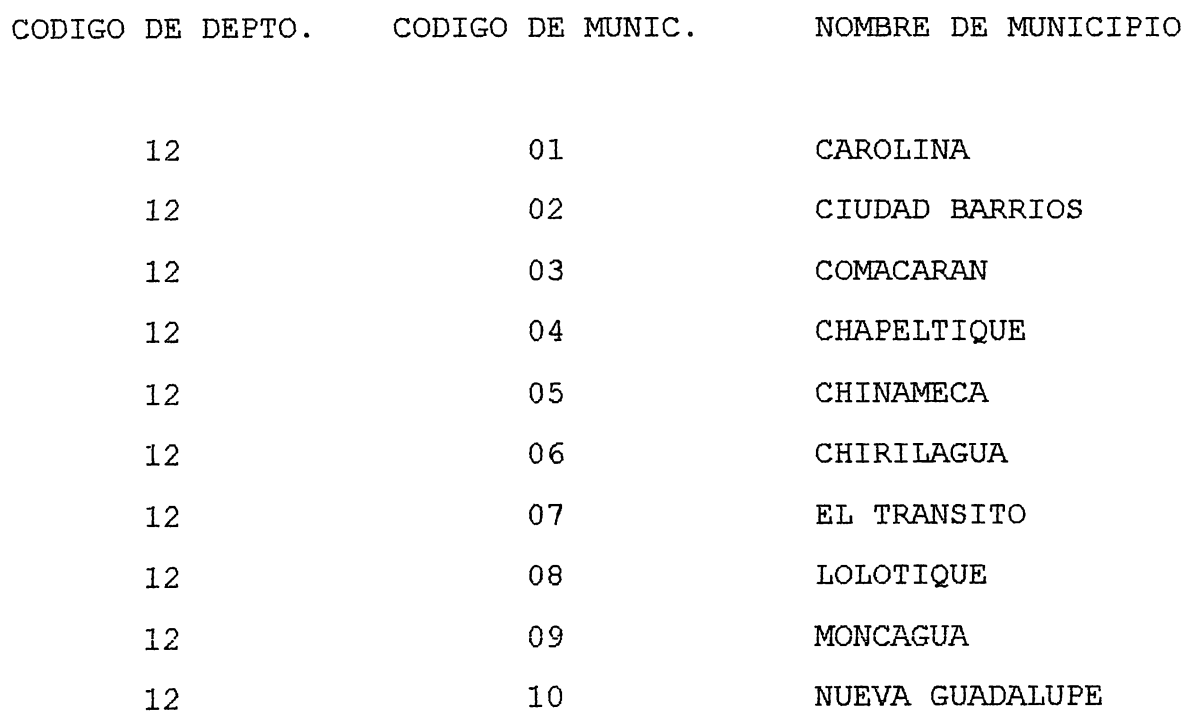

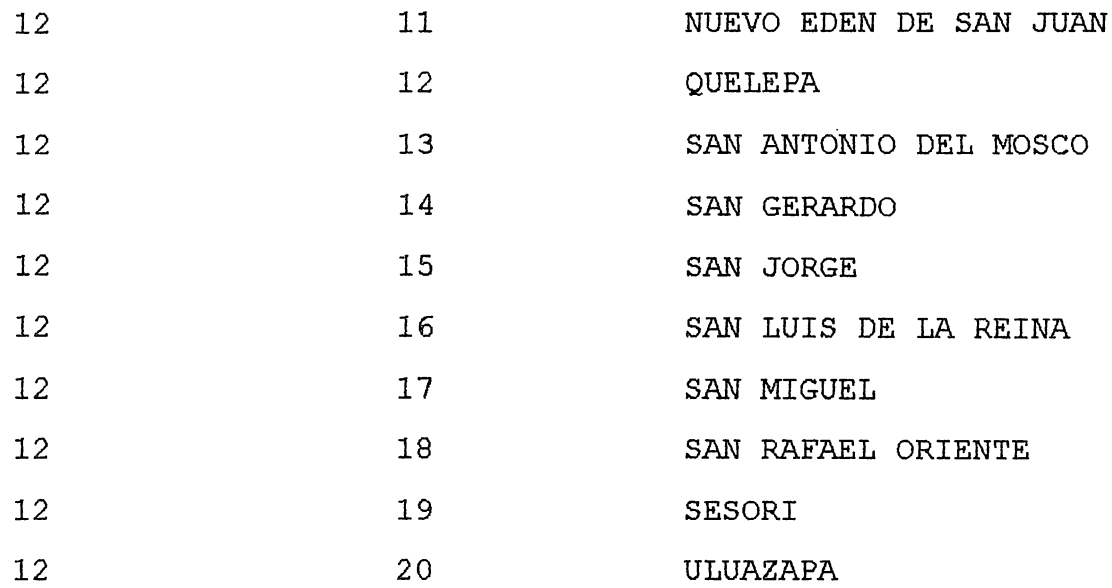

#### DEPARTAMENTO DE MORAZAN.

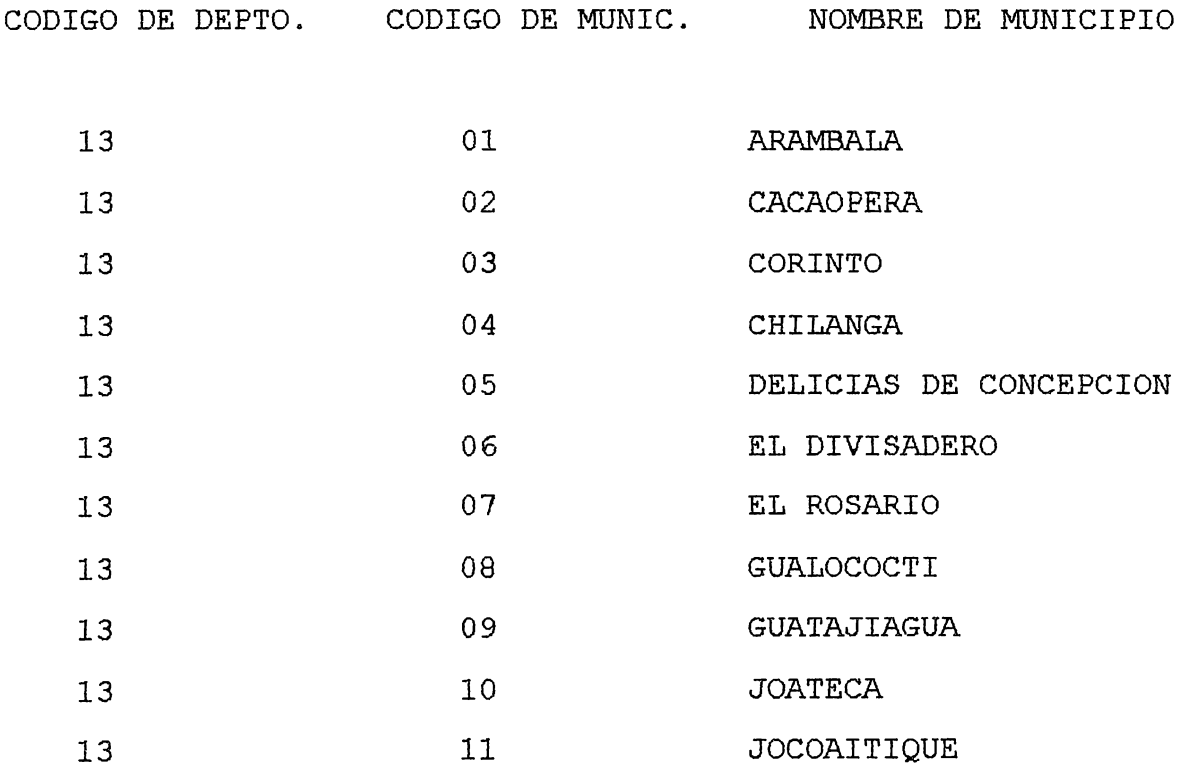

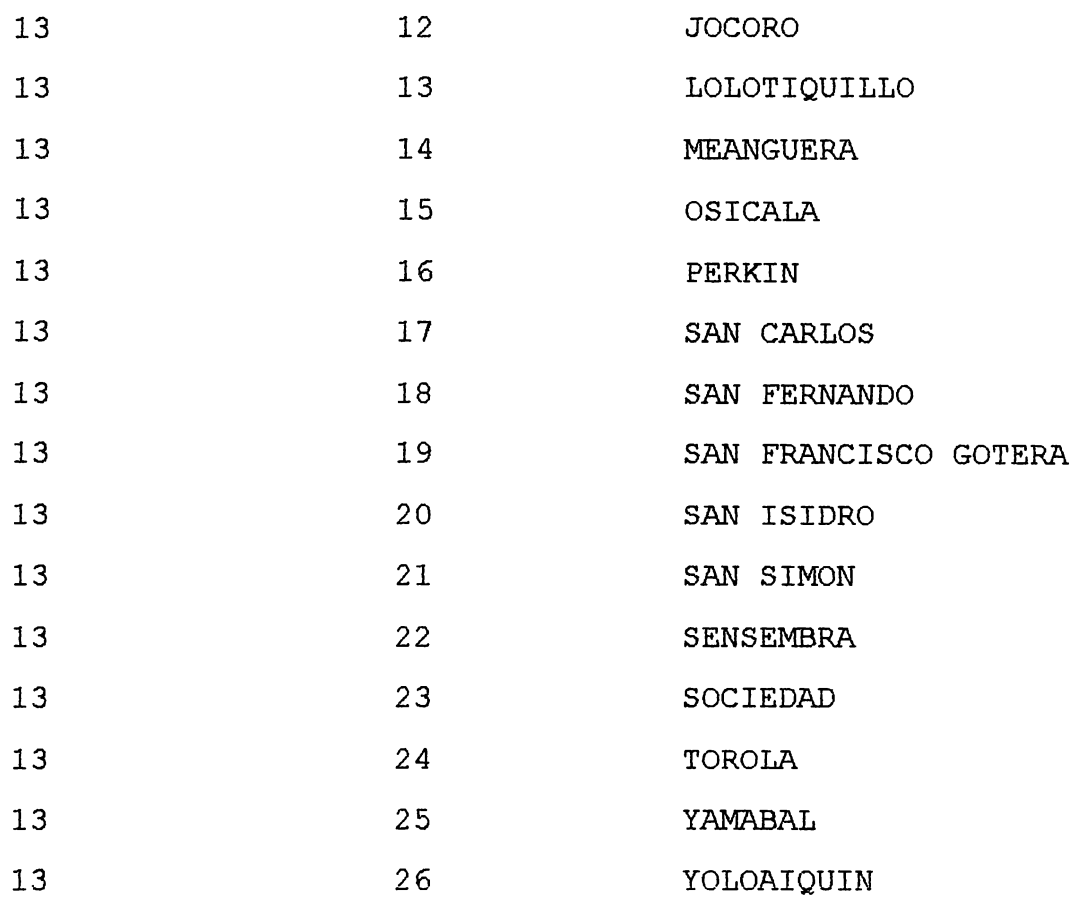

# DEPARTAMENTO DE LA UNION.

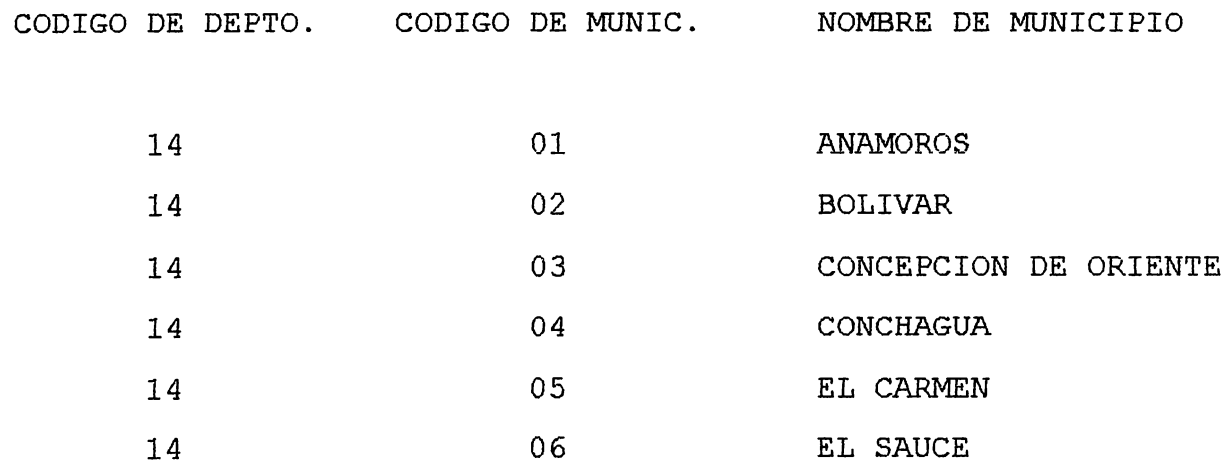

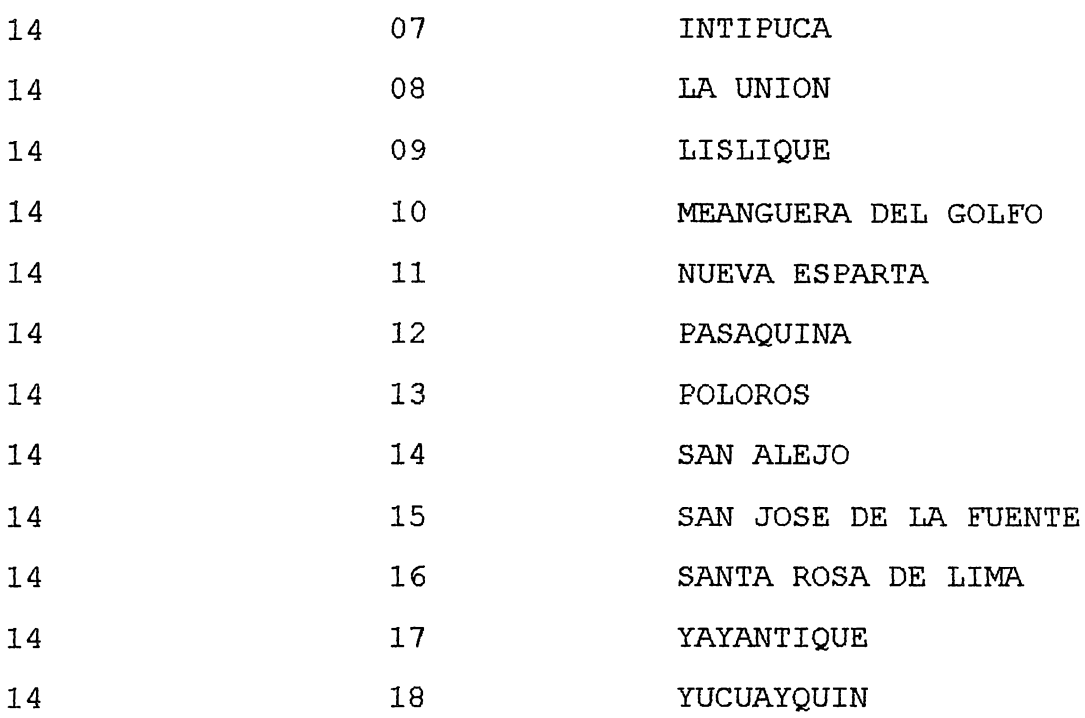

#### **CODIGO DE REGIONES.**

#### CODIGO 1 2 3 4 5 REGION OCCIDENTAL CHALATENANGO CENTRAL PARACENTRAL ORIENTAL

 $\mathord{\parallel}$ 

#### CODIGO DE PROFESIONALES.

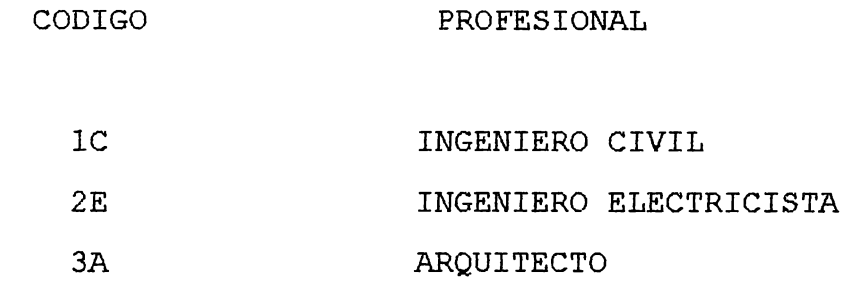

#### CODIGO DE NIVEL DE LOS PROFESIONALES.

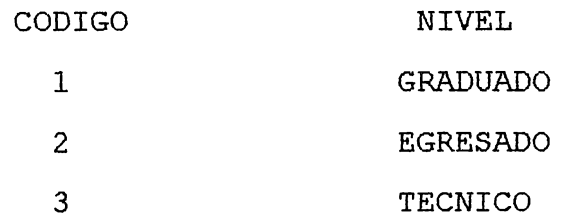

*ANEXO C.* 

 $\sim 0.01$  .

REPORTES.

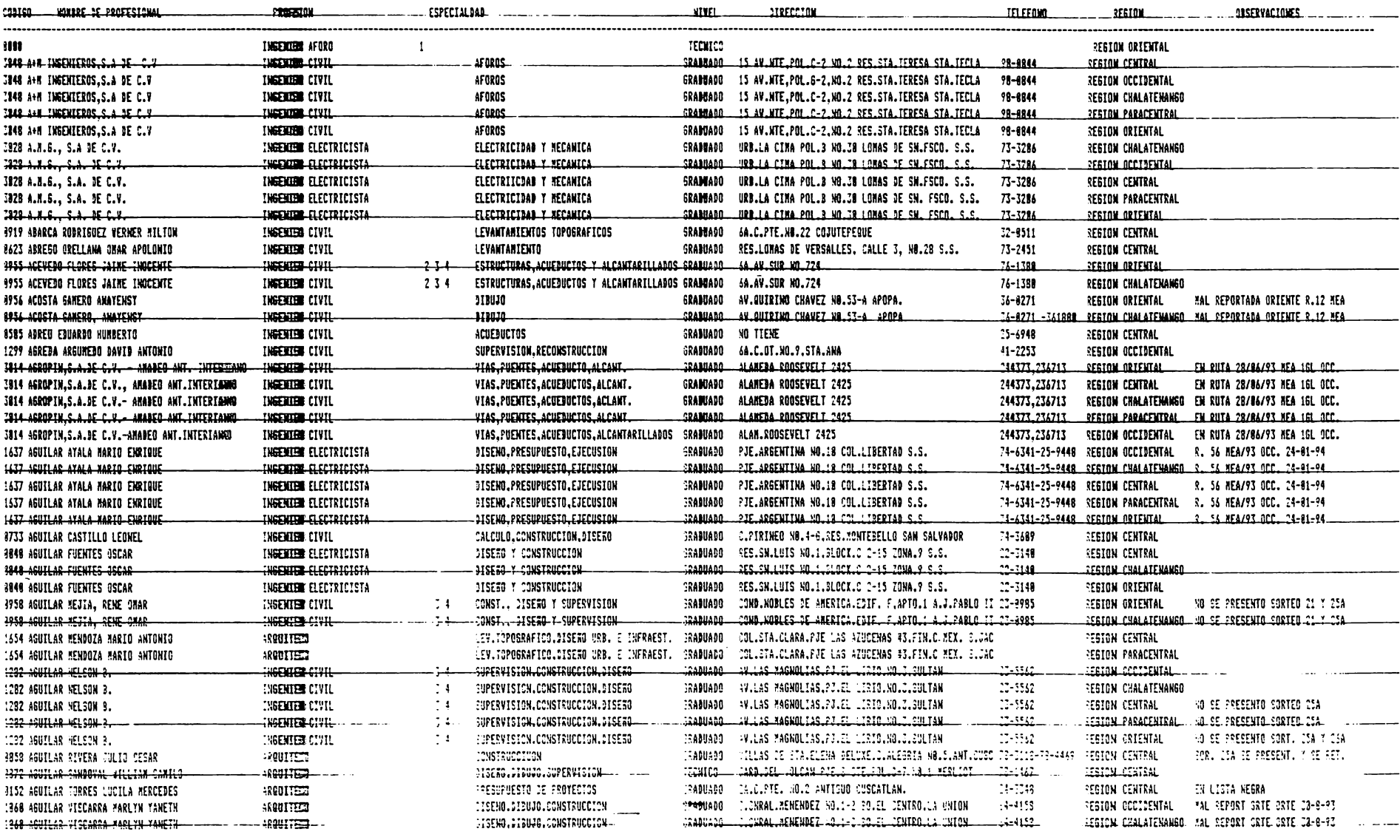

المراجل المتعششة والمناصر المستورة المتمعة فتستعير وسلما

 $\sim 100$  and  $\sim 100$ 

المستسلمة المداد

 $-$ \_\_\_  $\alpha$  , where the state of the state and the state of the state of the state of the state of the  $\alpha$ - - - - - - - $\alpha$  . The contract was a state of the contract of the contract of the contract of the contract of the contract of  $\sim$   $\sim$ \_\_\_\_\_\_\_\_\_\_ comment is a commentance commentance in a comment  $\overline{\phantom{a}}$  $\sim$  $\cdots \cdots \cdots$ - ---- $- -$ a continued  $-$ ... $\mathcal{L}$  . The set of  $\mathcal{L}$  $\sim$  and  $\sim$   $\sim$  $\frac{1}{2}$  . The matrix  $\mathcal{L}_{\text{max}}$ 

*Construction of the American Services* 

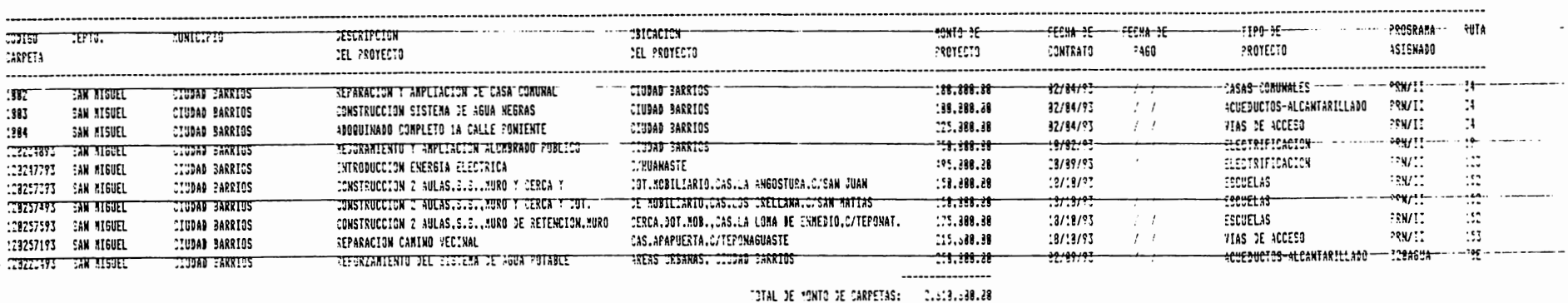

CRUCE DE PROFESIONALES  $-1287 - 571994$ 

 $\sim$  0.000 mag and 0.000 mag and 0.000 mag and 0.000 mag and 0.000 mag and 0.000 mag and 0.000 mag and 0.000 mag

 $\epsilon$ 

SUB-DIRECCION TECNICA

-------

CONTESTON MACCOMAL DE RESTAURACTON DE AREASTA C O MINICIPAL

the same construction of the construction

------

 $\overline{\phantom{0}}$ 

 $\overline{a}$  . . . .

#### **PRN, MEA/93, AGUA-POTABLE, CED-MEA, CED-PRN** CONSOLIDADO DE DISPONIBILIDAD PAGO DE CARPETAS PRN II FASE :8,000,000.00 MEA/93 :2,500,000.00  $AL - 30/ - 5/1994$  $1.1$  = = = = = =  $-$

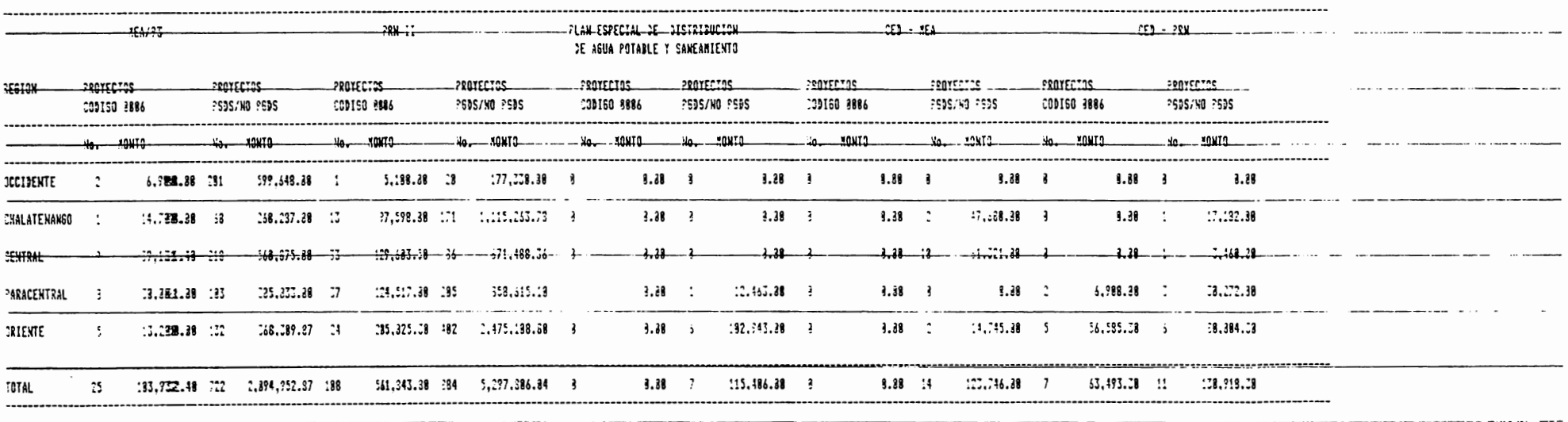

 $\sim$   $\sim$   $\sim$ 

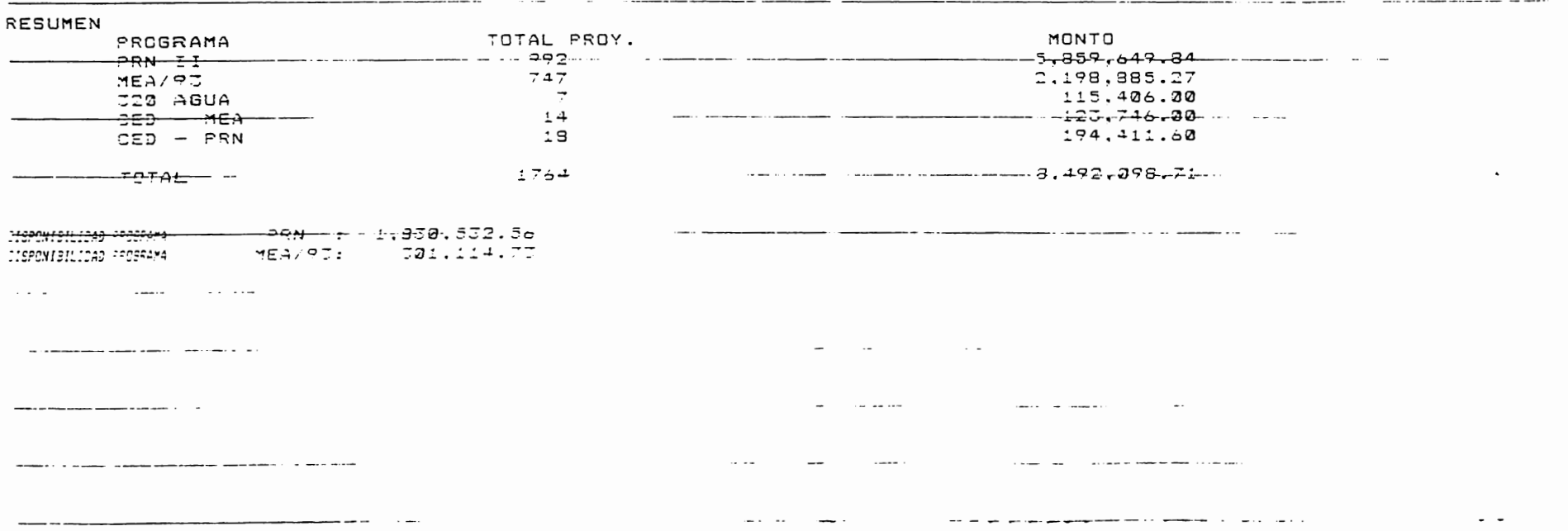

------

#### INFORME FOR PROGRAMA LE PROYECTOS EN RUTA

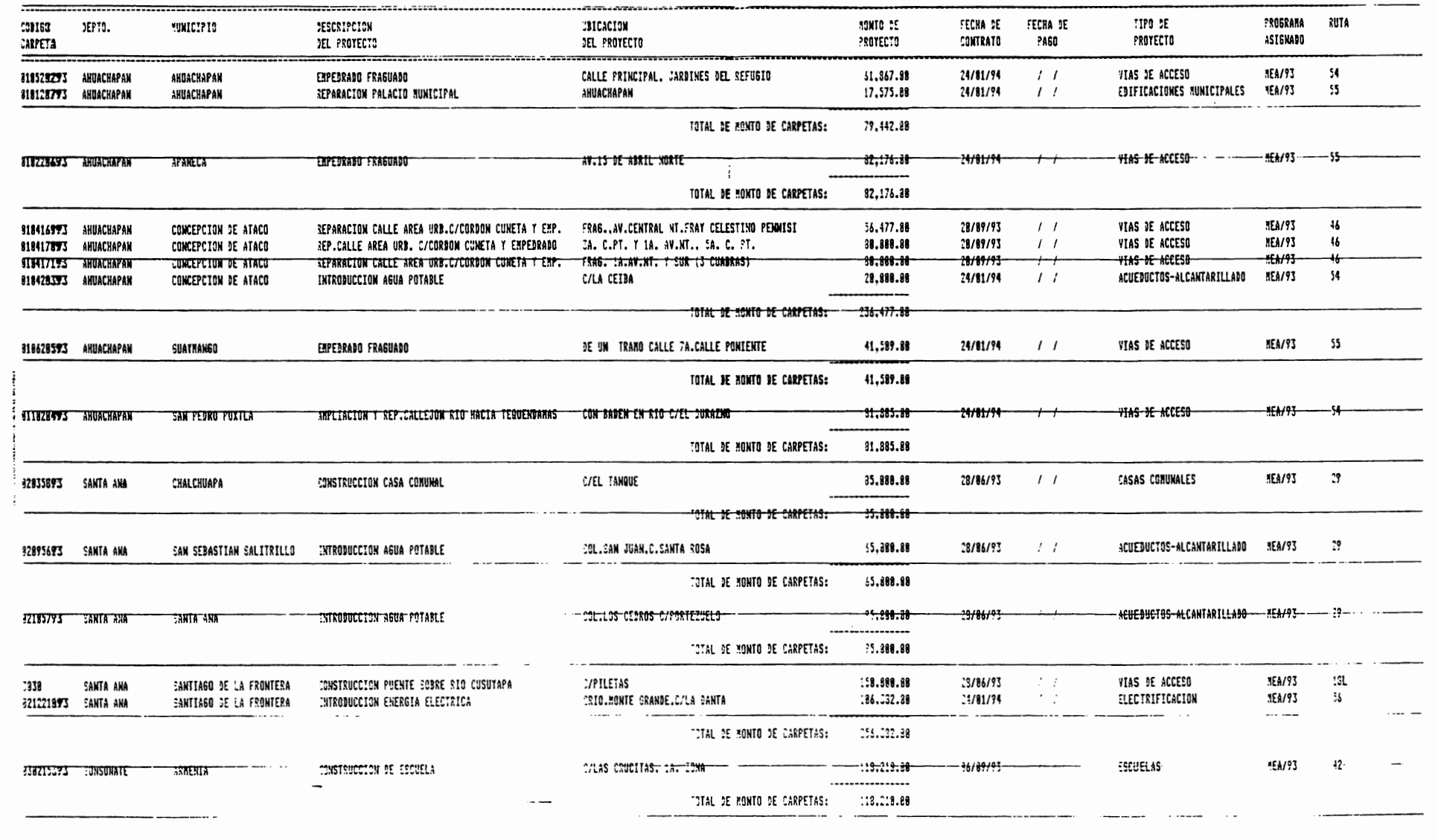

 $\pmb{\mathsf{1}}$ 

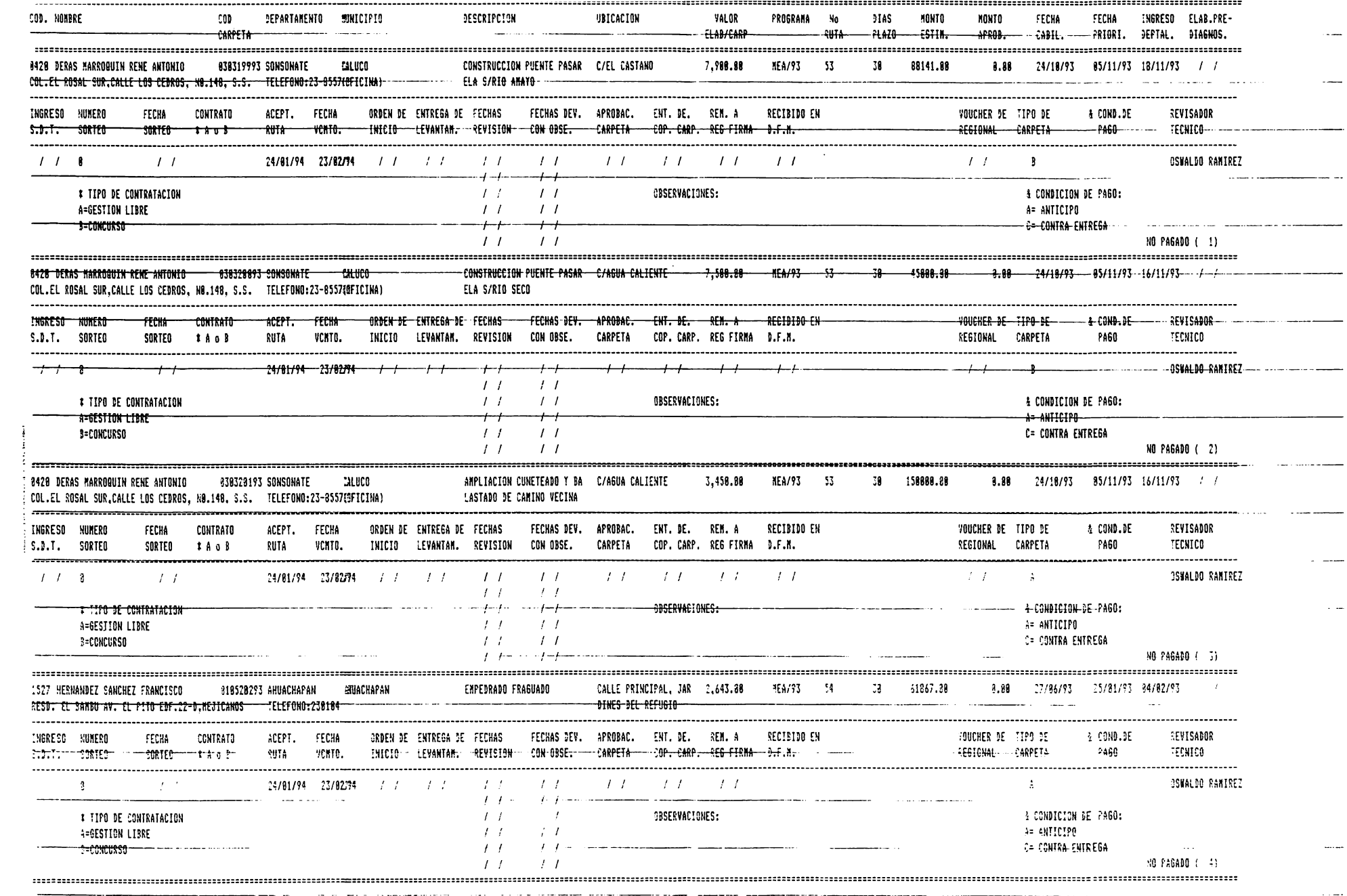

FAVOR CARGARLO AL TEL. 70-3939

RECONSTRUCCION NACIONAL. FORTALECINIENTO MUNICIPAL. INO Y CONTRATACION.

ESENTARSE LUNES 30 DE ABRIL A LAS 2:00 PM FERENCIA: ENTREGA DE RUTA. CONARA FTE. CASA PRESIDENCIAL SO CONTRARIO SU RUTA SERA ADJUDICADA A UN OFESIONAL SUPLENTE.

G. GONZALEZ HERNANDEZ FELIX 3A.AV.NTE.#4 STGO.DE MARIA, USULUTAN

ARQ. JOSE RENE RICALDE CALDERON